# **Sổ tay Cài đặt Debian GNU/kFreeBSD**

July 8, 2024

## **Sổ tay Cài đặt Debian GNU/kFreeBSD**

Bản quyền © 2004 – 2023 nhóm trình cài đặt Debian

Sổ tay này là phần mềm tự do; bạn có thể phát hành lại nó và/hay sửa đổi nó với điều kiện của Giấy Phép Công Cộng GNU (GPL). Xem giấy phép trong Phụ lục F. Build version of this manual: 20230803.

# **Contents**

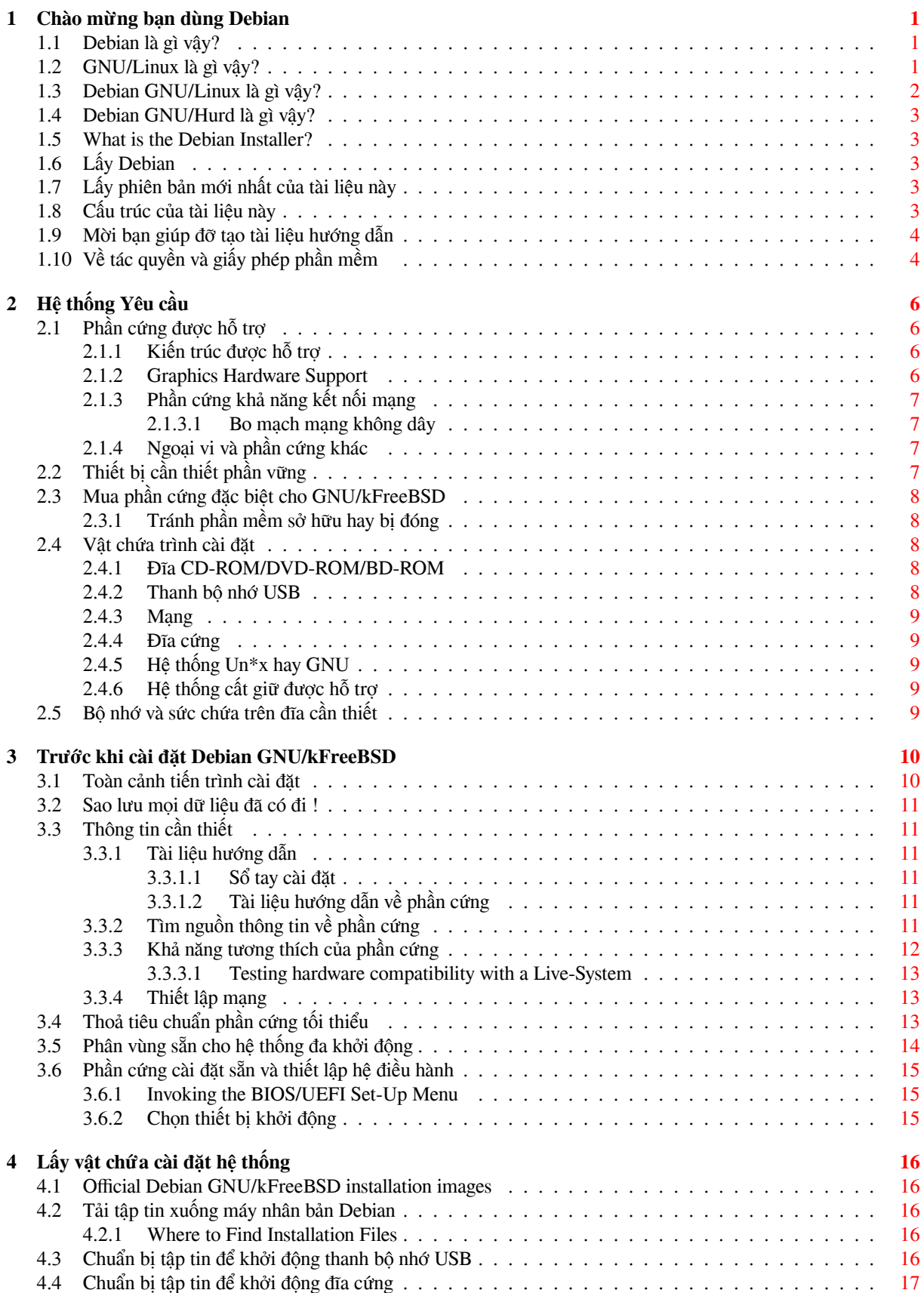

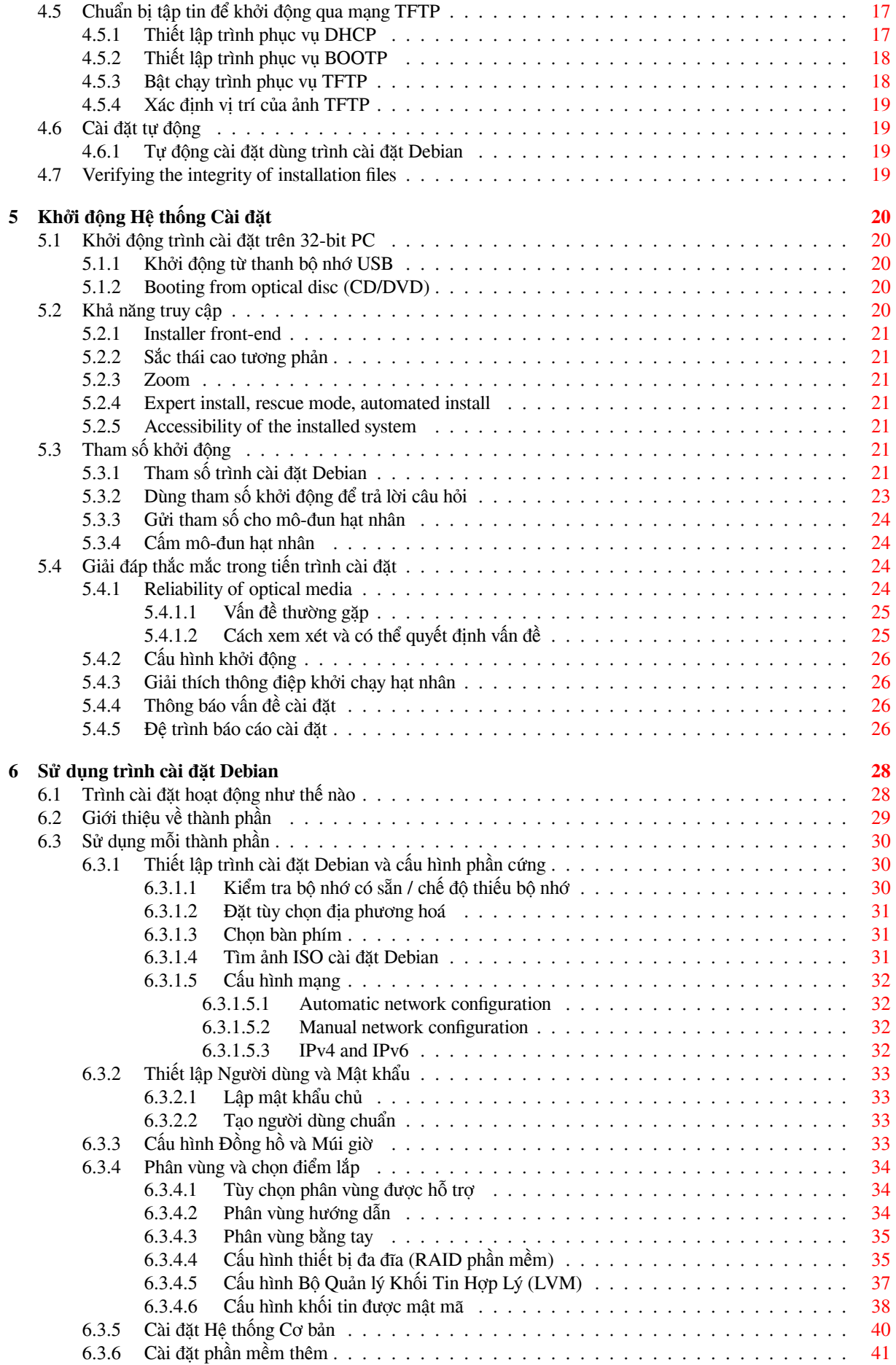

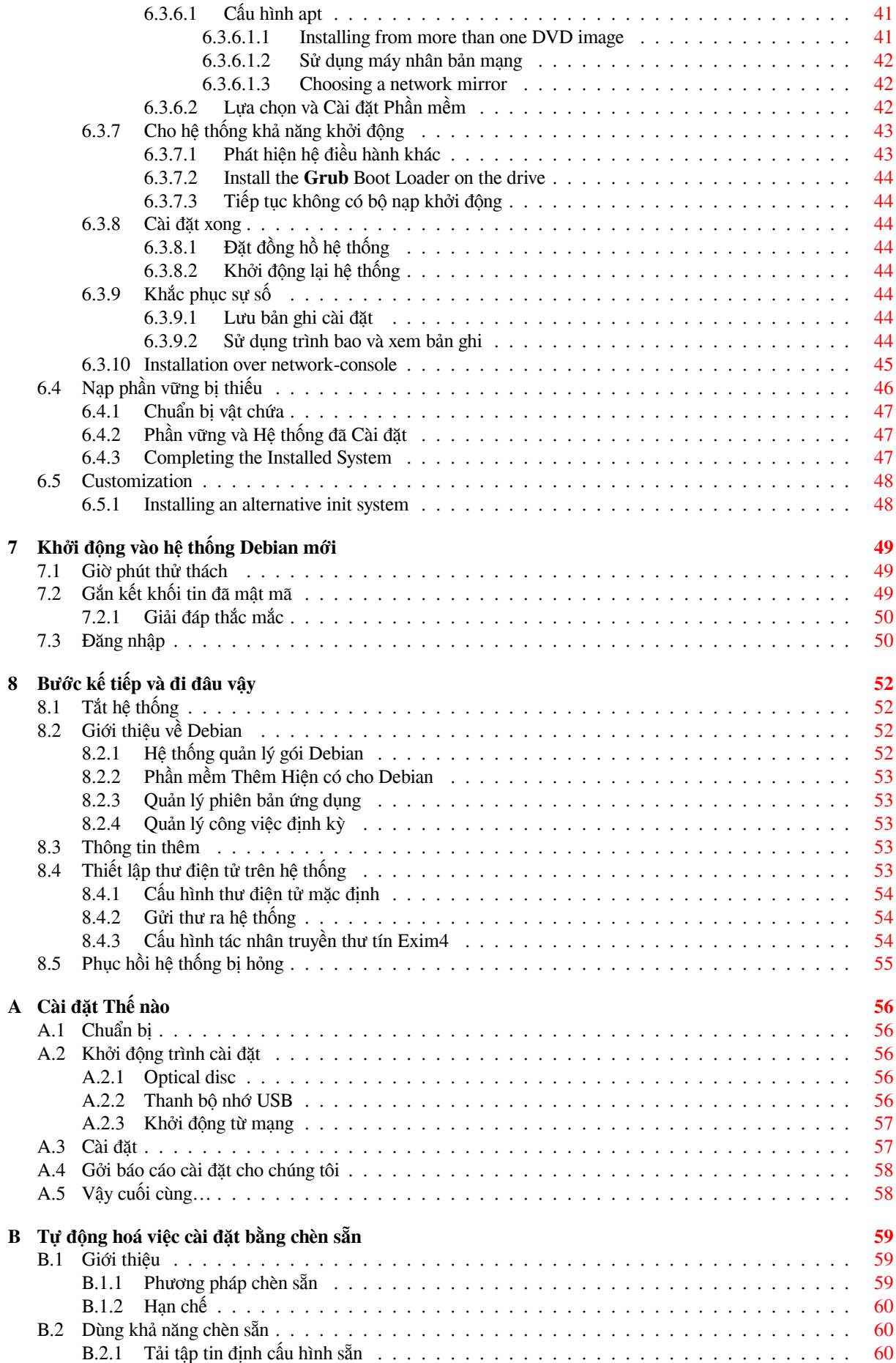

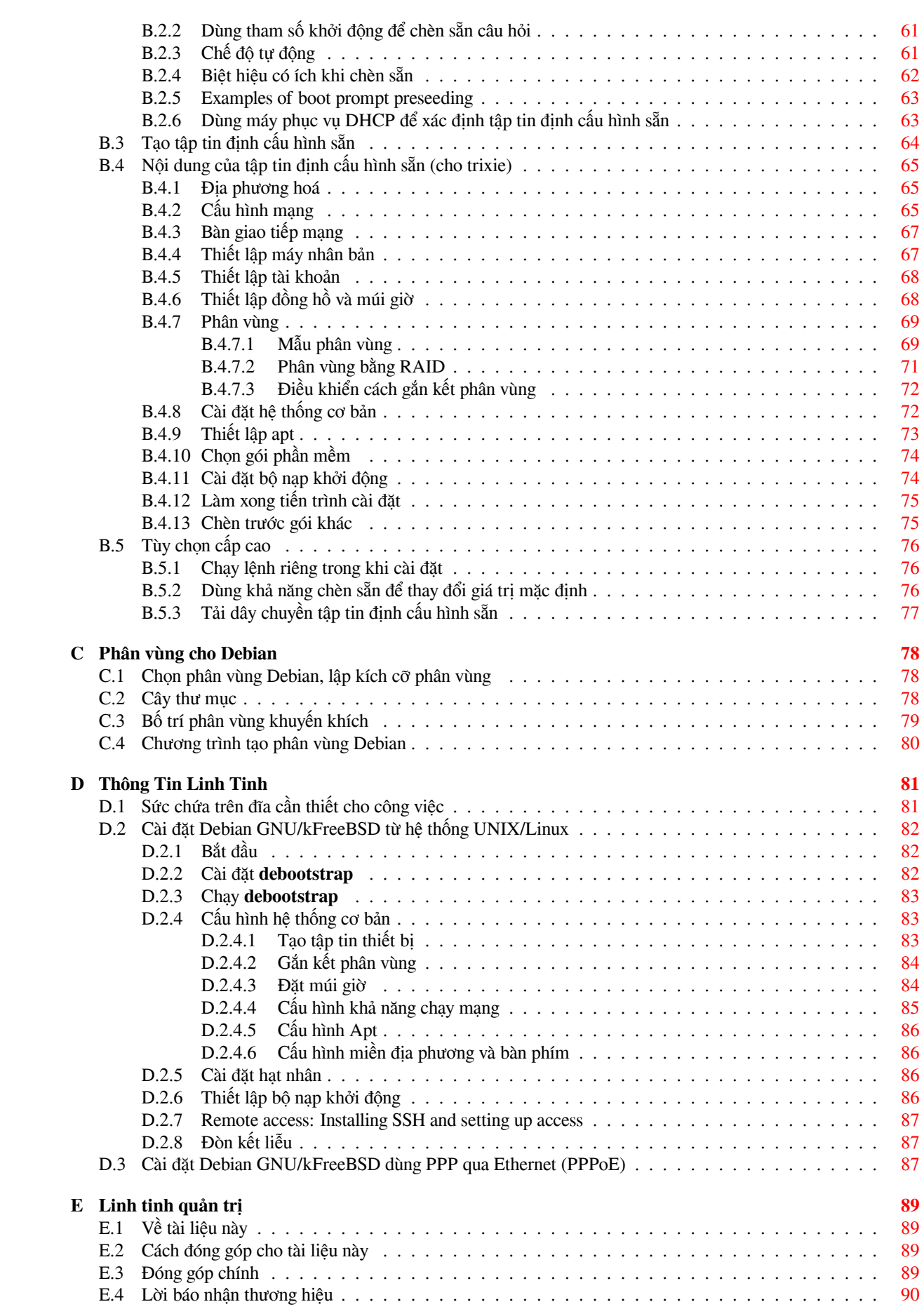

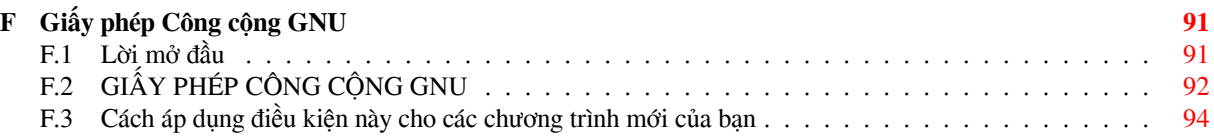

# **List of Tables**

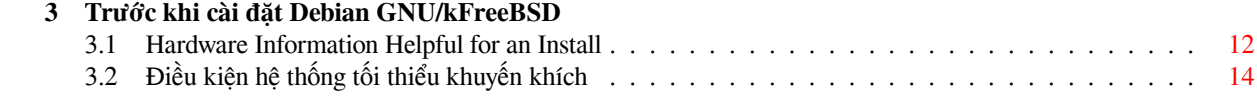

### **Abstract**

Tài liệu này chứa hướng dẫn cài đặt cho hệ thống Debian GNU/kFreeBSD 13 (tên mã "trixie"), cho kiến trúc 32-bit PC ("kfreebsd-i386"). Nó cũng chứa liên kế t đến thông tin bổ sung và thông tin về tận dụng hệ thống Debian mới.

## **СА́NH BÁO**

Sổ tay Cài đặt này dựa vào một sổ tay trước được viê ́t cho hệ thô ́ng cài đặt Debian cũ ( "boot-floppies": đĩa mê ̀m khởi động), và được cập nhật để diễn tả trình cài đặt Debian mới. Tuy nhiên, thông tin về kfreebsd-i386 có thể là không hoàn toàn. Vẫn có thể là phâ ̀n của sổ tay này cũng không hoàn toàn, chưa cập nhật hoặc nói đê ́n trình cài đặt boot-floppies. Một phiên bản mới của sổ tay này (có thể là chứa thêm thông tin về kiến trúc này) nằm trên trang chủ debian-installer. Ở đó cũng có thể cung câ ́p thêm bản dịch.

## CÅNH BÁO

This translation of the installation guide is not up-to-date and currently there is noone actively working on updating it. Keep this in mind when reading it; it may contain outdated or wrong information. Read or double-check the English variant, if in doubt. If you can help us with updating the translation, please contact debianboot@lists.debian.org or the debian-l10n-xxx mailinglist for this language. Many thanks

Trạng [thái của bản dịch: hoàn](mailto:debian-boot@lists.debian.org) tấ t (mà [có thể là không đẹp ;\) \). Mời b](https://lists.debian.org/i18n.html)ạn gửi thông báol[ỗi hoặc g](mailto:debian-boot@lists.debian.org)óp ý cho người dịch clytie@riverland.net.au và/hoặc hộp thư chung hanoilug@lists.hanoilug.org.

# **Cài đặt 13 Debian GNU/kFreeBSD trên kfreebsd-i386**

Chúng tôi rấ t vui thích thấy biế t rằng bạn chọn thử sử dụng Debian; chúng tôi cũng chắc chắn là bạn sẽ tìm thấy bản phát hành GNU/kFreeBSD của Debian là duy nhấ t. Debian GNU/kFreeBSD tập hợp phần mềm có chấ t lượng cao từ trên khắp thế giới, hợp nhất nó vào một toàn bộ mạch lạc. Chúng tôi cho rằng bạn sẽ tìm biết là kết quả này thực sự lớn hơn tổng số các phần.

Có thể là bạn muốn cài đặt Debian mà không đọc sổ tay này: trình cài đặt Debian được thiế t kế để cho bạn có khả năng này. Nếu bạn lúc này không có đủ rảnh đọc toàn bộ Sổ Tay Cài Đặt ngay bây giờ, khuyên bạn đọc ít nhấ t tài liệu Cài Đặt Thế Nào, mà hướng dẫn bạn qua tiến trình cài đặt cơ bản, cung cấp nhiều liên kết đến sổ tay về chủ đề cấp cao hoặc về thông tin giải đáp thắc mắc. Tài liệu Cài Đặt Thế Nào nằm trong Phụ lục A.

Vậy bạn mấ t thời gian đọc phần lớn Sổ Tay này nhé: nó hướng dẫn đến kinh nghiệm cài đặt thành công hơn.

# <span id="page-10-0"></span>**Chapter 1**

# **Chào mừng bạn dùng Debian**

Chương này cung cấp tổng quan của Dự Án Debian và Debian GNU/kFreeBSD. Nếu bạn quen với lịch sử của Dự Án Debian và bản phát hành Debian GNU/kFreeBSD, bạn cũng nhảy được tới chương kế tiếp.

## **1.1 Debian là gì vậy?**

<span id="page-10-1"></span>Debian là một tổ chức nguyên tình nguyện cống hiến để phát triển phần mềm tự do và đẩy mạnh những lý tưởng của công động Phần Mềm Tự Do. Dự Án Debian mới tạo trong năm 1993, khi Ian Murdock gởi lời mời mở cho các nhà phát triển phần mềm để đóng góp cho một bản phát hành hoàn toàn và mạch lạc dựa vào hạt nhân Linux hơi mới. Nhóm người say mê cống hiến hơi nhỏ đó, đầu tiên do Tổ Chức Phần Mềm Tự Do hỗ trợ, cũng theo triế t lý của tổ chức GNU, đã lớn lên qua một số năm để trở thành một tổ chức có khoảng 1000 *Nhà Phát Triển Debian*.

Nhà Phát Triển Debian tham gia nhiều hoạt động khác nhau, gồm quản trị chỗ Mạng HTTP và FTP, thiết kế đồ họa, phân tích pháp luật các giấy phép phần mềm, tạo tài liệu hướng dẫn và, tấ t nhiên, bảo trì gói phần mềm.

Để truyền triế t lý của chúng tôi, và hấp dẫn nhà phát [triển theo những nguyên tắc d](https://www.fsf.org/)o Debian hỗ trợ, Dự Án Debian đã xuấ [t bản](https://www.gnu.org/gnu/the-gnu-project.html) một số tài liệu phác họa các giá trị của chúng tôi, cũng chỉ dẫn người nào muốn trở thành nhà phát triển Debian.

- Hợp Động Xã Hội Debian phát biểu các lời cam kế t Debian cho Cộng Đồng Phần Mềm Tự Do. Bấ t cứ ai hứa tuân theo Hợp Động Xã Hội thì có thể trở thành nhà bảo trì. Bấ t cứ nhà bảo trì nào có khả năng giới thiệu phần mềm mới vào Debian — miễn là gói phần mềm thỏa tiêu chuẩn cả tự do lẫn chấ t lượng của chúng tôi.
- Chỉ Dẫn Phần Mềm Tự Do Debian (DFSG) là lời tuyên bố rõ ràng và ngắn gọn về tiêu chuẩn phần mềm tự [do của Debian. DFSG là t](https://www.debian.org/social_contract)ài liệu có ảnh hưởng rấ [t lớn trong P](https://www.debian.org/doc/maint-guide/)hong Trào Phần Mềm Tự Do, cũng đã đặt nền móng cho Lời Định Nghĩa Nguồn Mở.
- · [Sổ Tay Chính Sách Debian](https://www.debian.org/social_contract#guidelines) là đặc tả rộng rãi về những tiêu chuẩn chất lượng của Dự Án Debian.

Nhà phát tri[ển Debian cũng tham gia mộ](https://opensource.org/osd)t số dự án khác, đặc trưng cho Debian hay gồm một phần cộng đồng Linux. Chẳng hạn:

- [Tiêu Chuẩn Phân Cấp Hệ T](https://www.debian.org/doc/debian-policy/)hống Tập Tin (FHS) là sự cố gắng tiêu chuẩn hóa bố trí của hệ thống tập tin Linux. FHS sẽ cho nhà phát triển phần mềm có khả năng tập trung sự cố gắng để thiết kế chương trình, không cần lo lăng về phương pháp cài đặt gói đó vào mỗi bản phát hành GNU/Linux riêng.
- Debian Còn Trẻ [là một dự án bên trong, n](http://refspecs.linuxfoundation.org/fhs.shtml)hắm mục đích là bảo đảm Debian hấp dẫn được người dùng trẻ nhấ t.

Để tìm thông tin chung thêm về Debian, xem Hỏi Đáp Debian.

## **1.2 [GNU/Lin](https://www.debian.org/devel/debian-jr/)ux là gì vậy?**

GNU/Linux là hệ điều hành: một dãy chương trìn[h cho bạn khả năn](https://www.debian.org/doc/FAQ/)g tương tác với máy tính, cũng chạy chương trình khác.

<span id="page-10-2"></span>Một hệ điều hành gồm có nhiều chương trình cơ bản khác nhau do máy tính cần thiế t để liên lạc với và nhận lệnh từ người dùng; đọc từ và ghi vào đĩa cứng, băng và máy in; điều khiển cách sử dụng bộ nhớ; chạy phần mềm khác. Trong hệ điều hành, phần quan trọng nhấ t là hạt nhân. Trong hệ thống kiểu GNU/LInux, Linux là thành phần hạt nhân. Phần còn lại của hệ thống chứa chương trình khác nhau, gồm nhiều phần mềm do dự án GNU ghi hay hỗ trợ. Vì hạt nhân Linux đơn độc không làm toàn bộ hệ điều hành, chúng tôi chon sử dụng tên "GNU/Linux" để diễn tả hệ thống cũng có tên cẩu thả "Linux".

Hệ thống GNU/Linux làm theo hệ điều hành UNIX. Kể từ đầu, GNU/Linux đã được thiế t kếnhư là hệ thống đa tác vụ, đa người dùng. Những sự thật này là đủ làm cho GNU/Linux khác với các hệ điều hành nổi tiếng khác. Tuy nhiên, GNU/Linux vẫn còn khác hơn. Trái ngược với hệ điều hành khác, không có ai sở hữu GNU/Linux. Phần lớn việc phát triển nó được làm bởi người tình nguyện không được tiền.

Tiến trình phát triển cái trở thành GNU/Linux đã bắt đầu trong năm 1984, khi Tổ Chức Phần Mềm Tự Do bắt đầu phát triển một hệ điều hành miễn phí kiểu UNIX™ được gọi là GNU.

Dự Án GNU đã phát triển một bộ gần hế t các công cụ phần mềm tự do để sử dụng với UNIX™ và hệ điều hành kiểu UNIX như GNU/Linux. Những công cụ này cho người dùng có khả năng thực hiện công việc trong phạm vị từ việc thường (như sao chép hay gỡ bỏ tập tin khỏi hệ thống) đến việc phức tạp (nh[ư ghi hay biên dịch chương tr](https://www.fsf.org/)ình hoặc hiệu chỉnh cấp cao nhiều định dạng tài liệu khác nhau).

[Mặc dù nhiều](https://www.gnu.org/) nhóm và người đã đóng góp cho GNU/Linux, Tổ Chức Phần Mềm Tự Do vẫn còn đã đóng góp nhiều nhấ t: nó đã tạo phần lớn công cụ được dùng trong GNU/Linux, ngay cả triế t lý và cộng đồng hỗ trợ nó.

Hạt nhân Linux mới xuấ t hiện trong năm 1991, khi một học sinh vi tính tên Linus Torvalds loan báo cho nhóm tin tức Usenet **comp.os.minix** một phiên bản sớm của hạt nhân thay thế điều của Minix. Xem trang lịch sử Linux Linux History Page của Linux Quốc Tế .

Linus Torvalds continues to coordinate the work of several hundred developers with the help of a number of sub[system maintain](https://www.kernel.org/)ers. There is an official website for the Linux kernel. Information about the **linux-kernel** mailing list can be found on the linux-kernel mailing list FAQ.

[GNU/Linux use](https://www.cs.cmu.edu/~awb/linux.history.html)rs have immense freedom of choice in their software. For example, they can choose from a dozen different command line shells and several graphical desktops. This selection is often bewildering to users of other operating systems, who are not used [to thinking of t](https://www.kernel.org/)he command line or desktop as something that they can change.

Hơn nữa, GNU/Linux sụp [đổ ít hơn, chạy dễ hơn nhiều c](https://lkml.org/)hương trình đồng thời, cũng là bảo mật hơn nhiều hệ điều hành khác. Do những lợi ích này, Linux là hệ điều hành lớn lên nhanh nhấ t trong thị trường trình phục vụ. Gần đây hơn, Linux cũng mới ưa chuộng với người dùng kinh doanh và ở nhà.

## **1.3 Debian GNU/Linux là gì vậy?**

<span id="page-11-0"></span>Kế t hợp triế t lý và phương pháp luận của Debian với những công cụ GNU, hạt nhân Linux, và phần mềm tự do quan trọng khác, các điều này thành lập một bản phát hành phần mềm duy nhấ t được gọi là Debian GNU/Linux. Bản phát hành này gồm có rấ t nhiều *gói* phần mềm. Trong bản phát hành này, mỗi gói chứa chương trình chạy được, tập lệnh, tài liệu hướng dẫn và thông tin cấu hình, cũng có một *nhà bảo trì* nhận trách nhiệm chính cập nhật gói đó, theo dõi thông báo lỗi, và liên lạc với tác giả gốc của phần mềm đã đóng gói. Cơ bản người dùng rấ t lớn của chúng tôi, cùng với hệ thống theo dõi lỗi, bảo đảm các sự khó được tìm và sửa nhanh.

Tập trung Debian với chi tiết có kết quả là một bản phát hành có chất lượng cao, ổn định, và có khả năng co giãn. Có thể cấu hình dễ dàng bản cài đặt để thực hiện nhiều nhiệm vụ, từ bức tường lửa độc lập, đến máy trăm khoá học để bàn, đến máy phục vụ mạng lớp cao.

Debian nối tiếng nhất trong những người dùng cấp cao vì nó có kỹ thuật rất tốt, cam kết năng nổ với các sự cần và sự mong đợi của cộng đồng Linux. Debian cũng đã giới thiệu vào Linux nhiều tính năng đã trở thành thường dụng.

Chẳng hạn, Debian là bản phát hành Linux thứ nhấ t có gồm hệ thống quản lý gói để cài đặt và gỡ bỏ phần mềm một cách dễ dàng. Nó cũng là bản phát hành Linux thứ nhấ t có khả năng nâng cấp mà không cần cài đặt lại.

Debian tiếp tục dẫn đường phát triển Linux. Tiến trình phát triển của nó là thông lệ xuấ t sắc của mẫu phát triển Nguồn Mở — ngay cả cho công việc rấ t phức tạp như xây dựng và bảo trì một hệ điều hành hoàn toàn.

Tính năng khác biệt Debian nhiều nhấ t với các bản phát hành Linux khác là hệ thống quản lý gói. Những công cụ này cho quản trị hệ thống Debian khả năng điều khiển hoàn toàn mọi gói được cài đặt vào hệ thống đó, gồm khả năng cài đặt một gói riêng hoặc cập nhật tự động toàn bộ hệ điều hành. Cũng có thể bảo vệ gói riêng chống cập nhật. Bạn ngay cả có khả năng báo hệ thống quản lý gói biết về phần mềm tự biên dịch và cách phụ thuộc nào nó thỏa.

Để bảo vệ hệ thống của bạn chống "vi rút Trojan" và phần mềm hiểm độc khác, máy phục vụ Debian kiểm tra mỗi gói được tải lên từ nhà bảo trì Debian đã đăng ký của nó. Người đóng gói Debian cũng rấ t cẩn thận để cấu hình gói một cách bảo mật. Khi lỗi bảo mật xuất hiện trong gói đã phát hành, thường cung cấp rất nhanh cách sửa. Với những tùy chon cập nhật đơn giản của Debian, cách sửa bảo mật có thể được tải về và cài đặt tư đông qua Mang.

Phương pháp chính và tố t nhấ t để được sự hỗ trợ cho hệ thống Debian GNU/Linux của bạn, cũng để liên lạc với Nhà Phát Triển Debian là bằng những hộp thư chung do Dự Án Debian bảo trì (có hơn 327 hộp thư vào lúc viế t câu này). Cách dễ nhấ t để đăng ký tham gia một hay nhiều hộp thư chung này là thăm trang đăng ký hộp thư chung Debian (Debian's mailing list subscription page) rồ i điền vào đơn tại đó.

## **1.4 Debian GNU/Hurd là gì vậy?**

Debian GNU/Hurd là một hệ thống Debian GNU chứa GNU Hurd — một tập hợp các trình phục vụ đang chạy bên trên hạt nhân vi GNU Mach.

<span id="page-12-0"></span>Hurd còn không hoàn toàn, cũng không thích hợp với sử dụng hằng ngày, nhưng mà sự phát triển vẫn tiếp tục. Hurd hiện thời chỉ được phát triển cho kiến trúc i386, dù bản chuyển sang kiến trúc khác sẽ được tạo một khi hệ thống ổn định hơn.

Ghi chú rằng Debian GNU/Hurd không phải là một hệ thống Linux, do đó một số thông tin vềhệ thống Linux có thể không thích hợp với nó.

Để tìm thêm thông tin, xem trang bản chuyển Debian GNU/Hurd (Debian GNU/Hurd ports page) và hộp thư chung debian-hurd@lists.debian.org.

## **1.5 What is the Debian Installer?**

Debia[n Installer, also known as "d-i"](mailto:debian-hurd@lists.debian.org), is the software system to install a basic working Debian system. A wide range of hardware such as embedded devices, laptops, desktops and server machines is supported and a large set of free software for many purposes is offered.

<span id="page-12-1"></span>The installation is conducted by answering a basic set of questions. Also available are an expert mode that allows to control every aspect of the installation and an advanced feature to perform automated installations. The installed system can be used as is or further customized. The installation can be performed from a multitude of sources: USB, CD/DVD/Blu-Ray or the network. The installer supports localized installations in more than 80 languages.

The installer has its origin in the boot-floppies project, and it was first mentioned by Joey Hess in 2000. Since then the installation system has been continuously developed by volunteers improving and adding more features.

More information can be found on the Debian Installer page, on the Wiki and on the debian-boot mailing list.

# **1.6 Lấy Debian**

For information on how to download Debi[an GNU/kFreeBSD fr](https://www.debian.org/devel/debian-installer/)om the [Intern](https://wiki.debian.org/DebianInstaller/)et or from [whom official Debian ins](https://lists.debian.org//debian-boot)tallation media can be purchased, see the distribution web page. The list of Debian mirrors contains a full set of official Debian mirrors, so you can easily find the nearest one.

<span id="page-12-2"></span>Rấ t dễ dàng nâng cấp Debian sau khi cài đặt. Thủ tục cài đặt sẽ giúp đỡ thiế t lập hệ thống để cho bạn nâng cấp được một khi cài đặt hoàn toàn, nếu cần thiế t.

# **1.7 Lấy phiên bản mới nhất của tài liệu này**

<span id="page-12-3"></span>Tài liệu này đang được sửa đổi liên miên. Bạn hãy kiểm tra xem trang bản phát hành 13 Debian Debian 13 pages tìm tin tức nào vềbản phát hành 13 của hệ thống Debian GNU/kFreeBSD. Phiên bản đã cập nhật của sổ tay cài đặt này cũng sẵn sàng từ trang Sổ Tay Cài Đặt chính thức official Install Manual pages.

# **1.8 Cấu trúc của tài liệu này**

Tài liệu này được thiết kế nhằm sổ tay cho người dùng bắt đầu chạy Debian. Nó cố gắng giả sử càng ít càng có thể về lớp kỹ năng của bạn. Tuy nhiên, chúng tôi có phải giả sử là bạn có kiến thức chung về hoạt động của các phần cứng của máy tính của mình.

<span id="page-12-4"></span>Trong tài liệu này, người dùng thành thạo cũng tìm được thông tin tham chiếu hay, gồm có kích cỡ cài đặt tố i thiểu, chi tiết về phần cứng được hỗ trợ bởi hệ thống cài đặt Debian, v.v.. Chúng tôi khuyên người dùng thành thạo nhảy giữa các đoạn lựa chọn trong tài liệu này.

Nói chung, sổ tay này được sắp xếp bằng thứ tự tuyến tính, dẫn bạn qua tiến trình cài đặt từ đầu đến cuố i. Đây là những bước cài đặt Debian GNU/kFreeBSD, và tiế t đoạn tài liệu tương ứng với mỗi bước:

- 1. Quyế t định nếu phần cứng có thỏa tiêu chuẩn sử dụng hệ thống cài đặt chưa, trong Chương 2.
- 2. Lưu trữ hệ thống, thực hiện việc định và cấu hình phần cứng nào cần thiế t trước khi cài đặt Debian, trong Chương 3. Nếu chuẩn bị một hệ thống đa khởi động thì bạn có thể cần phải tạo sức chứa phân vùng được trên phần cứng cho Debian dùng.
- 3. Trong Chương 4, bạn sẽ giành những tập tin cài đặt cần thiế t cho phương pháp cài đặt đã chọn.
- 4. The next Chương 5 describes booting into the installation system. This chapter also discusses troubleshooting procedures in case you have problems with this step.
- 5. Perform the actual installation according to Chương 6. This involves choosing your language, configuring peripheral driver [m](#page-29-0)odules, configuring your network connection, so that remaining installation files can be obtained directly from a Debian server (if you are not installing from a set of DVD installation images), partitioning your hard drives and installation of a base system, then selection and installation of tasks. (Some background about setting up the partitions for your De[bi](#page-37-0)an system is explained in Phụ lục C.)
- 6. Khởi động vào hệ thống cơ bản mới cài đặt, từ Chương 7.

Một khi cài đặt xong hệ thống, bạn đọc Chương 8. Chương này giải thích nơi cần tìm thôn[g t](#page-87-0)in thêm về UNIX và Debian, và cách thay thế hạt nhân.

Cuối cùng, thông tin về tài liệu này và cách đóng góp cho nó, nằm trong Phụ lục E.

# **1.9 Mời bạn giúp đỡ tạo tài liệu [h](#page-61-0)ướng dẫn**

Chúng tôi rất cảm kích [b](#page-98-0)ạn giúp đỡ hay đề nghị gì, nhất là đóng góp đắp vá. Phiên bản hoạt động của tài liệu này nằm tại trang sổ tay cài đặt Debian https://d-i.debian.org/manual/. Trang đó hiển thị danh sách các kiến trúc và ngôn ngữ cho đó tài liệu này được công bố .

<span id="page-13-0"></span>Mã nguồn cũng được công bố: xem trong Phụ lục E để tìm thông tin thêm về cách đóng góp. Chúng tôi mời bạn đềnghị, chú ý, tạo đắp vá thông báo lỗi (thông báo lỗi đố i với gói installation-guide, nhưng trước hế t kiểm tra nếu lỗi đó đã được thông báo ch[ưa\).](https://d-i.debian.org/manual/)

# **1.10 Vềtác quyền và giấy phép p[ha](#page-98-0)̂̀n mềm**

<span id="page-13-1"></span>Chắc chắn là bạn đã đọc một số giấy phép được phát hành cùng với hậu hế t phần mềm buôn bán — chúng thường nói là bạn có quyền dùng chỉ một bản sao của phần mềm đó trên một máy tính riêng lẻ. Giấy phép của hệ thống này là rấ t khác với đó. Chúng tôi mời bạn cài đặt một bản sao Debian GNU/kFreeBSD vào mọi máy tính trong trường học hay chỗ làm của bạn. Cho các người bạn mượn vật chứa phần mềm cài đặt, cũng giúp đỡ họ cài đặt nó vào các máy tính nhé ! Bạn ngay cả có quyền tạo vài nghìn bản sao và*bán* chúng — dù với một số điều kiện. Quyền cài đặt và sử dụng hệ thống này dựa trực tiếp vào cơ bản *phâ ̀n mê ̀m tự do* của Debian.

Calling software *free* doesn't mean that the software isn't copyrighted, and it doesn't mean that installation media containing that software must be distributed at no charge. Free software, in part, means that the licenses of individual programs do not require you to pay for the privilege of distributing or using those programs. Free software also means that not only may anyone extend, adapt, and modify the software, but that they may distribute the results of their work as well.

## GΗІ СΗÚ

Dự án Debian, để giúp đỡ người dùng, có phải làm cho công bô ́ một sô ́ gói không thỏa tiêu chuẩn tự do của chúng tôi. Tuy nhiên, những gói này không phải thuộc vê ̀ bản phát hành chính thức, cũng chỉ sẵn sàng từ phâ ̀n **đóng góp** (contrib) hay **khác tự do** (non-free) của máy nhân bản Debian hay trên đĩa CD/DVD-ROM nhóm ba; xem Hỏi Đáp Debian (Debian FAQ), dưới Kho FTP Debian ("The Debian FTP archives"), để tìm thêm thông tin vê ̀bô ́trí và nội dung của kho đó.

Nhiều chương trình của hệ thống được [phát hành với đ](https://www.debian.org/doc/FAQ/)iều kiện của *Giâ ́y Phép Công Cộng GNU*, thường được gọi đơn giản là "GPL". Giấy phép GPL cần thiế t bạn làm cho *mã nguô ̀n* của chương trình sẵn sàng khi nào bạn phát hành một bản sao nhị phân của chương trình đó; điều khoản này trong giấy phép thì bảo đảm bấ t cứ người dùng nào có thể sửa đổi phần mềm đó. Do điều khoản này, mã nguồn <sup>1</sup> cho mọi chương trình như vậy có sẵn trong hệ thống Debian.

Có vài kiểu khác nhau của lời tuyên bố tác quyền và giấy phép phần mềm được áp dụng cho chương trình của Debian. Bạn có thể tìm tác quyền và giấy phép dành cho mỗi gói được cài đặt vào hệ thống, bằng cách xem tập tin /usr/share/doc/*tên\_gói*/copyright một khi cà[i đ](#page-13-2)ặt gói đó vào hệ thống.

<span id="page-13-2"></span><sup>&</sup>lt;sup>1</sup>Để tìm thông tin về phương pháp định vị, giải nén và xây dựng bộ nhị phân từ gói mã nguồn Debian, xem Hỏi Đáp Debian Debian FAQ, dưới Những điều cơ bản của Hệ Thống Quản Lý Gói Debian ("Basics of the Debian Package Management System").

Để tìm thông tin thêm về giấy phép và cách Debian quyết định nếu phần mềm là đủ tự do để được bao gồm trong bản phát hành chính, xem Chỉ Dẫn Phần Mềm Tự Do Debian (Debian Free Software Guidelines).

Thông báo hợp pháp quan trọng nhấ t là: phần mềm này *không bảo hành gì cả*. Những lập trình viên tạo phần mềm này đã làm như thế để giúp đỡ cộng đồng. Không bảo hành sự thích hợp của phần mềm cho mục đích riêng nào. Tuy nhiên, vì phần mềm là tự do, bạn có quyền sửa đổi nó để thích hợp với sự cần của mình — cũng để thích thú lợi ích của các sự sửa đổi được tạo bởi người khác đã mởr[ộng phần mềm đó bằng cách này.](https://www.debian.org/social_contract#guidelines)

# <span id="page-15-0"></span>**Chapter 2**

# **Hệ thô ́ ng Yêu câ ̀ u**

Tiết đoạn này chứa thông tin về phần cứng yêu cầu để bắt đầu sử dụng Debian. Cũng có liên kết đến thông tin bổ sung về phần cứng do GNU/kFreeBSD hỗ trợ.

# **2.1 Phần cứng được hỗ trợ**

<span id="page-15-1"></span>Debian does not impose hardware requirements beyond the requirements of the Linux kernel and the GNU toolsets. Therefore, any architecture or platform to which the Linux kernel, libc, **gcc**, etc. have been ported, and for which a Debian port exists, can run Debian. Please refer to the Ports pages at  $https://www.debian.org/$ ports/kfreebsd-gnu/ for more details on 32-bit PC architecture systems which have been tested with Debian GNU/kFreeBSD.

Hơn là cố gắng diễn tả tấ t cả các cấu hình phần cứng được hỗ trợ cho kiến trúc 32-bit PC, tiế t đoạn này chứa thông tin chung và liên kế t đến thông tin thêm.

## **2.1.1 Kiê[́](https://www.debian.org/ports/kfreebsd-gnu/)n trúc được hỗ trợ**

Debian GNU/Linux 13 supports 9 major architectures and several variations of each architecture known as "flavors".

<span id="page-15-2"></span>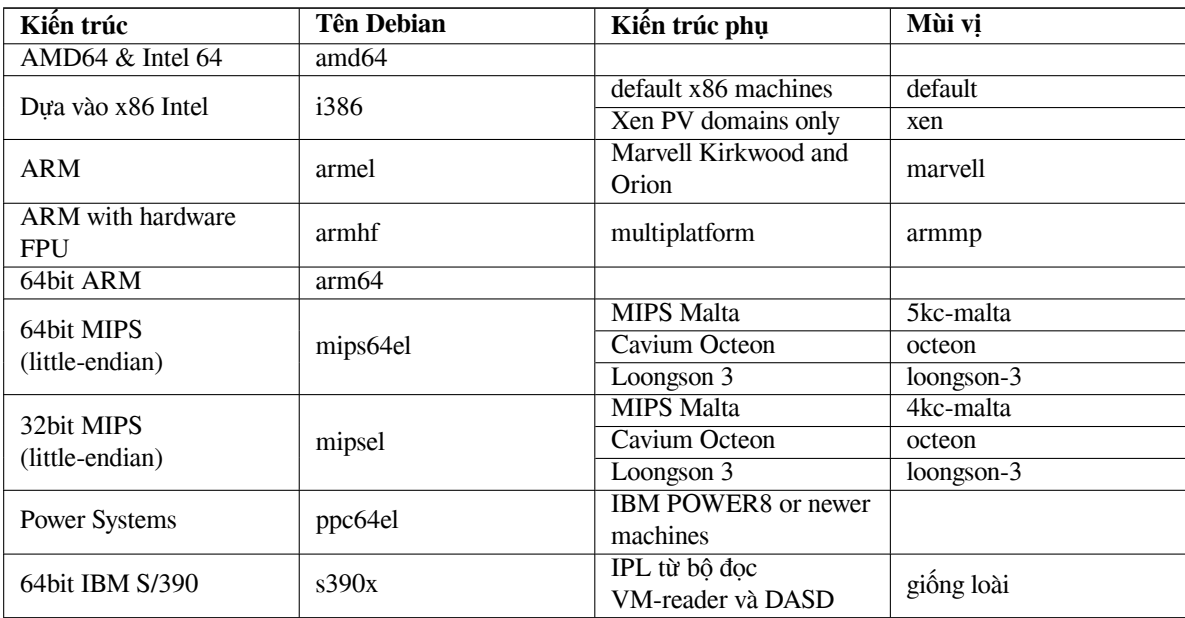

Tài liệu này bao quát sự cài đặt cho kiến trúc 32-bit PC dùng hạt nhân kFreeBSD. Nếu bạn tìm thông tin về bất cứ kiến trúc khác nào được Debian hỗ trợ, xem trang Bản Chuyển Debian.

## **2.1.2 Graphics Hardware Support**

<span id="page-15-3"></span>Debian's support for graphical interfaces is determined [by the underlying sup](http://www.debian.org/ports/)port found in X.Org's X11 system, and the kernel. Basic framebuffer graphics is provided by the kernel, whilst desktop environments use X11. Whether advanced graphics card features such as 3D-hardware acceleration or hardware-accelerated video are available, depends on the actual graphics hardware used in the system and in some cases on the installation of additional "firmware" blobs (see Phần 2.2).

Details on supported graphics hardware and pointing devices can be found at https://wiki.freedesktop. org/xorg/. Debian 13 ships with X.Org version 7.7.

## **2.1.[3](#page-16-3) Phần cứng khả năng kết nố i mạng**

[Almost any ne](https://wiki.freedesktop.org/xorg/)twork interface card (NIC) supported by the kFreeBSD kernel [should also be supported by the instal](https://wiki.freedesktop.org/xorg/)lation system; drivers should normally be loaded automatically.

### <span id="page-16-0"></span>**2.1.3.1 Bo mạch mạng không dây**

Wireless networking is in general supported as well and a growing number of wireless adapters are supported by the official kFreeBSD kernel, although many of them do require firmware to be loaded.

<span id="page-16-1"></span>If firmware is needed, the installer will prompt you to load firmware. See Phần 6.4 for detailed information on how to load firmware during the installation.

NIC không dây mà không phải được hỗ trợ bởi hạt nhân kFreeBSD chính thức vẫn còn có thể được làm cho hoạt động dưới Debian GNU/kFreeBSD, nhưng không phải được hỗ trợ trong khi cài đặt.

If there is a problem with wireless and there is no other NIC you can use during t[he i](#page-55-0)nstallation, it is still possible to install Debian GNU/kFreeBSD using a DVD image. Select the option to not configure a network and install using only the packages available from the DVD. You can then install the driver and firmware you need after the installation is completed (after the reboot) and configure your network manually.

Trong một số trường hợp nào đó, trình điều khiển yêu cầu không sẵn sàng dưới dạng một gói Debian. Vì thế bạn cần phải tìm mã nguồn trên Internet, và biên dịch bằng tay trình điều khiển. (Hướng dẫn về tiến trình này nằm ở ngoại phạm vị của sổ tay này.)

## **2.1.4 Ngoại vi và phần cứng khác**

kFreeBSD supports a large variety of hardware devices such as mice, printers, scanners, PCMCIA/CardBus/Express-Card and USB devices. However, most of these devices are not required while installing the system.

# <span id="page-16-2"></span>**2.2 Thiết bị cần thiết phần vững**

Besides the availability of a device driver, some hardware also requires so-called *firmware* or *microcode* to be loaded into the device before it can become operational. This is most common for network interface cards (especially wireless NICs), but for example some USB devices and even some hard disk controllers also require firmware.

<span id="page-16-3"></span>With many graphics cards, basic functionality is available without additional firmware, but the use of advanced features requires an appropriate firmware file to be installed in the system.

On many older devices which require firmware to work, the firmware file was permanently placed in an EEP-ROM/Flash chip on the device itself by the manufacturer. Nowadays most new devices do not have the firmware embedded this way anymore, so the firmware file must be uploaded into the device by the host operating system every time the system boots.

In most cases firmware is non-free according to the criteria used by the Debian GNU/kFreeBSD project and thus cannot be included in the main distribution. If the device driver itself is included in the distribution and if Debian GNU/kFreeBSD legally can distribute the firmware, it will often be available as a separate package from the non-free-firmware section of the archive (prior to Debian GNU/kFreeBSD 12.0: from the non-free section).

However, this does not mean that such hardware cannot be used during installation. Starting with Debian GNU/k-FreeBSD 12.0, following the 2022 General Resolution about non-free firmware, official installation images can include non-free firmware packages. By default, debian-installer will detect required firmware (based on kernel logs and modalias information), and install the relevant packages if they are found on an installation medium (e.g. on the netinst). The package manager gets automatically configured with the matching components so that those packages get security updates[. This usually means that the non-free-firmware com](https://www.debian.org/vote/2022/vote_003)ponent gets enabled, in addition to main.

Users who wish to disable firmware lookup entirely can do so by setting the **firmware=never** boot parameter. It's an alias for the longer **hw-detect/firmware-lookup=never** form.

Unless firmware lookup is disabled entirely, debian-installer still supports loading firmware files or packages containing firmware from a removable medium, such as a USB stick. See Phần 6.4 for detailed information

on how to load firmware files or packages during the installation. Note that debian-installer is less likely to prompt for firmware files now that non-free firmware packages can be included on installation images.

If the debian-installer prompts for a firmware file and you do not have this firmware file available or do not want to install a non-free firmware file on your system, you can try to proceed without loading the firmware. There are several cases where a driver prompts for additional firmware because it may be needed under certain circumstances, but the device does work without it on most systems (this e.g. happens with certain network cards using the tg3 driver).

## **2.3 Mua phần cứng đặc biệt cho GNU/kFreeBSD**

Nếu bạn cần phải mua một máy có hệ thống Windows có sẵn, khuyên bạn đọc cẩn thận giấy phép phần mềm thuộc về Windows đó, vì trong một phần trường hợp riêng bạn có thể từ chối giấy phép đó và giành hạ giá từ nhà bán. Việc tìm kiếm chuỗi "windows refund" trên Mạng nên tìm thông tin có ích về trường hợp này.

<span id="page-17-0"></span>Bấ t chấp bạn mua hệ thống có sẵn kFreeBSD hay hệ thống tiền dùng, vẫn còn quan trọng là bạn kiểm tra nếu phần cứng đó được hỗ trợ bởi hạt nhân LInux hay không. Kiểm tra xem nếu phần cứng đó được liệt kê trong những tham chiếu nói trên. Báo người bán hàng biết bạn muốn mua một hệ thống LInux. Bạn hỗ trợ nhà bán thân thiện với kFreeBSD nhé.

## **2.3.1 Tránh phần mềm sở hữu hay bị đóng**

Some hardware manufacturers simply won't tell us how to write drivers for their hardware. Others won't allow us access to the documentation without a non-disclosure agreement that would prevent us from releasing the driver's source code, which is one of the central elements of free software. Since we haven't been granted access to usable documentation on these devices, they simply won't work under kFreeBSD.

<span id="page-17-1"></span>In many cases there are standards (or at least some de-facto standards) describing how an operating system and its device drivers communicate with a certain class of devices. All devices which comply to such a (de-facto-)standard can be used with a single generic device driver and no device-specific drivers are required. With some kinds of hardware (e.g. USB "Human Interface Devices", i.e. keyboards, mice, etc., and USB mass storage devices like USB flash disks and memory card readers) this works very well and practically every device sold in the market is standards-compliant.

In other fields, among them e.g. printers, this is unfortunately not the case. While there are many printers which can be addressed via a small set of (de-facto-)standard control languages and therefore can be made to work without problems in any operating system, there are quite a few models which only understand proprietary control commands for which no usable documentation is available and therefore either cannot be used at all on free operating systems or can only be used with a vendor-supplied closed-source driver.

Even if there is a vendor-provided closed-source driver for such hardware when purchasing the device, the practical lifespan of the device is limited by driver availability. Nowadays product cycles have become short and it is not uncommon that a short time after a consumer device has ceased production, no driver updates get made available any more by the manufacturer. If the old closed-source driver does not work anymore after a system update, an otherwise perfectly working device becomes unusable due to lacking driver support and there is nothing that can be done in this case. You should therefore avoid buying closed hardware in the first place, regardless of the operating system you want to use it with.

You can help improve this situation by encouraging manufacturers of closed hardware to release the documentation and other resources necessary for us to provide free drivers for their hardware.

## **2.4 Vật chứa trình cài đặt**

<span id="page-17-2"></span>Tiết đoạn này sẽ giúp đỡ bạn quyết định những kiểu vật chứa nào bạn có thể sử dụng để cài đặt hệ thống Debian. Có một chương hoàn toàn dành riêng cho phương tiện chứa, Chương 4, trong đó liệt kê những lợi ích và bấ t lợi của mỗi kiểu phương tiện chứa. Một khi tới tiế t đoạn đó, bạn có thể muốn tham chiếu về lại trang này.

## **2.4.1 Đĩa CD-ROM/DVD-ROM/BD-ROM**

Installation from optical disc is supported for most architectures.

## <span id="page-17-3"></span>**2.4.2 Thanh bộ nhớ USB**

<span id="page-17-4"></span>USB flash disks a.k.a. USB memory sticks have become a commonly used and cheap storage device. Most modern computer systems also allow booting the debian-installer from such a stick. Many modern computer systems, in particular netbooks and thin laptops, do not have an optical drive anymore at all and booting from USB media is the standard way of installing a new operating system on them.

## **2.4.3 Mạng**

Mạng co thể được sử dụng trong khi cài đặt, để lấy các tập tin cần thiế t cho tiến trình cài đặt. Cách sử dụng mạng phụ thuộc vào phương pháp cơ sở dữ liệu đã chọn và các trả lời một số câu sẽ được hỏi trong khi cài đặt. Bộ cài đặt hỗ trợ phần lớn kiểu sự kế t nố i mạng (gồm PPPoE, nhưng không phải ISDN hay PPP), thông qua hoặc HTTP hoặc FTP. Sau khi cài đặt xong, bạn cũng có khả năng cấu hình hệ thống để sử dụng IDSN và PPP.

<span id="page-18-0"></span>You can also *boot* the installation system over the network without needing any local media like CDs/DVDs or USB sticks. If you already have a netboot-infrastructure available (i.e. you are already running DHCP and TFTP services in your network), this allows an easy and fast deployment of a large number of machines. Setting up the necessary infrastructure requires a certain level of technical experience, so this is not recommended for novice users.

Một tùy chọn khác là tiến trình cài đặt không có đĩa, dùng khả năng khởi động qua mạng từ mạng cục bộ và khả năng gắn kế t bằng NFS các hệ thống tập tin cục bộ.

## **2.4.4 Đĩa cứng**

Booting the installation system directly from a hard disk is another option for many architectures. This will require some other operating system to load the installer onto the hard disk. This method is only recommended for special cases when no other installation method is available.

## <span id="page-18-1"></span>**2.4.5 Hệ thống Un\*x hay GNU**

<span id="page-18-2"></span>If you are running another Unix-like system, you could use it to install Debian GNU/kFreeBSD without using the debian-installer described in the rest of this manual. This kind of install may be useful for users with otherwise unsupported hardware or on hosts which can't afford downtime. If you are interested in this technique, skip to the Phần D.2. This installation method is only recommended for advanced users when no other installation method is available.

# **2.4.6 [Hệ](#page-91-0) thống cất giữ được hỗ trợ**

The Debian installer contains a kernel which is built to maximize the number of systems it runs on. IDE systems are also supported.

# <span id="page-18-3"></span>**2.5 Bộ nhớ và sức chứa trên đĩa cần thiết**

<span id="page-18-4"></span>We recommend at least 512MB of memory and 4GB of hard disk space to perform an installation. For more detailed values, see Phần 3.4.

# <span id="page-19-0"></span>**Chapter 3**

# **Trước khi cài đặt Debian GNU/kFreeBSD**

Chương này diễn tả cách chuẩn bị để cài đặt hệ thống Debian, trước khi bạn ngay cả khởi động trình cài đặt. Gồm có tiến trình sao lưu dữ liệu, tập hợp thông tin về phần cứng, và tìm thông tin khác nào cần thiết.

# <span id="page-19-1"></span>**3.1 Toàn cảnh tiến trình cài đặt**

Trước tiên có chú thích về việc cài đặt lại. Đối với hệ thống Debian, có rất ít trường hợp yêu cầu cài đặt lại toàn bộ hệ thống (v.d. cơ chế đĩa cứng thất bại).

Nhiều hệ điều hành thường dùng có thể cần thiết người dùng cài đặt lại toàn bộ hệ thống khi sự hỏng nghiêm trọng xảy ra, hoặc để nâng cấp lên phiên bản HĐH mới. Thậm chí nếu không cần thiế t cài đặt lại hoàn toàn, thường bạn phải cài đặt lại các chương trình để hoạt động cho đúng trên HĐH mới.

Gặp vấn đềdưới Debian GNU/kFreeBSD, thì rấ t có thể là hệ điều hành có thể được sửa chữa, thay vào bị thay thế . Tiến trình nâng cấp không bao giờ yêu cầu bạn cài đặt lại hoàn toàn: lúc nào bạn cũng có thể nâng cấp « tại chỗ ». Hơn nữa, hậu hế t chương trình vẫn còn tương thích với bản phát hành HĐH mới. Nếu một phiên bản chương trình mới nào đó cũng yêu cầu phần mềm hỗ trợ mới, hệ thống quản lý gói Debian đảm bảo là tấ t cả phần mềm cần thiế t được tự động nhận diện và cài đặt. Điểm quan trọng là rấ t nhiều sự cố gắng đã được đóng góp để tránh yêu cầu cài đặt lại, vì vậy bạn nên thấy việc đó là tùy chọn cuố i cùng. Trình cài đặt Debian *không phải* được thiế t kế để cài đặt lại trên một hệ thống đã có.

Đây là các bước chính bạn nên theo trong tiến trình cài đặt.

- 1. Sao lưu mọi dữ liệu hay tài liệu hiện thời nằm trên đĩa cứng nơi bạn định cài đặt Debian.
- 2. Tập hợp thông tin về máy tính đích, và tài liệu hướng dẫn nào cần thiết, trước khi khởi chạy tiến trình cài đặt.
- 3. Trên đĩa cứng, tạo sức chứa có thể phân vùng được dành cho Debian.
- 4. Locate and/or download the installer software and any specialized driver or firmware files your machine requires.
- 5. Set up boot media such as CDs/DVDs/USB sticks or provide a network boot infrastructure from which the installer can be booted.
- 6. Khởi động hệ thống cài đặt.
- 7. Chọn ngôn ngữ cài đặt.
- 8. Kích hoạt sự kế t nố i mạng Ethernet, nếu có.
- 9. Tạo và gắn kế t những phân vùng nơi Debian sẽ được cài đặt.
- 10. Theo dõi tiến trình tải về/cài đặt/thiế t lập tự động *hệ thô ́ng cơ bản*.
- 11. Select and install *additional software*.
- 12. Cài đặt một *bộ nạp khởi động* có khả năng khởi chạy Debian GNU/kFreeBSD và/hay hệ thống đã có.
- 13. Tải lần đầu tiên hệ thống mới được cài đặt.

Nếu bạn gặp khó khăn trong tiến trình cài đặt, có ích khi biết bước nào sử dụng gói nào. Ở đây giới thiệu những gói phần mềm quan trọng nhấ t:

Phần mềm cài đặt debian-installer là chủ đềchính của sổ tay này. Nó phát hiện phần cứng nên tải các trình điều khiển thích hợp, sử dụng ứng dụng khách dhcp-client để thiế t lập sự kế t nố i mạng, chạy debootstrap để cài đặt các gói hệ thống cơ bản, và chạy tasksel để cho bạn có khả năng cài đặt phần mềm thêm. Có nhiều gói khác cũng làm việc trong tiến trình cài đặt này, nhưng trình debian-installer đã làm xong công việc khi ban nạp lần đầu tiên hệ thống mới.

Để điều chỉnh hệ thống để thích hợp với sự cần của bạn, tasksel cho bạn khả năng cài đặt một số phần mềm bó riêng, v.d. trình phục vụ Mạng hay môi trường làm việc.

One important option during the installation is whether or not to install a graphical desktop environment, consisting of the X Window System and one of the available graphical desktop environments. If you choose not to select the "Desktop environment" task, you will only have a relatively basic, command line driven system. Installing the Desktop environment task is optional because in relation to a text-mode-only system it requires a comparatively large amount of disk space and because many Debian GNU/kFreeBSD systems are servers which don't really have any need for a graphical user interface to do their job.

Just be aware that the X Window System is completely separate from debian-installer, and in fact is much more complicated. Troubleshooting of the X Window System is not within the scope of this manual.

## **3.2 Sao lưu mọi dữ liệu đã có đi !**

<span id="page-20-0"></span>Before you start, make sure to back up every file that is now on your system. If this is the first time a non-native operating system is going to be installed on your computer, it is quite likely you will need to re-partition your disk to make room for Debian GNU/kFreeBSD. Anytime you partition your disk, you run a risk of losing everything on the disk, no matter what program you use to do it. The programs used in the installation of Debian GNU/kFreeBSD are quite reliable and most have seen years of use; but they are also quite powerful and a false move can cost you. Even after backing up, be careful and think about your answers and actions. Two minutes of thinking can save hours of unnecessary work.

If you are creating a multi-boot system, make sure that you have the distribution media of any other present operating systems on hand. Even though this is normally not necessary, there might be situations in which you could be required to reinstall your operating system's boot loader to make the system boot or in a worst case even have to reinstall the complete operating system and restore your previously made backup.

# **3.3 Thông tin cần thiết**

## **3.3.1 Tài liệu hướng dẫn**

## <span id="page-20-1"></span>**3.3.1.1 Sổ tay cài đặt**

<span id="page-20-2"></span>Tài liệu này, dạng ASCII, HTML hay PDF.

- install.vi.txt
- <span id="page-20-3"></span>• install.vi.html
- [install.vi.pdf](install.vi.txt)

## **3.3.1.[2 Tài liệu hướng dẫn](install.vi.html) vềphần cứng**

Thườ[ng chứa thông tin có íc](install.vi.pdf)h về cách cấu hình hay sử dụng phần cứng.

## <span id="page-20-4"></span>**3.3.2** Tìm nguồn thông tin về phần cứng

Trong nhiều trường hợp, trình cài đặt sẽ có khả năng phát hiện tự động phần cứng riêng của bạn. Để chuẩn bị được, khuyên bạn quen với phần cứng đó trước khi cài đặt.

<span id="page-20-5"></span>Có thể tập hợp thông tin về phần cứng từ :

• Sổ tay có sẵn với mỗi phần cứng.

- The BIOS/UEFI setup screens of your computer. You can view these screens when you start your computer by pressing a combination of keys. Check your manual for the combination. Often, it is the **Delete** or the **F2** key, but some manufacturers use other keys or key combinations. Usually upon starting the computer there will be a message stating which key to press to enter the setup screen.
- Hộp của mỗi phần cứng.
- Cửa sổ Hệ Thống (System) trong bảng điều khiển (Control Panel) Windows.
- Lệnh hay công cụ hệ thống trong hệ điều hành khác, gồm bộ quản lý tập tin. Nguồn này có ích đặc biệt để tìm thông tin về bộ nhớ RAM và bộ nhớ của phần cứng.
- Quản trị hệ thống hay nhà cung cấp dịch vụ Mạng (ISP). Những nguồn này có thông tin báo bạn biế t cách thiế t lập khả năng chạy mạng và gởi/nhận thư điện tử.

| $\overline{\text{Phân}}$ cứng | Thông tin có thể cần                             |
|-------------------------------|--------------------------------------------------|
| Phần cứng                     | Có mấy cái.                                      |
|                               | Thứ tự trên hệ thống.                            |
|                               | Kiểu IDE (cũng biết là PATA), SATA hay SCSI.     |
|                               | Sức chứa còn rảnh sẵn sàng.                      |
|                               | Phân vùng.                                       |
|                               | Phân vùng nơi hệ điều hành khác đã được cài đặt. |
| Network interfaces            | Type/model of available network interfaces.      |
| Máy in                        | Mẫu và hãng chế tạo.                             |
| Thẻ ảnh động                  | Type/model and manufacturer.                     |

**Table 3.1** Hardware Information Helpful for an Install

## <span id="page-21-0"></span>**3.3.3 Khả năng tương thích của phần cứng**

Many products work without trouble on kFreeBSD. Moreover, hardware support in kFreeBSD is improving daily. However, kFreeBSD still does not run as many different types of hardware as some operating systems.

Drivers in kFreeBSD in most cases are not written for a certain "product" or "brand" from a specific manufacturer, but for a certain hardware/chipset. Many seemingly different products/brands are based on the same hardware design; it is not uncommon that chip manufacturers provide so-called "reference designs" for products based on their chips which are then used by several different device manufacturers and sold under lots of different product or brand names.

This has advantages and disadvantages. An advantage is that a driver for one chipset works with lots of different products from different manufacturers, as long as their product is based on the same chipset. The disadvantage is that it is not always easy to see which actual chipset is used in a certain product/brand. Unfortunately sometimes device manufacturers change the hardware base of their product without changing the product name or at least the product version number, so that when having two items of the same brand/product name bought at different times, they can sometimes be based on two different chipsets and therefore use two different drivers or there might be no driver at all for one of them.

For USB and PCI/PCI-Express/ExpressCard devices, a good way to find out on which chipset they are based is to look at their device IDs. All USB/PCI/PCI-Express/ExpressCard devices have so called "vendor" and "product" IDs, and the combination of these two is usually the same for any product based on the same chipset.

On Linux systems, these IDs can be read with the **lsusb** command for USB devices and with the **lspci -nn** command for PCI/PCI-Express/ExpressCard devices. The vendor and product IDs are usually given in the form of two hexadecimal numbers, separated by a colon, such as "1d6b:0001".

An example for the output of **lsusb**: "Bus 001 Device 001: ID 1d6b:0002 Linux Foundation 2.0 root hub", whereby 1d6b is the vendor ID and 0002 is the product ID.

An example for the output of **lspci -nn** for an Ethernet card: "03:00.0 Ethernet controller [0200]: Realtek Semiconductor Co., Ltd. RTL8111/8168B PCI Express Gigabit Ethernet controller [10ec:8168] (rev 06)". The IDs are given inside the rightmost square brackets, i.e. here 10ec is the vendor- and 8168 is the product ID.

As another example, a graphics card could give the following output: "04:00.0 VGA compatible controller [0300]: Advanced Micro Devices [AMD] nee ATI RV710 [Radeon HD 4350] [1002:954f]".

On Windows systems, the IDs for a device can be found in the Windows device manager on the tab "details", where the vendor ID is prefixed with VEN\_ and the product ID is prefixed with DEV\_. On newer Windows systems, you have to select the property "Hardware IDs" in the device manager's details tab to actually see the IDs, as they are not displayed by default.

Searching on the internet with the vendor/product ID, "kFreeBSD" and "driver" as the search terms often results in information regarding the driver support status for a certain chipset. If a search for the vendor/product ID does not yield usable results, a search for the chip code names, which are also often provided by lsusb and lspci ("RTL8111"/"RTL8168B" in the network card example and "RV710" in the graphics card example), can help.

### 3.3.3.1 Testing hardware compatibility with a Live-System

<span id="page-22-0"></span>Debian GNU/kFreeBSD is also available as a so-called "live system" for certain architectures. A live system is a preconfigured ready-to-use system in a compressed format that can be booted and used from a read-only medium like a CD or DVD. Using it by default does not create any permanent changes on your computer. You can change user settings and install additional programs from within the live system, but all this only happens in the computer's RAM, i.e. if you turn off the computer and boot the live system again, everything is reset to its defaults. If you want to see whether your hardware is supported by Debian GNU/kFreeBSD, the easiest way is to run a Debian live system on it and try it out.

There are a few limitations in using a live system. The first is that as all changes you do within the live system must be held in your computer's RAM, this only works on systems with enough RAM to do that, so installing additional large software packages may fail due to memory constraints. Another limitation with regards to hardware compatibility testing is that the official Debian GNU/kFreeBSD live system contains only free components, i.e. there are no non-free firmware files included in it. Such non-free packages can of course be installed manually within the system, but there is no automatic detection of required firmware files like in the debian-installer, so installation of non-free components must be done manually if needed.

Information about the available variants of the Debian live images can be found at the Debian Live Images website.

#### Thiết lập mang 3.3.4

If your computer is connected to a fixed network (i.e. an Ethernet or equivalent connection — not a dialup/PPP connection) which is administered by somebody else, you should ask your network's system administrator for this information:

- <span id="page-22-1"></span>• Tên máy [host name] (có lẽ bạn tự quyết định được).
- · Tên miền [domain name].
- · Địa chỉ IP [IP address] của máy tính.
- Mặt nạ mạng [netmask] cần dùng với mạng cục bộ.
- Địa chỉ IP của hệ thống cổng ra [gateway] mặc định tới đó ban nên định tuyến, nếu mang có.
- Trên mạng, hệ thống cần dùng như là trình phục vụ dịch vụ tên miền (DNS).

If the network you are connected to uses DHCP (Dynamic Host Configuration Protocol) for configuring network settings, you don't need this information because the DHCP server will provide it directly to your computer during the installation process.

If you have internet access via DSL or cable modem (i.e. over a cable tv network) and have a router (often provided preconfigured by your phone or caty provider) which handles your network connectivity, DHCP is usually available by default.

If you use a WLAN/WiFi network, you should find out:

- The ESSID ("network name") of your wireless network.
- The WEP or WPA/WPA2 security key to access the network (if applicable).

#### Thoả tiêu chuẩn phần cứng tối thiểu  $3.4$

Một khi bạn đã tập hợp thông tin về các phần cứng của máy tính, hãy kiểm tra xem phần cứng này sẽ cho phép bạn cài đặt bằng cách đã muốn.

<span id="page-22-2"></span>Phụ thuộc vào sự cần của bạn, có lẽ bạn cài đặt được bằng ít phần cứng hơn những điều được liệt kê trong bảng bên dưới. Tuy nhiên, hâu hết người dùng sẽ gặp khó khăn nếu họ bỏ qua danh sách phần cứng khuyển khích.

Khuyên dùng ít nhất máy Pentium 4, 1 GHz, cho máy tính để bàn.

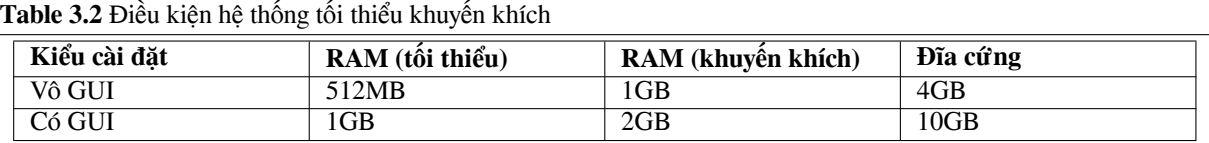

The minimum values assumes that swap will be enabled and a non-live image is used. The "No desktop" value assumes that the text-based installer (not the graphical one) is used.

The actual minimum memory requirements are a lot less than the numbers listed in this table. With swap enabled, it is possible to install Debian with as little as 90MB. The same goes for the disk space requirements, especially if you pick and choose which applications to install; see Phân D.1 for additional information on disk space requirements.

The installer normally automatically enables memory-saving tricks to be able to run on such low-memory system, but on architectures that are less tested it may miss doing so. It can however be enabled manually by appending the **1owmem=1** or even **1owmem=2** boot parameter (see also Phần  $6.3.1.1$  and Phần  $5.3.1$ ).

### CÂNH BÁO

On kfreebsd-i386 the lowmem levels have not been tested, so automatic detection is probably outdated and you thus probably need to pass the boot parameter if your system has little memory.

Installation on systems with less memory or disk space available may be possible but is only advised for experienced users.

It is possible to run a graphical desktop environment on older or low-end systems, but in that case it is recommended to install a window manager that is less resource-hungry than those of the GNOME or KDE Plasma desktop environments; alternatives include  $x \le c \le 4$ , i cewm and wmaker, but there are others to choose from.

Không thể khuyến dự bộ nhớ hay sức chứa trên đĩa cần thiết cho việc cài đặt vào máy phục vụ, vì số lượng phụ thuộc nhiều vào mục đích của máy phục vụ.

Ghi nhớ rằng những sự ước lượng này không gồm các dữ liệu thường dụng, như thư điện tử và tập tin người dùng kiểu khác nhau. Bạn nên tính rộng lượng sức chứa cho các tập tin và dữ liệu của mình.

Disk space required for the smooth operation of the Debian GNU/kFreeBSD system itself is taken into account in these recommended system requirements. Notably, the /var partition contains a lot of state information specific to Debian in addition to its regular contents, like logfiles. The dpkg files (with information on all installed packages) can easily consume 40MB. Also, apt puts downloaded packages here before they are installed. You should usually allocate at least 200MB for  $/\text{var}$ , and a lot more if you install a graphical desktop environment.

#### Phân vùng sẵn cho hệ thống đa khởi động 3.5

Tiến trình phân vùng đĩa đơn giản là việc chia đĩa ra nhiều phần riêng, không phu thuộc vào nhau. Nó giống như việc xây dựng tường ở trong nhà: khi bạn thêm đồ đạc vào phòng này, không có tác động trong phòng khác.

<span id="page-23-0"></span>If you already have an operating system on your system (Windows, OS/2, MacOS, Solaris, FreeBSD, ...) which uses the whole disk and you want to stick Debian on the same disk, you will need to repartition it. Debian requires its own hard disk partitions. It cannot be installed on Windows or Mac OS X partitions. It may be able to share some partitions with other Unix systems, but that's not covered here. At the very least you will need a dedicated partition for the Debian root filesystem.

You can find information about your current partition setup by using a partitioning tool for your current operating system, such as the integrated Disk Manager in Windows. Partitioning tools always provide a way to show existing partitions without making changes.

Thông thường, việc thay đổi phân vùng chứa hệ thống tập tin sẽ hủy moi thông tin trên nó. Vì vậy ban phải sao lưu hết trước khi phân vùng lại. Giống như trong nhà, rất có thể là ban muốn di chuyển các đồ đạc ra trước khi chuyển tường, nếu không thì rủi ro hủy nó.

Several modern operating systems offer the ability to move and resize certain existing partitions without destroying their contents. This allows making space for additional partitions without losing existing data. Even though this works quite well in most cases, making changes to the partitioning of a disk is an inherently dangerous action and should only be done after having made a full backup of all data. For FAT/FAT32 and NTFS partitions as used by Windows

systems, the ability to move and resize them losslessly is provided both by debian-installer as well as by the integrated Disk Manager of Windows.

#### Phần cứng cài đặt sẵn và thiết lập hệ điều hành 3.6

<span id="page-24-0"></span>This section will walk you through pre-installation hardware setup, if any, that you will need to do prior to installing Debian. Generally, this involves checking and possibly changing BIOS/UEFI/system firmware settings for your system. The "BIOS/UEFI" or "system firmware" is the core software used by the hardware; it is most critically invoked during the bootstrap process (after power-up).

#### **3.6.1 Invoking the BIOS/UEFI Set-Up Menu**

<span id="page-24-1"></span>The BIOS/UEFI provides the basic functions needed to boot your machine and to allow your operating system to access your hardware. Your system provides a BIOS/UEFI setup menu, which is used to configure the BIOS/UEFI. To enter the BIOS/UEFI setup menu you have to press a key or key combination after turning on the computer. Often it is the **Delete** or the **F2** key, but some manufacturers use other keys. Usually upon starting the computer there will be a message stating which key to press to enter the setup screen.

#### Chon thiết bi khởi đông 3.6.2

Within the BIOS/UEFI setup menu, you can select which devices shall be checked in which sequence for a bootable operating system. Possible choices usually include the internal harddisks, the CD/DVD-ROM drive and USB mass storage devices such as USB sticks or external USB harddisks. On modern systems there is also often a possibility to enable network booting via PXE.

<span id="page-24-2"></span>Depending on the installation media (CD/DVD ROM, USB stick, network boot) you have chosen you should enable the appropriate boot devices if they are not already enabled.

Most BIOS/UEFI versions allow you to call up a boot menu on system startup in which you select from which device the computer should start for the current session. If this option is available, the BIOS/UEFI usually displays a short message like "press F12 for boot menu" on system startup. The actual key used to select this menu varies from system to system; commonly used keys are **F12**, **F11** and **F8**. Choosing a device from this menu does not change the default boot order of the BIOS/UEFI, i.e. you can start once from a USB stick while having configured the internal harddisk as the normal primary boot device.

If your BIOS/UEFI does not provide you with a boot menu to do ad-hoc choices of the current boot device, you will have to change your BIOS/UEFI setup to make the device from which the debian-installer shall be booted the primary boot device.

Unfortunately some computers may contain buggy BIOS/UEFI versions. Booting debian-installer from a USB stick might not work even if there is an appropriate option in the BIOS/UEFI setup menu and the stick is selected as the primary boot device. On some of these systems using a USB stick as boot medium is impossible; others can be tricked into booting from the stick by changing the device type in the BIOS/UEFI setup from the default "USB harddisk" or "USB stick" to "USB ZIP" or "USB CDROM". You may need to configure your BIOS/UEFI to enable "USB legacy support".

If you cannot manipulate the BIOS/UEFI to boot directly from a USB stick you still have the option of using an ISO copied to the stick. Boot debian-installer using Phần 4.4 and, after scanning the hard drives for an installer ISO image, select the USB device and choose an installation image.

# <span id="page-25-0"></span>**Chapter 4**

# Lấy vật chứa cài đặt hệ thống

#### 4.1 **Official Debian GNU/kFreeBSD installation images**

<span id="page-25-1"></span>By far the easiest way to install Debian GNU/kFreeBSD is from a set of official Debian installation images. You can buy a set of CDs/DVDs from a vendor (see the CD vendors page). You may also download the installation images from a Debian mirror and make your own set, if you have a fast network connection and a CD/DVD burner (see the Debian CD/DVD page and Debian CD FAQ for detailed instructions). If you have such optical installation media, and they are bootable on your machine, you can skip right to Chuong 5. Much effort has been expended to ensure the most-used files are on the first DVD image, so that a basic desktop installation can be done with only the first DVD.

Also, keep in mind: if the installation media you are using don't contain some packages you need, you can always install those packages afterwards from your running new Debian system (after the installation has finished). If you need to know on which installation image to find a specific package, visit https://cdimage-search.debian.org/.

If your machine doesn't support booting from optical media, but you do have a set of DVD, you can use an alternative strategy such as hard disk, usb stick, net boot, or manually loading the kernel from the disc to initially boot the system installer. The files you need for booting by another means are also on the disc; the Debian network archive and folder organization on the disc are identical. So when archive file paths are given below for particular files you need for booting, look for those files in the same directories and subdirectories on your installation media.

Once the installer is booted, it will be able to obtain all the other files it needs from the disc.

If you don't have an installation media set, then you will need to download the installer system files and place them on the hard disk or usb stick or a connected computer so they can be used to boot the installer.

#### Tải tập tin xuống máy nhân bản Debian  $4.2$

Để tìm máy nhân bản gần nhất (cũng nên là nhanh nhất), xem danh sách máy nhân bản Debian.

#### 4.2.1 **Where to Find Installation Files**

Various installation files can be found on each Debian mirror in the directory debian/dists/trixie/main/installerkfreebsd-i386/current/images/ — the MANIFEST lists each image and its purpose.

#### Chuẩn bi tâp tin để khởi đông thanh bô nhớ USB 4.3

To prepare the USB stick, we recommend to use a system where GNU/Linux is already running and where USB is supported. With current GNU/Linux systems the USB stick should be automatically recognized when you insert it. If it is not you should check that the usb-storage kernel module is loaded. When the USB stick is inserted, it will be mapped to a device named  $/\text{dev/s} \, dx$ , where the "X" is a letter in the range a-z. You should be able to see to which device the USB stick was mapped by running the command Isblk before and after inserting it. (The output of dmesg (as root) is another possible method for that.) To write to your stick, you may have to turn off its write protection switch.

## CÅNH BÁO

The procedures described in this section will destroy anything already on the device! Make very sure that you use the correct device name for your USB stick. If you use the wrong device the result could be that all information on, for example, a hard disk is lost.

## **4.4 Chuẩn bị tập tin để khởi động đĩa cứng**

The installer may be booted using boot files placed on an existing hard drive partition, either launched from another operating system or by invoking a boot loader directly from the BIOS. On modern UEFI systems, the kernel may be booted directly from the UEFI partition without the need of a boot loader.

A full, "pure network" installation can be achieved using this technique. This avoids all hassles of removable media, like finding and burning CD/DVD images.

## <span id="page-26-0"></span>**4.5 Chuẩn bị tập tin để khởi động qua mạng TFTP**

Nếu máy tính của bạn có kết nối đến mạng cục bộ, bạn có thể có khả năng khởi động qua mạng từ máy khác bằng TFTP. Nếu bạn định khởi động hệ thống cài đặt từ máy khác, cần phải để các tập tin khởi động vào vị trí dứt khoát trên máy đó, cũng cấu hình máy đó để hỗ trợ khả năng khởi động máy tính riêng của bạn.

Bạn cần phải thiế t lập một trình phục vụ TFTP, và cho nhiều máy cũng cần một trình phục vụ DHCP, hay trình phục vụ BOOTP.

BOOTP là một giao thức IP báo máy tính biế t địa chỉ IP của chính nó và nơi trên mạng có thể lấy ảnh khởi động. Giao thức truyền tập tin không đáng kể (TFTP) được dùng để phục vụ ảnh khởi đông cho ứng dụng khách. Về

lý thuyết có thể sử dụng bất kỳ trình phục vụ nào trên bất kỳ nền tảng nào mà thực hiện những giao thức này. Những lời thí dụ trong tiế t đoạn này sẽ cung cấp lệnh riêng cho hệ điều hành SunOS 4.x, SunOS 5.x (cũng tên Solaris), và GNU/Linux.

## <span id="page-26-1"></span>**4.5.1 Thiết lập trình phục vụ DHCP**

Một trình phục vụ DHCP phần mềm tự do là**dhcpd** ISC. Đố i với Debian GNU/kFreeBSD, gói isc-dhcp-server khuyến khích. Đây là một tập tin cấu hình mẫu cho nó (xem /etc/dhcp/dhcpd.conf):

```
option domain-name "mb''ẫb''u.com";
option domain-name-servers ns1.mb''ẫb''u.com;
option subnet-mask 255.255.255.0;
default-lease-time 600;
max-lease-time 7200;
server-name "tên_máy_phb''ub''c_vb''ub''";
subnet 192.168.1.0 netmask 255.255.255.0 {
 range 192.168.1.200 192.168.1.253;
 option routers 192.168.1.1;
}
host tên_máy_khách {
 filename "/tftpboot.img";
 server-name "tên_máy_phb''ub''c_vb''ub''";
 next-server tên_máy_phb''ụb''c_vb''ụb'';
 hardware ethernet 01:23:45:67:89:AB;
 fixed-address 192.168.1.90;
}
[option tùy chb''ọb''n
domain-name tên mib''ềb''n
domain name servers các máy phb''ụb''c vb''ụb'' tên mib''ềb''n
subnet-mask mb''ặb''t nb''ạb'' mb''ạb''ng phb''ụb''
default-lease-time thb''ờb''i gian thuê mb''ặb''c b''đb''b''ịb''nh
```

```
max-lease-time thb''ờb''i gian thuê tb''ốb''i b''đb''a
server-name tên máy phb''ụb''c vb''ụb''
subnet mb''ạb''ng phb''ụb''
netmask mb''ặb''t nb''ạb'' mb''ạb''ng
range phb''ạb''m vb''ịb''
routers các bb''ộb'' b''đb''b''ịb''nh tuyb''ếb''n
host máy (hb''ỗb'' trb''ợb'')
filename tên tb''ậb''p tin
hardware ethernet Ethernet phb''ầb''n cb''ứb''ng
fixed-address b''đb''b''ịb''a chb''ỉb'' cb''ốb'' b''đb''b''ịb''nh]
```
Trong lời thí dụ này, có một máy phục vụ tên *tên\_máy\_phục\_vụ* mà làm mọi công việc của trình phục vụ DHCP, trình phục vụ TFTP và cổng ra mạng. Bình thường, bạn sẽ cần phải thay đổi những tùy chọn tên miền (domain-name), cũng như tên máy phục vụ (server-name) và địa chỉ phần cứng (hardware address) của máy khách. Tùy chọn *filename* (tên tập tin) nên là tên tập tin sẽ được lấy thông qua TFTP.

Sau khi bạn chỉnh sửa tập tin cấu hình của trình nền **dhcpd**, hãy khởi chạy lại nó bằng lệnh **/etc/init.d/dhcpd3-server restart**.

## **4.5.2 Thiết lập trình phục vụ BOOTP**

Có hai trình phục vụ BOOTP sẵn sàng cho GNU/Linux. Trình thứ nhấ t là **bootpd** CMU. Trình thứ hai thật là một trình phục vụ DHCP: **dhcpd** ISC. Trong Debian GNU/kFreeBSD hai trình này nằm trong góibootp và isc-dhcp-server riêng từng cái.

<span id="page-27-0"></span>To use CMU **bootpd**, you must first uncomment (or add) the relevant line in /etc/inetd.conf. On Debian GNU/kFreeBSD, you can run **update-inetd --enable bootps**, then **/etc/init.d/inetd reload** to do so. Just in case your BOOTP server does not run Debian, the line in question should look like:

bootps dgram udp wait root /usr/sbin/bootpd bootpd -i -t 120

Now, you must create an /etc/bootptab file. This has the same sort of familiar and cryptic format as the good old BSD printcap, termcap, and disktab files. See the bootptab manual page for more information. For CMU **bootpd**, you will need to know the hardware (MAC) address of the client. Here is an example /etc/bootptab:

```
client:\
 hd=/tftpboot:\
 bf=tftpboot.img:\
 ip=192.168.1.90:\
  sm=255.255.255.0:\
  sa=192.168.1.1:\
 ha=0123456789AB:
```
You will need to change at least the "ha" option, which specifies the hardware address of the client. The "bf" option specifies the file a client should retrieve via TFTP; see Phần 4.5.4 for more details.

Mặt khác, tiến trình thiế t lập BOOTP bằng **dhcpd** ISC vẫn rấ t dễ dàng, vì nó thấy các ứng dụng khách BOOTP là ứng dụng khách DHCP kiểu hơi đặc biệt. Một số kiến trúc nào đó yêu cầu một cấu hình phức tạp để khởi động ứng dụng khách thông qua BOOTP. Nếu máy của bạn có kiến trúc như thế , hãy đọc tiế t đoạn Phần 4.5.1. Khác thì rấ t có thể là bạn đơn giản cần thêm chỉ thị **allow bootp** [\(cho](#page-28-0) phép BOOTP) vào khố i cấu hình dành cho mạng phụ chứa máy chạy ứng dụng khách đó trong tập tin /etc/dhcp/dhcpd.conf, sau đó khởi chạy lại trình nền **dhcpd** bằng câu lệnh **/etc/init.d/isc-dhcp-server restart**.

## **4.5.3 Bật chạy trình phục vụ TFTP**

Để chuẩn bị trình phục vụ TFTP, trước tiên bạn nên đảm bảo rằng **tftpd** được hiệu lực.

<span id="page-27-1"></span>Trong trường hợp của tftpd-hpa, có hai phương pháp chạy dịch vụ. Nó có thể được khởi chạy theo yêu cầu bởi trình nền inetd của hệ thống, hoặc nó có thể được thiế t lập để chạy như là một trình nền độc lập. Phương pháp này được chọn khi gói được cài đặt, và lúc nào cũng có thể được thay đổi bằng cách cấu hình lại gói đó.

## GΗІ СΗÚ

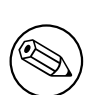

Trong quá khứ, máy phục vụ TFTP đã dùng /tftpboot như là thư mục từ đó cần phục vụ ảnh. Tuy nhiên, các gói Debian GNU/kFreeBSD có thể sử dụng thư mục khác để tuân theo Tiêu Chuẩn Phân Câ ́p Hệ Thô ́ng Tập Tin (FHS). Chẳng hạn, tftpd-hpa **theo mặc định sử dụng thư mục** /srv/tftp. **Có lẽ bạn cần phải điều** chỉnh những mẫu câ ́u hình trong phâ ̀n này một cách tương ứng.

Tấ t cả các sự chọn **in.tftpd** [khác sẵn sàng trong Debian thì nên ghi lưu c](http://refspecs.linuxfoundation.org/fhs.shtml)ác yêu cầu TFTP vào sổ theo dõi hệ thống theo mặc định. Một số điều cũng hỗ trợ một đố i số **-v** để tăng mức chi tiế t của kế t xuấ t. Khuyên bạn kiểm tra các thông điệp ghi lưu này trong trường hợp gặp vấn đềkhởi động, vì sổ theo dõi là một điểm bắt đầu hữu ích để chẩn đoán nguyên nhân của lỗi.

## **4.5.4 Xác định vị trí của ảnh TFTP**

Sau đó, hãy để ảnh khởi động TFTP cần thiết (như được tìm trong Phần 4.2.1) vào thư mục ảnh khởi động của trình nền **tftpd**. Có lẽ bạn cần phải tạo một liên kế t từ tập tin đó đến tập tin mà**tftpd** sẽ sử dụng để khởi động máy khách riêng. Tiếc là tên tập tin được quyế t định bởi máy khách TFTP, và chưa có tiêu chuẩn mạnh nào.

# <span id="page-28-0"></span>**4.6 Cài đặt tự động**

<span id="page-28-1"></span>For installing on multiple computers it's possible to do fully automatic installations. Debian packages intended for this include fai-quickstart, which can use an install server (have a look at the FAI home page for detailed information) and the Debian Installer itself.

## **4.6.1 Tự động cài đặt dùng trình cài đặt Debian**

Trình cài đặt Debian hỗ trợ tự động hoá việc cài đặt thông qua tập tin cấu hình sẵn. Tập [tin cấu hình sẵn](http://fai-project.org) có thể được nạp từ mạng hoặc từ vật chứa rời, cũng cung cấp trả lời cho câu được hỏi trong khi cài đặt.

<span id="page-28-2"></span>Tài liệu hướng dẫn đầy đủ về phương pháp chèn trước, gồm một lời thí dụ hữu ích mà bạn có thể hiệu chỉnh, nằm trong Phu lục B.

# **4.7 Verifying the integrity of installation files**

<span id="page-28-3"></span>You can verify the [in](#page-68-0)tegrity of downloaded files against checksums provided in SHA256SUMS or SHA512SUMS files on Debian mirrors. You can find them in the same places as the installation images itself. Visit the following locations:

- checksum files for CD images,
- checksum files for DVD images,
- checksum files for other installation files.

T[o compute the checksum of a d](https://cdimage.debian.org/debian-cd/current/kfreebsd-i386/iso-cd/)ownloaded installation file, use

```
sha256sum filename.iso
```
### respe[ctive](http://http.us.debian.org/debian/dists/trixie/main/installer-kfreebsd-i386/current/images/)

```
sha512sum filename.iso
```
and then compare the shown checksum against the corresponding one in the SHA256SUMS respective SHA512SUMS file.

The Debian CD FAQ has more useful information on this topic (such as the script check debian iso, to semi-automate above procedure), as well as instructions, how to verify the integrity of the above checksum files themselves.

# <span id="page-29-0"></span>**Chapter 5**

# **Khởi động Hệ thô ́ ng Cài đặt**

## **5.1 Khởi động trình cài đặt trên 32-bit PC**

## <span id="page-29-1"></span>**СА́NH BÁO**

Hệ thống của bạn cũng có hệ điều hành khác bạn muốn giữ lại (khởi động đôi) thì bạn nên kiểm tra xem mỗi hệ điều hành đã được tắt hoàn toàn *trước* khi bạn khởi chạy tiến trình cài đặt. Cài đặt hệ điều hành trong khi hệ điều hành khác ngủ động thì có thể gây ra dữ liệu bị mất hay bị hỏng trong hệ đó. (Sau đó thì có thể gặp lỗi khi khởi động lại.)

### **5.1.1 Khởi động từ thanh bộ nhớ USB**

<span id="page-29-2"></span>If your computer will boot from USB, this will probably be the easiest route for installation. Assuming you have prepared everything from Phần 3.6.2 and Phần 4.3, just plug your USB stick into some free USB connector and reboot the computer. The system should boot up, and unless you have used the flexible way to build the stick and not enabled it, you should be presented with a graphical boot menu (on hardware that supports it). Here you can select various installer options, or just hit **Enter**.

## **5.1.2 Booting from optical disc (CD/DVD)**

If you have a set of optical discs, and your machine supports booting directly off those, great! Simply insert the disc, reboot, and proceed to the next chapter.

<span id="page-29-3"></span>Note that certain optical drives may require special drivers, and thus be inaccessible in the early installation stages. If it turns out the standard way of booting off an optical disc doesn't work for your hardware, revisit this chapter and read about alternate kernels and installation methods which may work for you.

Even if you cannot boot from optical disc, you can probably install the Debian system components and any packages you want from such disc. Simply boot using a different medium and when it's time to install the operating system, base system, and any additional packages, point the installation system at the optical drive.

Nếu bạn gặp khó khăn trong việc khởi động, xem Phần 5.4.

## **5.2 Khả năng truy cập**

<span id="page-29-4"></span>Some users may need specific support because of e.g. so[me v](#page-33-2)isual impairment. accessibility features have to be enabled manually. Some boot parameters can be appended to enable accessibility features. Note that on most architectures the boot loader interprets your keyboard as a QWERTY keyboard.

#### $5.2.1$ **Installer front-end**

The Debian installer supports several front-ends for asking questions, with varying convenience for accessibility: notably, text uses plain text while newt uses text-based dialog boxes. The choice can be made at the boot prompt, see the documentation for **DEBIAN\_FRONTEND** in Phần 5.3.1.

<span id="page-30-0"></span>With the newt front-end (used mostly with braille), one mostly just selects answers with arrow keys and presses Enter to validate the choice. Pressing Tab or Shift - Tab allows to switch between dialog elements, and notably to access the Go Back button, which brings back again to previous questions. Some dialogs contain check boxes, which can be ticked on and off by pressing Space.

With the **text** front-end (used mostly with speech), one mostly selects answers either by typing their number followed by pressing Enter, or by selecting an answer with arrow keys, and pressing Enter to validate the choice. One can also not type anything and just press **Enter** to simply accept the default value. Typing < and pressing **Enter** brings back again to previous questions. When a selection of choices has to be made (e.g. during task selection), one can type ! to express an empty selection.

#### Sắc thái cao tương phản  $5.2.2$

For users with low vision, the installer can use a high-contrast color theme that makes it more readable. To enable it, you can use the "Accessible high contrast" entry from the boot screen with the **d** shortcut, or append the **theme=dark** boot parameter.

#### <span id="page-30-1"></span> $5.2.3$ Zoom

For users with low vision, the graphical installer has a very basic zoom support: the Control-+ and Control- shortcuts increase and decrease the font size.

#### <span id="page-30-2"></span>Expert install, rescue mode, automated install 5.2.4

<span id="page-30-3"></span>Expert, Rescue, and Automated installation choices are also available with accessibility support. To access them, one has to first enter the "Advanced options" submenu from the boot menu by typing **a**. When using a BIOS system (the boot menu will have beeped only once), this has to be followed by **Enter**; for UEFI systems (the boot menu will have beeped twice) that must not be done. Then, to enable speech synthesis, **s** can optionally be pressed (followed again by Enter on BIOS systems but not on UEFI systems). From there, various shortcuts can be used: x for expert installation,  $\mathbf r$  for rescue mode, or a for automated installation. Again these need to be followed by **Enter** when using a BIOS system.

The automated install choice allows to install Debian completely automatically by using preseeding, whose source can be entered after accessibility features get started. Preseeding itself is documented in Phu luc B.

#### Accessibility of the installed system 5.2.5

Documentation on accessibility of the installed system is available on the Debian Accessibility wiki page.

#### <span id="page-30-4"></span>Tham số khởi động 5.3

<span id="page-30-5"></span>Nếu đây là lần đầu tiên khởi động hệ thống này, hãy thử nhập các tham số khởi động mặc định (tức là không thử đặt tham số thêm) và theo đõi hoat đông. Rất có thể là máy sẽ hoat đông được vây ban không cần thêm gì. Nếu không, ban có thể khởi đông lai sau, cũng tìm tham số đặc biết có thể báo hệ thống biết về phần cứng đó.

#### Tham số trình cài đặt Debian 5.3.1

The installation system recognizes a few additional boot parameters<sup>1</sup> which may be useful.

<span id="page-30-6"></span>Một số tham số có "dạng ngắn" giúp đỡ tránh sự hạn chế của các tùy chọn dòng lệnh hạt nhân và làm cho dễ hơn nhập tham số. Tham số có dạng ngắn thì được hiển thị trong dấu ngoặc đúng sau dạng dài (chuẩn). Các mẫu thí dụ trong sổ tay này cũng thường dùng dạng ngắn.

<span id="page-30-7"></span><sup>&</sup>lt;sup>1</sup>With current kernels (2.6.9 or newer) you can use 32 command line options and 32 environment options. If these numbers are exceeded, the kernel will panic. Also there is a limit of 255 characters for the whole kernel command line, everything above this limit may be silently truncated.

**debconf/priority (priority)** Tham số này đặt ưu tiên thấp nhấ t cho những thông điệp cần hiển thị.

Bản cài đặt mặc định tùy theo ưu tiên cao **debconf/priority=high**. Có nghĩa là hiển thị những thông điệp có ưu tiên cả cao lẫn tới hạn, còn bỏ qua những thông điệp ưu tiên vừa và thấp. Nếu gặp lỗi, trình cài đặt điều chỉnh ưu tiên như cần thiế t.

Nếu bạn thêm ưu tiên vừa **debconf/priority=medium** là tham số khởi động, bạn sẽ thấy trình đơn cài đặt, giành thêm khả năng điều khiển tiến trình cài đặt. Còn khi dùng ưu tiên thấp **debconf/priority=low**, mọi thông điệp được hiển thị (nó tương đương với phương pháp khởi động *nhà chuyên môn*). Với ưu tiên tới hạn **debconf/priority=critical**, hệ thống cài đặt sẽ hiển thị chỉ những thông điệp nghiêm trọng, sẽ cố gắng làm việc đúng, không tương tác nhiều.

- **DEBIAN\_FRONTEND** Tham số khởi động này điều khiển kiểu giao diện người dùng được dùng cho bộ cài đặt. Các giá trị tham số hiện thời có thể:
	- **DEBIAN\_FRONTEND=noninteractive** (không tương tác)
	- **DEBIAN\_FRONTEND=text** (văn bản)
	- **DEBIAN\_FRONTEND=newt** (trình newt)
	- **DEBIAN\_FRONTEND=gtk** (trình gtk)

Giao diện mặc định là**DEBIAN\_FRONTEND=newt**. **DEBIAN\_FRONTEND=text** có lẽ thích hợp hơn cho tiến trình cài đặt bằng bàn điều khiển nố i tiếp. Một số bộ cài đặt chỉ cung cấp hạn chế trong một số giao diện, nhưng hầu như **newt** và**text** có sẵn trên vật chứa cài đặt mặc định. Trên các kiến trúc có hỗ trợ, bộ cài đặt kiểu đồhọa thì sử dụng giao diện **gtk**.

**BOOT\_DEBUG** Việc đặt tham sốkhởi động này (gỡ lỗi khởi động) thành 2 sẽ gây ra tiến trình khởi động trình cài đặt sẽ được ghi lưu một cách chi tiế t. Còn việc đặt nó thành 3 làm cho trình bao gỡ lỗi sẵn sàng tại một số điểm thời có ích trong tiến trình khởi động. (Hãy thoát khỏi trình bao để tiếp tục lại tiến trình khởi động.)

**BOOT\_DEBUG=0** Đây là giá trị mặc định.

**BOOT\_DEBUG=1** Chi tiế t hơn cấp thường.

**BOOT\_DEBUG=2** Xuấ t rấ t nhiều thông tin gỡ lỗi.

- **BOOT\_DEBUG=3** Chạy trình bao tại một sốđiểm thời khác nhau trong tiến trình khởi động, để cho khả năng gỡ lỗi chi tiế t. Hãy thoát khỏi trình bao để tiếp tục lại khởi động.
- **log\_host, log\_port** Làm cho trình cài đặt gửi thông điệp nhật ký đến máy chủ nhật ký syslog ở xa bằng tên và cổng được chỉ định cùng lúc với lưu vào tập tin cục bộ. Nếu không chỉ ra, cổng sẽ mặc định là cổng syslog chuẩn 514.
- **lowmem** Có thể dùng để ép buộc tiến trình cài đặt lên mức lowmem (ít bộ nhớ) cao hơn mức được đặt theo mặc định bởi tiến trình cài đặt, dựa vào bộ nhớ còn rảnh. Giá trị có thể là 1 và 2. Xem thêm Phần 6.3.1.1.
- **noshell** Ngăn cản trình cài đặt cung cấp trình bao tương tác trên tty2 và tty3. Có ich đố i với tiến trình cài đặt không có người theo dõi mà cũng có thể bị xâm nhập.
- **debian-installer/framebuffer (fb)** Một số kiến trúc riêng sử dụng bộ đệm khung (framebuffer) [của hạt](#page-39-2) nhân để cung cấp khả năng cài đặt bằng nhiều ngôn ngữ khác nhau. Nếu bộ đếm khung gây ra lỗi trên hệ thống, bạn vẫn có thể tắt tính năng này bằng tham số f**b=false**. Trường hợp ngụ ý sự khó là thông điệp lỗi về bterm hay bogl, màn hình trống hay hệ thống đông đặc trong vòng vài phút sau khi khởi chạy tiến trình cài đặt.
- **debian-installer/theme (theme)** A theme determines how the user interface of the installer looks (colors, icons, etc.). Which themes are available may differ per frontend. Currently both the newt and gtk frontend have (apart from the default look) only one additional theme named "dark" theme, which was designed for visually impaired users. Set this theme by booting with **theme=***dark* (there is also the keyboard shortcut **d** for this in the boot menu).
- **netcfg/disable\_autoconfig** By default, the debian-installer automatically probes for network configuration via IPv6 autoconfiguration and DHCP. If the probe succeeds, you won't have a chance to review and change the obtained settings. You can get to the manual network setup only in case the automatic configuration fails.

If you have an IPv6 router or a DHCP server on your local network, but want to avoid them because e.g. they give wrong answers, you can use the parameter **netcfg/disable\_autoconfig=true** to prevent any automatic configuration of the network (neither v4 nor v6) and to enter the information manually.

- **hw-detect/start\_pcmcia** Đặt thành **false** (khởi chạy PCMCIA là sai) để ngăn cản khởi chạy dịch vụ PCMCIA, nếu nó gây ra lỗi. Một sốmáy tính xách tay là nổi tiếng do trường hợp lỗi này.
- **preseed/url (url)** Hãy xác định địa chỉ Mạng của tập tin cấu hình sẵn cần tải về và sử dụng để tự động hoá tiến trình cài đặt. Xem Phần 4.6.
- **preseed/file (file)** Hãy xác định đường dẫn đến tập tin cấu hình sẵn cần nạp để tự động hoá tiến trình cài đặt. Xem Phần 4.6.
- **preseed/interactive** Đặt [thà](#page-28-1)nh **true** (đúng) để hiển thị câu hỏi thậm chí nếu nó đã được chèn sẵn. Có thể hữu ích để thử hay gỡ lỗi tập tin cấu hình sẵn. Ghi chú rằng nó sẽ không có tác động những tham sốđược gửi qua dưới dạng [tham](#page-28-1) số khởi động, nhưng cho chúng cũng có thể dùng cú pháp đặc biệt. Xem thêm Phần B.5.2.
- **auto-install/enable (auto)** Hoãn các câu bình thường được hỏi trước khi có khả năng chèn sẵn, đến sau khi mạng được cấu hình. Xem Phần B.2.3 để tìm chi tiết về cách sử dụng tùy chọn này để tự động hoá tiến trình cài đặt.
- **finish-install/keep-consoles** Trong khi cài đặt từ bàn giao tiếp kiểu nố i tiếp hay quản lý, những bà[n giao](#page-85-2) tiếp ảo bình thường (VT1 đến VT6) thông thường bị tắt trong /etc/inittab. Đặt thành **true** (đúng) để ngăn cản trường hợp này.
- **cdrom-detect/eject** By default, before rebooting, debian-installer automatically ejects the optical media used during the installation. This can be unnecessary if the system does not automatically boot off such media. In some cases it may even be undesirable, for example if the optical drive cannot reinsert the media itself and the user is not there to do it manually. Many slot loading, slim-line, and caddy style drives cannot reload media automatically.

Đặt thành **false** (sai) để tắt khả năng đầy ra tự động; cũng ghi nhớ rằng bạn có lẽ sẽ cần phải đảm bảo hệ thống không khởi động tự động từ ổ đĩa quang sau khi việc cài đặt ban đầu.

**base-installer/install-recommends (khuyến khích)** Bằng cách lập tuỳ chọn này thành **false** (sai), hệ thống quản lý gói phần mềm sẽ được cấu hình để không phải tự động cài đặt các gói có nhãn "Khuyên", cả hai trong tiến trình cài đặt và cho hệ thống được cài đặt. Xem thêm Phần 6.3.5.

Ghi chú rằng tuỳ chọn này cho phép bạn baỏ tồn một hệ thống nhỏ hơn, mà cũng có thể gây ra một số tính năng còn thiếu mà bạn bình thường mong đợi sẵn sàng. Trong trường hợp đó, bạn cần phải tự cài đặt một số gói khuyến khích để được chức năng đầy đủ. Vì thế tuỳ ch[ọn nà](#page-49-0)y chỉ nên được sử dụng bởi người dùng cấp cao.

- **debian-installer/allow\_unauthenticated** Mặc định là tiến trình cài đặt cần thiế t xác thực với kho lưu, dùng một khoá GPG đã biế t. Đặt thành **true** (đúng) để tắt chức năng xác thực này. **Cảnh báo : không bảo mật thì không khuyến khích.**
- **rescue/enable** (Cứu/bật) Đặt thành **true** (đúng) để vào chế độ cứu, hơn là chạy tiến trình cài đặt chuẩn. Xem Phần 8.5.

## **5.3.2 Dùng tham sốkhởi động để trả lời câu hỏi**

Trừ vài thứ[, ở d](#page-64-0)ấu nhắc khởi động vẫn có khả năng đặt giá trị cho bấ t cứ câu nào được hỏi trong tiến trình cài đặt, dù khả năng này thật chỉ có ích trong một số trường hợp riêng.

<span id="page-32-0"></span>**debian-installer/language (ngôn ngữ), debian-installer/country (quốc gia), debian-installer/locale (locale)** Có hai phương pháp ghi rõ ngôn ngữ, quốc gia và miền địa phương cần dùng cho tiến trình cài đặt và hệ thống được cài đặt.

Phương pháp trước (cũng dễ hơn) là gửi chỉ tham số locale (miền địa phương). Ngôn ngữ và quốc gia thì bắt nguồn từ miền địa phương đó. Chẳng hạn, bạn có thể sử dụng tham số**locale=de\_CH.UTF-8** để lập ngôn ngữ thành tiếng Đức và quốc gia thành Thuỵ Sĩ (de\_CH.UTF-8 sẽ được đặt làm miền địa phương mặc định cho hệ thống được cài đặt). Tuy nhiên, chỉ có thể truy cập đến những miền địa phương có sẵn trong hệ thống thôi.

Phương pháp sau (dẻo hơn) là ghi rõ từng tham số language (ngôn ngữ) và country (quốc gia). Trong trường hợp này, tham số locale (miền địa phương) cũng có thể được thêm để ghi rõ một miền địa phương mặc định cho hệ thống được cài đặt. Thí dụ : **language=vi country=AU locale=vi.UTF-8**.

- **anna/choose\_modules (modules)** Có thể được dùng để tự động nạp các thành phần cài đặt không được nạp theo mặc định. Các thành phần tùy chọn có thể hữu ích là (v.d.) openssh-client-udeb (để sử dụng **scp** trong khi cài đặt) và ppp-udeb (xem Phần  $D.3$ ).
- **netcfg/disable\_autoconfig** Set to **true** if you want to disable IPv6 autoconfiguration and DHCP and instead force static network configuration.
- **mirror/protocol (protocol)** Mặc định là trì[nh ca](#page-96-2)̀i đặt sử dụng giao thức HTTP để tải các tập tin xuống máy nhân bản Debian. Không thể thay đổi sang FTP trong khi cài đặt ở mức ưu tiên bình thường. Bằng cách lập tham số này thành **ftp**, bạn ép buộc trình cài đặt sử dụng giao thức FTP thay cho HTTP. Ghi chú rằng bạn không thể chọn một máy nhân bản FTP từ danh sách: bạn cần phải tự gõ tên máy.
- **tasksel:tasksel/first (tasks)** Có thể được dùng để chọn các công việc không sẵn sàng trong danh sách công việc tương tác, v.d. công việc kde-desktop. Xem Phần 6.3.6.2 để tìm thông tin thêm.

## **5.3.3 Gửi tham số cho mô-đun hạt nhân**

<span id="page-33-0"></span>Nếu trình điêu khiển nào được biên dịch vào hạt nhân, bạn [có khả](#page-51-2) năng gửi tham số cho chúng, như được diễn tả trong tài liệu hướng dẫn về cách sử dụng hạt nhân. Tuy nhiên, nếu trình điều khiển được biên dịch dạng mô-đun, vì mô-đun hạt nhân được nạp khác trong tiến trình cài đặt so sánh với tiến trình khởi động hệ thống đã cài đặt, không thể gửi tham số cho mô-đun như bình thường. Thay vào đó, bạn cần phải sử dụng cú pháp đặc biệt được bộ cài đặt chấp nhận sẽ đảm bảo các tham sốđược lưu vào tập tin cấu hình đúng thì được dùng khi mô-đun thật được nạp. Các tham số này cũng sẽ tự động được gồm trong cấu hình cho hệ thống đã cài đặt.

Ghi chú rằng lúc bây giờ hơi ít khi cần phải gửi tham số cho mô-đun. Trong phần lớn trường hợp, hạt nhân có thể thăm dò phần cứng của hệ thống thì đặt các giá trị mặc định có ích. Tuy nhiên, trong một số trường hợp riêng, vẫn cần phải tự đặt tham số .

Để đặt tham số cho mô-đun, hãy sử dụng cú pháp:

<i>tên\_mô-b''đb''un</i>.<i>tên\_tham\_sb''ốb''</i>=<i>giá\_trb''ịb''</i>

Nếu bạn cần phải gửi nhiều tham số cho cùng một mô-đun hay nhiều mô-đun khác nhau, đơn giản hãy lặp lại câu lệnh này. Chẳng hạn, để đặt một thẻ giao diện mạng 3Com cũ sử dụng bộ kế t nố i BNC (co-ax) và IRQ10, bạn cần gửi:

3c509.xcvr=3 3c509.irq=10

## **5.3.4 Cấm mô-đun hạt nhân**

Đôi khi cần phải cấm một mô-đun để ngăn cản nó tự động được nạp bởi hạt nhân và trình udev. Một lý do có thể là mô-đun đó gây ra vấn đềvới phần cứng. Hạt nhân cũng đôi khi liệt kê hai trình điều khiển khác nhau cho cùng một thiế t bị. Trường hợp này có thể gây ra thiế t bị đó không hoạt động được nếu những trình điều khiển xung đột, hoặc nếu trình điều khiển không đúng được nạp trước.

<span id="page-33-1"></span>Bạn có khả năng cấm mô-đun bằng cú pháp này: *tên\_mô-đun***.blacklist=yes** (danh sách màu đen = có). Câu lệnh này sẽ gây ra mô-đun đó bị cấm trong tập tin /etc/modprobe.d/blacklist.local, cả hai trong tiến trình cài đặt, và trên hệ thống được cài đặt.

Ghi chú rằng mô-đun đó vẫn còn có thể được nạp bởi hệ thống cài đặt chính nó. Bạn vẫn có thể ngăn cản việc này cảy ra, bằng cách chạy tiến trình cài đặt trong chế độ chuyên môn và bỏ chọn mô-đun đó trong danh sách các mô-đun được hiển thị trong những giải đoạn phát hiện phần cứng.

# **5.4 Giải đáp thắc mắc trong tiến trình cài đặt**

### **5.4.1 Reliability of optical media**

<span id="page-33-2"></span>Sometimes, especially with older drives, the installer may fail to boot from an optical disc. The installer may also — even after booting successfully from such disc — fail to recognize the disc or return errors while reading from it during the installation.

<span id="page-33-3"></span>Có nhiều nguyên nhân có thể khác nhau của những vấn đề này. Chúng tôi chỉ có thể liệt kê một số vấn đề thường và cung cấp lời đề nghị chung về cách quyết định chúng. Theo bạn sửa.

Khuyên bạn trước tiên thử hai việc rấ t đơn giản.

• If the disc does not boot, check that it was inserted correctly and that it is not dirty.

• If the installer fails to recognize the disc, try just running the option Detect and mount installation media a second time. Some DMA related issues with very old CD-ROM drives are known to be resolved in this way.

If this does not work, then try the suggestions in the subsections below. Most, but not all, suggestions discussed there are valid for CD-ROM and DVD.

If you cannot get the installation working from optical disc, try one of the other installation methods that are available.

## <span id="page-34-0"></span>**5.4.1.1 Vấn đềthường gặp**

- Một số ổ đĩa CD-ROM cũ không hỗ trợ khả năng đọc từ đĩa đã được chép ra ở tốc độ cao bằng bộ ghi CD hiện đại.
- Some very old CD-ROM drives do not work correctly if "direct memory access" (DMA) is enabled for them.

### <span id="page-34-1"></span>**5.4.1.2 Cách xem xét và có thể quyết định vấn đề**

If the optical disc fails to boot, try the suggestions listed below.

- Check that your BIOS/UEFI actually supports booting from optical disc (only an issue for very old systems) and that booting from such media is enabled in the BIOS/UEFI.
- If you downloaded an iso image, check that the md5sum of that image matches the one listed for the image in the MD5SUMS file that should be present in the same location as where you downloaded the image from.

```
$ md5sum debian-testing-i386-netinst.iso
a20391b12f7ff22ef705cee4059c6b92 debian-testing-i386-netinst.iso
```
Next, check that the md5sum of the burned disc matches as well. The following command should work. It uses the size of the image to read the correct number of bytes from the disc.

```
$ dd if = /dev/cdrom | \ \ \}> head -c 'stat --format=%s <i>debian-testing-i386-netinst.iso</i>' | \
> md5sum
a20391b12f7ff22ef705cee4059c6b92 -
262668+0 records in
262668+0 records out
134486016 bytes (134 MB) copied, 97.474 seconds, 1.4 MB/s
[records in sb''ốb'' bb''ảb''n ghi gb''ửb''i b''đb''b''ếb''n
records out sb''ốb'' bb''ảb''n ghi gb''ửb''i b''đb''i
copied b''đb''ã sao chép
seconds giây]
```
If, after the installer has been booted successfully, the disc is not detected, sometimes simply trying again may solve the problem. If you have more than one optical drive, try changing the disc to the other drive. If that does not work or if the disc is recognized but there are errors when reading from it, try the suggestions listed below. Some basic knowledge of kFreeBSD is required for this. To execute any of the commands, you should first switch to the second virtual console (VT2) and activate the shell there.

- Chuyển đổi sang VT2 hoặc xem nội dung của /var/log/syslog (dùng **nano** như là trình soạn thảo) để kiểm tra có thông điệp lỗi dứt khoát không. Sau đó, kiểm tra kế t xuấ t của lệnh **dmesg**.
- Check in the output of **dmesg** if your optical drive was recognized. You should see something like (the lines do not necessarily have to be consecutive):

```
ata1.00: ATAPI: MATSHITADVD-RAM UJ-822S, 1.61, max UDMA/33
ata1.00: configured for UDMA/33
scsi 0:0:0:0: CD-ROM MATSHITA DVD-RAM UJ-822S 1.61 PQ: 0 ANSI: 5
sr0: scsi3-mmc drive: 24x/24x writer dvd-ram cd/rw xa/form2 cdda tray
cdrom: Uniform CD-ROM driver Revision: 3.20
```
If you don't see something like that, chances are the controller your drive is connected to was not recognized or may be not supported at all. If you know what driver is needed for the controller, you can try loading it manually using **modprobe**.

- Check that there is a device node for your optical drive under  $/\text{dev}/$ . In the example above, this would be /dev/sr0. There should also be a /dev/cdrom.
- Use the **mount** command to check if the optical disc is already mounted; if not, try mounting it manually:

```
$ mount /dev/hdc /cdrom
```
Check if there are any error messages after that command.

• Check if DMA is currently enabled:

```
$ cd /proc/ide/hdc
$ grep using_dma settings
using_dma 1 0 1 rw
```
A "1" in the first column after using\_dma means it is enabled. If it is, try disabling it:

\$ echo -n "using\_dma:0" >settings

Make sure that you are in the directory for the device that corresponds to your optical drive.

• If there are any problems during the installation, try checking the integrity of the installation media using the option near the bottom of the installer's main menu. This option can also be used as a general test if the disc can be read reliably.

## **5.4.2 Cấu hình khởi động**

Nếu bạn gặp khó khăn, hạt nhân treo cứng trong tiến trình khởi động, không nhận diện ngoại vi thật, hay không nhận diện được ổ đĩa, trước tiên bạn cần phải xem lại các tham số khởi động, như được thảo luận trong Phần 5.3.

<span id="page-35-0"></span>In some cases, malfunctions can be caused by missing device firmware (see Phần 2.2 and Phần 6.4).

## **5.4.3 Giải thích thông điệp khởi chạy hạt nhân**

<span id="page-35-1"></span>Trong tiến trình khởi động, có lẽ bạn thấy nhiều thông điệp dạng không tìm th[ấy](#page-16-3) *cái gì* , [hay](#page-55-0) [khô](#page-30-5)ng có *cái gì*, không thể khởi tạo *cái gì* , ngay cả bản phát hành trình điều khiển này phụ thuộc vào *cái gì* . Phần lớn thông điệp này vô hại. Bạn thấy chúng chỉ vì hạt nhân của hệ thống cài đặt được xây dựng để chạy trên các máy tính có nhiều thiế t bị ngoại vi khác nhau. Không có máy tính riêng lẻ có tấ t cả các thiế t bị ngoại vi, vì vậy hệ điều hành có thể hiển thị một số thông điệp lỗi trong khi tìm ngoại vi không có. Có lẽ bạn cũng xem hệ thống tạm ngừng một chút. Có xảy ra trong khi nó đợi thiế t bị đáp ứng, nhưng thiế t bị đó không nằm trên hệ thống của bạn. Nếu tiến trình khởi đông hệ thống chạy quá lâu, bạn có thể tạo một hạt nhân riêng về sau

## **5.4.4 Thông báo vấn đềcài đặt**

If you get through the initial boot phase but cannot complete the install, the menu option Save debug logs may be helpful. It lets you store system error logs and configuration information from the installer on a storage medium, or download them using a web browser. This information may provide clues as to what went wrong and how to fix it. If you are submitting a bug report, you may want to attach this information to the bug report.

<span id="page-35-2"></span>Thông điệp cài đặt thích hợp khác nằm trong thư mục /var/log/ trong khi cài đặt, rồ i trong thư mục /var/ log/installer/ sau khi máy tính đã khởi động vào hệ thống mới được cài đặt.

## **5.4.5 Đệ trình báo cáo cài đặt**

If you still have problems, please submit an installation report (in English please, whenever possible). We also encourage installation reports to be sent even if the installation is successful, so that we can get as much information as possible on the largest number of hardware configurations.

<span id="page-35-3"></span>Ghi chú rằng báo cáo cài đặt của bạn sẽ được xuấ t bản trong Hệ Thống Theo Dõi Lỗi Debian (BTS) và được chuyển tiếp cho hộp thư chung công cộng. Hãy đảm bảo bạn sử dụng một địa chỉ thư điện tử cũng công cộng.

If you have a working Debian system, the easiest way to send an installation report is to install the installation-report and reportbug packages (**apt install installation-report reportbug**), configure reportbug as explained in Phần 8.4.2, and run the command **reportbug installation-reports**.

Alternatively you can use this template when filling out installation reports, and file the report as a bug report against the installation-reports pseudo package, by sending it to submit@bugs.debian.org.
```
Package: installation-reports
Boot method: <How did you boot the installer? CD/DVD? USB stick? Network?>
Image version: <Full URL to image you downloaded is best>
Date: < Date and time of the install>
Machine: <Description of machine (eg, IBM Thinkpad R32)>
Processor:
Memory:
Partitions: < df -Tl will do; the raw partition table is preferred>
Output of lspci -knn (or lspci -nn):
Base System Installation Checklist:
[0] = OK, [E] = Error (please elaborate below), [ ] = didn't try it
Initial boot: [ ]
Detect network card: [ ]
Configure network: [ ]
Detect media: [ ]
Load installer modules: [ ]
Detect hard drives: [ ]
Partition hard drives: [ ]
Install base system: [ ]
Clock/timezone setup: [ ]
User/password setup: [ ]
Install tasks: [ ]
Install boot loader: [ ]
Overall install: [ ]
Comments/Problems:
<Description of the install, in prose, and any thoughts, comments
      and ideas you had during the initial install.>
Please make sure that any installation logs that you think would
be useful are attached to this report. (You can find them in the installer
system in /var/log/ and later on the installed system under
/var/log/installer.) Please compress large files using gzip.
```
In the bug report, describe what the problem is, including the last visible kernel messages in the event of a kernel hang. Describe the steps that you did which brought the system into the problem state.

## **Chapter 6**

## **Sử dụng trình cài đặt Debian**

## **6.1 Trình cài đặt hoạt động như thếnào**

For this architecture the installer uses a text-based user interface. A graphical user interface is currently not available.

Trình cài đặt Debian là bao gồm một số thành phần nhằm mục đích đặc biệt, để thực hiện mỗi công việc cài đặt. Mỗi thành phần thi hành tác vụ riêng của nó, hỏi người dùng những câu cần thiế t. Mỗi câu hỏi được gán ưu tiên, còn ưu tiên các câu cần hỏi có được đặt vào lúc khởi chạy trình cài đặt.

Khi chạy tiến trình cài đặt mặc định, chỉ hỏi những câu chủ yếu (ưu tiên cao). Kế t quả là tiến trình cài đặt rấ t tự động, tương tác ít với người dùng. Các thành phần được chạy tự động theo thứ tự; thành phần nào cần chạy phụ thuộc chính vào phương pháp cài đặt được dùng, cũng vào phần cứng riêng của bạn. Trình cài đặt sẽ dùng giá trị mặc định cho mỗi câu chưa hỏi.

Nếu tiến trình cài đặt gặp lỗi, trình cài đặt hiển thị màn hình lỗi, có lẽ cũng là trình đơn cài đặt để chọn hành động xen kẽ. Còn nếu không gặp lỗi, người dùng sẽ không bao giờ xem trình đơn cài đặt, họ sẽ đơn giản trả lời câu hỏi vềmỗi thành phần lần lượt. Thông báo lỗi nghiêm trọng có ưu tiên "tới hạn" thì người dùng sẽ luôn luôn xem.

Some of the defaults that the installer uses can be influenced by passing boot arguments when debian-installer is started. If, for example, you wish to force static network configuration (IPv6 autoconfiguration and DHCP are used by default if available), you could add the boot parameter **netcfg/disable\_autoconfig=true**. See Phần 5.3.1 for available options.

Người dùng thành thạo có thể thấy thoải mái hơn khi dùng giao diện do trình đơn điều khiển, trong đó người dùng điều khiển mỗi bước thay vì trình cài đặt thực hiện tự động mỗi bước theo thứ tự. Để tự điều khiển trình cài đặt bằng trình đơn, bạn hãy thêm đố i số khởi động **priority=medium** (ưu tiên=vừa).

[Nếu ph](#page-30-0)ần cứng riêng cần thiết bạn gởi tùy chọn cho mô-đun hạt nhân vào lúc cài đặt, bạn cần phải khởi chạy trình cài đặt trong chế độ "nhà chuyên môn". Làm như thế bằng cách hoặc nhập lệnh **expert** (nhà chuyên môn) để khởi chạy trình cài đặt, hoặc thêm đố i số khởi động **priority=low** (ưu tiên=thấp). Chếđộ nhà chuyên môn cho bạn khả năng điều khiển đầy đủ debian-installer.

In the text-based environment the use of a mouse is not supported. Here are the keys you can use to navigate within the various dialogs. The **Tab** or **right** arrow keys move "forward", and the Shift-Tab or **left** arrow keys move "backward" between displayed buttons and selections. The **up** and **down** arrow select different items within a scrollable list, and also scroll the list itself. In addition, in long lists, you can type a letter to cause the list to scroll directly to the section with items starting with the letter you typed and use **Pg-Up** and **Pg-Down** to scroll the list in sections. The **space bar** selects an item such as a checkbox. Use **Enter** to activate choices.

Nếu một hộp thoại có sẵn trợ giúp thêm thì nó hiển thị một cái nút Trợ giúp. Có thể truy cập đến thông tin trợ giúp này hoặc bằng cách bấm cái nút đó, hoặc bằng cách bấm phím chức năng **F1**.

Các thông điệp lỗi và bản ghi lỗi được chuyển hướng tới bàn giao tiếp thứ tư. Bạn có thể truy cập đến bàn giao tiếp này bằng cách bấm tổ hợp phím Alt trái-F4 (ấn giữ phím **Alt** bên trái trong khi bấm phím chức năng **F4**); còn có thể trở về tiến trình cài đặt chính bằng tổ hợp phím Alt trái-F1.

Các thông điệp này cũng nằm trong bản ghi hệ thống /var/log/syslog. Một khi cài đặt xong, bản ghi này được sao chép vào thư mục /var/log/installer/syslog trong hệ thống mới. Thông điệp cài đặt kiểu khác cũng nằm trong thư mục /var/log/ trong khi cài đặt, rồ i trong thư mục /var/log/installer/ sau khi máy tính đã khởi động vào hệ thống mới cài đặt.

## **6.2 Giới thiệu vềthành phần**

Đây là danh sách các thành phần cài đặt, cùng với mô tả ngắn về mục đích của mỗi điều. Chi tiết về cách sử dụng thành phần riêng nào nằm trong Phần 6.3.

**main-menu** Thành phần này hiển thị danh sách các thành phần cho người dùng xem trong khi chạy trình cài đặt, rồ i khởi chạy mỗi thành phần đã được chọn. Các câu hỏi của thành phần « main-menu » được đặt là ưu tiên vừa, vậy nếu bạn đã đặt ưu tiên cài đặt cao hay tới hạn (cao là giá trị mặc định), bạn sẽ không xem trình đơn. Mặt khác, nếu tiến trình gặp lỗi cần [thiế](#page-39-0)t bạn can thiệp, ưu tiên của câu hỏi có thể được hạ cấp tạm thời để cho bạn khả năng giải quyế t vấn đề : trong trường hợp đó, trình đơn có thể xuấ t hiện.

Bạn có khả năng tới trình đơn chính bằng cách bấm cái nút Go Back nhiều lần để lùi lại hoàn toàn khỏi thành phần đang chạy.

- **localechooser** Thành phần này cho bạn khả năng chọn tùy chọn địa phương hoá cho tiến trình cài đặt, cũng cho hệ thống sẽ cài đặt: ngôn ngữ, quốc gia và miền địa phương (locale). Trình cài đặt sẽ hiển thị thông điệp trong ngôn ngữ đã chọn, trừ có bản dịch chưa hoàn toàn sang ngôn ngữ đó, trong trường hợp đó một số thông điệp riêng vẫn còn có thể được hiển thị bằng tiếng Anh.
- **console-setup** Shows a list of keyboard (layouts), from which the user chooses the one which matches his own model.
- **hw-detect** Thành phần này phát hiện tự động hậu hế t phần cứng của máy tính, gồm thẻ mạng, ổ đĩa và PCMCIA.
- **cdrom-detect** Looks for and mounts a Debian installation media.
- netcfg Thành phần này cấu hình các sự kết nối mạng của máy tính để cho nó có khả năng liên lạc qua Mạng.
- **iso-scan** Tìm kiếm ảnh ISO (tập tin có đuôi .iso) trên đĩa cứng.
- **choose-mirror** Thành phần này hiển thị danh sách các máy nhân bản Debian. Vì vậy người dùng có dịp chọn nguồn của các gói cài đặt.
- **cdrom-checker** Checks integrity of installation media. This way, the user may assure him/herself that the installation image was not corrupted.
- **lowmem** Thành phần này thử phát hiện hệ thống không có đủ bộ nhớ, rồ i thực hiện một số việc đặc biệt để gỡ bỏ phần debian-installer không cần thiế t ra bộ nhớ đó (cũng mấ t vài tính năng).
- **anna** Anna's Not Nearly APT. Installs packages which have been retrieved from the chosen mirror or installation media.
- **user-setup** Thành phần này thiế t lập mật khẩu chủ (root), cũng thêm một người dùng khác người chủ.
- **clock-setup** Cập nhật đồng hồ hệ thống và xác định nếu đồng hồ được đặt theo UTC (thời gian thế giới) hay không.
- **tzsetup** Thành phần này chọn múi giờ, dựa vào địa điểm đã chọn trước.
- **partman** Thành phần này cho phép người dùng phân vùng đĩa được gắn kế t vào hệ thống, tạo hệ thống tập tin trên những phân vùng đã chọn, và gắn kế t mỗi điều vào điểm lắp thích hợp. Cũng gồm có một số tính năng có ích như chế độ tự động hoàn toàn và khả năng hỗ trợ LVM (bộ quản lý khố i tin hợp lý). Thành phần partman là công cụ phân vùng ưa thích trong Debian.
- **partman-lvm** Thành phần này giúp đỡ người dùng cấu hình *LVM* (bộ quản lý khố i tin hợp lý).
- **partman-md** Thành phần này cho người dùng khả năng thiế t lập *RAID* kiểu phần mềm. RAID phần mềm này thường là tố t hơn các bộ điều khiển RAID IDE (phần cứng giả) rẻ nằm trên bo mạch chủ mới hơn.
- **base-installer** Thành phần này cài đặt bộ gói cơ bản nhấ t cho máy tính khả năng hoạt động được dưới Debian GNU/kFreeBSD khi được khởi động lại.
- **apt-setup** Thành phần này cấu hình chương trình « apt », một cách phần lớn tự động, dựa vào vật chứa nơi trình cài đặt chạy.

**pkgsel** Thành phần này sử dụng chương trình tasksel để chọn và cài đặt phần mềm thêm.

- **os-prober** Thành phần này phát hiện hệ thống đã được cài đặt trên máy tính và gởi thông tin này cho trình cài đặt bộ nạp khởi động, mà có thể cung cấp cho bạn khả năng thêm hệ thống đã có vào trình đơn bắt đầu của bộ nạp khởi đông. Bằng cách này, vào lúc khởi đông người dùng có thể chon dễ dàng hệ điều hành nào cần khởi chạy.
- **bootloader-installer** The various bootloader installers each install a boot loader program on the hard disk, which is necessary for the computer to start up using kFreeBSD without using a USB stick or CD-ROM. Many boot loaders allow the user to choose an alternate operating system each time the computer boots.
- **shell** Thành phần này cho người dùng khả năng thực hiện trình bao từ trình đơn, hoặc trong bàn giao tiếp thứ hai.
- **save-logs** Provides a way for the user to record information on a USB stick, network, hard disk, or other media when trouble is encountered, in order to accurately report installer software problems to Debian developers later.

## **6.3 Sử dụng mỗi thành phần**

<span id="page-39-0"></span>Trong phần này có diễn tả mỗi thành phần cài đặt một cách chi tiế t. Các thành phần đã được nhóm lại theo giai đoạn riêng dễ hiểu, được trình diễn theo thứ tự xuất hiện trong tiến trình cài đặt. Ghi chú rằng không phải tất cả các mô-đun sẽ được dùng trong mọi việc cài đặt; những mô-đun thật sự được dùng phụ thuộc vào phương pháp cài đặt và phần cứng riêng.

#### **6.3.1 Thiết lập trình cài đặt Debian và cấu hình phần cứng**

Giả sử là trình cài đặt Debian vừa mới khởi động, và bạn xem màn hình thứ nhấ t. Vào lúc đó, khả năng của debian-installer vẫn còn hơi bị hạn chế . Nó chưa biế t nhiều vềphần cứng, vềngôn ngữ ưa thích của bạn, ngay cả vềcông việc cần thực hiện. Không có sao đó, vì debian-installer hơi thông minh. Nó có khả năng thăm dò tự động phần cứng, tìm các thành phần còn lại của nó, và nâng cấp tự nó lên một hệ thống cài đặt có đủ khả năng. Tuy nhiên, bạn vẫn còn cần phải giúp đỡ debian-installer tập hợp vài thông tin nó không thể quyế t định tự động (v.d. bằng cách chọn ngôn ngữ ưa thích, bố trí bàn phím thích hợp hay máy nhân bản riêng trên mạng).

Bạn sẽ thấy biế t rằng debian-installer thực hiện việc *phát hiện phâ ̀n cứng* vài lần trong giao đoạn này. Lần đầu tiên nhằm mục đích tìm phần cứng cần thiết để tải các thành phần cài đặt (v.d. ổ đĩa CD-ROM hay thẻ mạng). Vì không phải tấ t cả các trình điều khiển luôn luôn sẵn sàng trong việc chạy đầu tiên này, việc phát hiện phần cứng cần phải được lặp lại vào điểm sau trong tiến trình.

Trong khi phát hiện phần cứng, debian-installer cũng kiểm tra nếu trình điều khiển nào cho thiế t bị phần cứng trong hệ thống đó cần thiế t nạp phần vững không. Yêu cầu phần vững vẫn còn không sẵn sàng thì trình cài đặt hiển thị một hộp thoại cho phép nạp phần vững còn thiếu từ một vật chứa rời. Xem Phần 6.4 để tìm chi tiế t.

#### **6.3.1.1 Kiểm tra bộ nhớ có sẵn / chếđộ thiếu bộ nhớ**

Một của những hành động thứ nhất của debian–installer là việc kiểm tra số lượng [bộ n](#page-55-0)hớ có sẵn. Nếu không có đủ bộ nhớ có sẵn, thành phần này sẽ sửa đổi tiến trình cài đặt để (mong muốn) cho bạn khả năng cài đặt Debian GNU/kFreeBSD trên máy tính của mình.

Để giảm bộ nhớ được chiếm, bộ cài đặt trước tiên sẽ tắt các bản dịch nên chỉ có khả năng cài đặt bằng tiếng Anh. Tấ t nhiên, bạn vẫn còn có khả năng chạy hệ thống đã bản địa hoá sau khi cài đặt xong.

Để giảm bộ nhớ thêm, bộ cài đặt sẽ nạp chỉ những thành phần chủ yếu để chạy xong tiến trình cài đặt cơ bản. Việc này cũng giảm khả năng của hệ thống cài đặt. Bạn sẽ có dịp tự nạp các thành phần thêm, nhưng ghi chú rằng mỗi thành phần bạn chọn sẽ chiếm bộ nhớ thêm thì có thể gây ra tiến trình cài đặt bị lỗi do hế t bộ nhớ.

If the installer runs in low memory mode, it is recommended to create a relatively large swap partition (1–2GB). The swap partition will be used as virtual memory and thus increases the amount of memory available to the system. The installer will activate the swap partition as early as possible in the installation process. Note that heavy use of swap will reduce performance of your system and may lead to high disk activity.

Bấ t chấp những biện pháp này, vẫn còn có thể gặp hệ thống đông đặc, lỗi bấ t thường hay tiến trình bị giế t bởi hạt nhân do hệ thống hế t bộ nhớ (kế t quả là thông điệp "Hế t bộ nhớ" trên VT4 và trong bản ghi hệ thống).

Chẳng hạn, người dùng đã thông báo rằng việc tạo một hệ thống tập tin dạng ext3 lớn bị lỗi trong chế độ thiếu bộ nhớ khi không có đủ sức chứa trao đổi. Nếu vùng trao đổi lớn hơn không quyế t định vấn đềnày, hãy thử tạo hệ thống tập tin dạng ext2 (thành phần chủ yếu của bộ cài đặt) thay thế . Vẫn có thể thay đổi phân vùng ext2 sang ext3 sa khi cài đặt.

Có thể ép buộc trình cài đặt dùng mức bộ nhớ lowmem cao hơn mức dựa vào bộ nhớ còn rảnh, bằng cách dùng tham số khởi động "lowmem" như được diễn tả trong Phần 5.3.1.

#### **6.3.1.2 Đặt tùy chọn địa phương hoá**

Trong phần lớn trường hợp, trước tiên bạn sẽ được nhắc chọn các tùy chọn địa phương hoá cần dùng trong cả hai tiến trình cài đặt và hệ thống được cài đặt. Những tùy chọn địa phương hoá là ngôn ngữ, nơi ở và miền địa phương.

Ngôn ngữ bạn chọn sẽ được dùng trong phần còn lại của tiến trình cài đặt, miễn là có sẵn bản dịch của các hộp thoại khác nhau. Nếu chưa có bản dịch sang ngôn ngữ đã chon, trình cài đặt sẽ trở về ngôn ngữ mặc định: tiếng Anh.

Vị trí địa lý (trong phần lớn các trường hợp là một quốc gia) sẽ được dùng về sau trong tiến trình cài đặt để chon múi giờ đúng và một máy nhân bản Debian thích hợp với quốc gia đó. Tổ hợp ngôn ngữ và quốc gia thì giúp quyế t định miền địa phương mặc định cho hệ thống của bạn, cũng chọn bố trí bàn phím đúng.

Trước tiên, bạn sẽ được nhắc chọn ngôn ngữ ưa thích. Các tên ngôn ngữ được liệt kê bằng cả tiếng Anh (bên trái) lẫn tiếng gốc (bên phải); các tên bên phải cũng được in ra bằng chữ viế t đúng của ngôn ngữ đó. Danh sách đó được sắp xếp theo tên tiếng Anh. Bên trên danh sách có một tùy chon thêm cho bạn khả năng chọn miền địa phương "C" thay cho ngôn ngữ riêng. Việc chọn miền địa phương "C" sẽ gây ra tiến trình cài đặt tiếp tục lại bằng chỉ tiếng Anh; hệ thống đã cài đặt sẽ không có khả năng hỗ trợ địa phương hoá (không có ngôn ngữ khác v.v.) vì gói locales sẽ không được cài đặt.

Bước kế tiếp là chọn vị trí địa lý. Nếu bạn đã chọn một ngôn ngữ nhận ra là ngôn ngữ chính thức của nhiều quốc gia<sup>1</sup>, thì trình cài đặt hiển thị một danh sách chứa chỉ những quốc gia đó. Để chọn một quốc gia vẫn còn không nằm trên danh sách đó, hãy chọn mục Khác (tùy chọn cuố i cùng). Trình cài đặt sẽ hiển thị danh sách các lục địa; việc chọn một lục địa riêng thì dẫn tới danh sách các quốc gia thích hợp ở lục địa đó.

If the language has only one country associated with it, a list of countries will be displayed for the continent or re[gi](#page-40-0)on the country belongs to, with that country selected as the default. Use the Go Back option to select countries on a different continent.

#### GΗІ СΗÚ

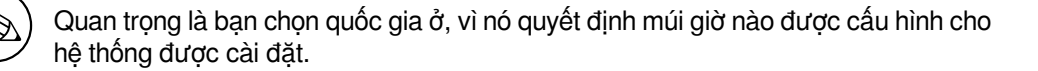

Nếu bạn đã chọn một tổ hợp ngôn ngữ và quốc gia cho đó không có sẵn một miền địa phương, và có nhiều miền địa phương cho ngôn ngữ đó, thì trình cài đặt cho phép bạn chọn miền địa phương nào bạn thích làm miền địa phương mặc định cho hệ thống được cài đặt². Trong các trường hợp khác, một miền địa phương mặc định sẽ được lập dựa vào ngôn ngữ và quốc gia được người dùng chọn.

Bấ t cứ miền địa phương mặc định nào được chọn như diễn tả trong đoạn văn trước sẽ cũng sử dụng *UTF-8* (Unicode) làm bảng mã ký tự. (Ghi chú : tiếng Việt yêu cầu Unicode.)

Nếu bạn đạng cài đặt ở mức ưu [ti](#page-40-1)ên Thấp thì bạn có dịp chọn thêm miền địa phương, gồm có cái gọi là miền địa phương "thừa tự"³, cần tạo ra cho hệ thống được cài đặt. Chọn thêm miền địa phương ở bước này thì bạn được hỏi miền địa phương nào nên làm mặc định cho hệ thống được cài đặt.

#### **6.3.1.3 Chọn bàn phím**

Bàn phím thườn[g](#page-40-2) được thiế t kế để nhập các ký tự đại diện ngôn ngữ riêng. Hãy chọn một bố trí bàn phím thích hợp với bàn phím hàng ngày của bạn, hoặc chọn điều tương tự nếu không có bố trí trùng. Một khi cài đặt xong hệ thống, bạn có khả năng chọn bố trí bàn phím trong phạm vị sự chọn rộng hơn (chạy tiện ích **dpkg-reconfigure keyboard-configuration** với tư cách người chủ, một khi cài đặt xong).

Hãy di chuyển vùng tô sáng tới bố trí bàn phím đã muốn, rồ i bấm phím **Enter**. Dùng các phím mũi tên để di chuyển vùng tô sáng — chúng nằm tại cùng một vị trí trên mọi bố trí bàn phím ngôn ngữ quốc gia, vậy chúng không phụ thuộc vào cấu hình bàn phím.

#### **6.3.1.4 Tìm ảnh ISO cài đặt Debian**

Trong tiến trình cài đặt bằng phương pháp *hd-media*, có một thời điểm khi bạn cần phải tìm và gắn kế t ảnh ISO của trình cài đặt Debian, để lấy các tập tin cài đặt còn lại. Thành phần **iso-scan** thực hiện công việc dứt khoát này.

<sup>&</sup>lt;sup>1</sup>Nói kỹ thuật, khi một ngôn ngữ thuộc về nhiều miền địa phương có các mã quốc gia khác nhau.

²Ở mức ưu tiên Vừa và Thấp, bạn lúc nào cũng có dịp chọn miền địa phương đã muốn trong những điều sẵn sàng cho ngôn ngữ được chọn (nếu có nhiều điều).

<span id="page-40-2"></span><span id="page-40-1"></span><span id="page-40-0"></span><sup>&</sup>lt;sup>3</sup>Miền đia phương thừa tư là miền đia phương cũ, sử dụng một bảng mã ký tự cũ như ISO 8859-1 (dùng bởi các ngôn ngữ vùng Tây Âu) hay EUC-JP (dùng bởi tiếng Nhật) thay cho UTF-8.

At first, **iso-scan** automatically mounts all block devices (e.g. partitions and logical volumes) which have some known filesystem on them and sequentially searches for filenames ending with . iso (or . ISO for that matter). Beware that the first attempt scans only files in the root directory and in the first level of subdirectories (i.e. it finds /*whatever*.iso, /data/*whatever*.iso, but not /data/tmp/*whatever*.iso). After an iso image has been found, **iso-scan** checks its content to determine if the image is a valid Debian iso image or not. In the former case we are done, in the latter **iso-scan** seeks for another image.

Trong trường hợp việc thử tìm ảnh ISO cài đặt không phải là thành công, thành phần **iso-scan** sẽ hỏi nếu bạn muốn thực hiện việc tìm kiếm tường tận hơn. Việc tìm kiếm đó không phải chỉ tìm trong những thư mục lên trên: nó thật sự đi qua toàn bộ hệ thống tập tin.

Nếu thành phần iso-scan không tìm được ảnh ISO cài đặt của bạn, hãy khởi động lại về hệ điều hành đã có, rồi kiểm tra xem nếu ảnh có tên đúng (kế t thúc bằng .iso), nếu nó nằm trong hệ thống tập tin do debian-installer chấp nhận, và nếu nó bị hỏng (thẩm tra tổng kiểm checksum). Người dùng UNIX kinh nghiệm có thể làm như thế , không cần khởi động lại, bằng bàn giao tiếp thứ hai.

Note that the partition (or disk) hosting the ISO image can't be reused during the installation process as it will be in use by the installer. To work-around this, and provided that you have enough system memory, the installer can copy the ISO image into RAM before mounting it. This is controlled by the low priority  $\text{iso-scan}/\text{copy}$  iso to ram debconf question (it is only asked if the memory requirement is met).

#### **6.3.1.5 Cấu hình mạng**

Khi bạn vào bước này, nếu trình cài đặt phát hiện nhiều thiết bị mạng trong máy tính, nó sẽ nhắc bạn chọn thiết bị nào là giao diện mạng *chính*, tức là điều bạn muốn sử dụng để cài đặt. Các giao diện khác sẽ không được cấu hình vào lúc đó. Bạn có khả năng cấu hình giao diện thêm một khi cài đặt xong; xem trang hướng dẫn « man » interfaces(5).

#### **6.3.1.5.1 Automatic network configuration**

By default, debian-installer tries to configure your computer's network automatically as far as possible. If the automatic configuration fails, that may be caused by many factors ranging from an unplugged network cable to missing infrastructure for automatic configuration. For further explanation in case of errors, check the error messages on the fourth console. In any case, you will be asked if you want to retry, or if you want to perform a manual setup. Sometimes the network services used for autoconfiguration can be slow in their responses, so if you are sure everything is in place, simply start the autoconfiguration attempt again. If autoconfiguration fails repeatedly, you can instead choose the manual network setup.

#### **6.3.1.5.2 Manual network configuration**

The manual network setup in turn asks you a number of questions about your network, notably IP address, Netmask, Gateway, Name server addresses, and a Hostname. Moreover, if you have a wireless network interface, you will be asked to provide your Wireless ESSID ("wireless network name") and a WEP key or WPA/WPA2 passphrase. Fill in the answers from Phần 3.3.

#### GΗІ СΗÚ

Có vài chi tiê ́t kỹ thuật có thể hữu ích: chươngt[rình](#page-20-0) giả sử địa chỉ IP trên mạng là giá trị VÀ theo ví trị bit (bitwise AND) của địa chỉ IP của hệ thô ́ng và mặt nạ mạng. Địa chỉ quảng bá mặc định được tính như là HOẶC theo vị trí bit (bitwise OR) của địa chỉ IP của hệ thô ́ng với sự phủ định của mặt nạ mạnh. Nó sẽ cũng đoán cổng ra của bạn. Không tìm thấy thông tin này thì dùng những giá trị mặc định đã cung câ ́p: nê ́u có thể, bạn cũng có thể sửa đổi giá trị như vậy bằng cách chỉnh sửa tập tin /etc/network/interfaces một khi hệ thô ́ng được cài đặt.

#### **6.3.1.5.3 IPv4 and IPv6**

From Debian GNU/kFreeBSD 7.0 ("Wheezy") onwards, debian-installer supports IPv6 as well as the "classic" IPv4. All combinations of IPv4 and IPv6 (IPv4-only, IPv6-only and dual-stack configurations) are supported.

Autoconfiguration for IPv4 is done via DHCP (Dynamic Host Configuration Protocol). Autoconfiguration for IPv6 supports stateless autoconfiguration using NDP (Neighbor Discovery Protocol, including recursive DNS server (RDNSS) assignment), stateful autoconfiguration via DHCPv6 and mixed stateless/stateful autoconfiguration (address configuration via NDP, additional parameters via DHCPv6).

#### **6.3.2 Thiết lập Người dùng và Mật khẩu**

Đúng trước khi cấu hình đồng hồ , trình cài đặt sẽ cho phép bạn thiế t lập tài khoản "root" và/hay một tài khoản cho người dùng đầu tiên. Một khi hoàn tất cài đặt thì cũng có thể tạo tài khoản người dùng bổ sung.

#### **6.3.2.1 Lập mật khẩu chủ**

Tài khoản *chủ* (root) cũng được gọi là*siêu người dùng*; nó là cách đăng nhập mà đi qua toàn bộ sự bảo vệ bảo mật trên máy tính. Tài khoản chủ nên được dùng chỉ để quản trị hệ thống, và trong thời lượng càng ngắn càng có thể.

Mỗi mật khẩu bạn tạo phải chứa ít nhấ t 6 ký tự (nhiều hơn là mạnh hơn), gồm chữ cả hoa lẫn thường, cùng với ký tự chấm câu. Hãy rấ t cẩn thận khi đặt mật khẩu chủ (root) vì tài khoản đó có nhiều quyền quan trọng. Bạn nên tránh chọn từ nằm trong bấ t kỳ từ điển hay thông tin cá nhân có thể được đoán.

Nếu người nào xin mật khẩu chủ của bạn, hãy rất cẩn thận. Bình thường, đừng cho ai biết mật khẩu chủ, trừ bạn quản lý máy có nhiều quản trị hệ thống.

In case you do not specify a password for the "root" user here, this account will be disabled but the **sudo** package will be installed later to enable administrative tasks to be carried out on the new system. By default, the first user created on the system will be allowed to use the **sudo** command to become root.

#### **6.3.2.2 Tạo người dùng chuẩn**

Hệ thống sẽ hỏi nếu bạn muốn tạo một tài khoản người dùng chuẩn tại điểm thời này. Tài khoản này nên là sự đăng nhập cá nhân chính của bạn. Bạn *không* nên dùng tài khoản người chủ để làm việc hàng ngày hay như là sự đăng nhập cá nhân.

Tại sao không? Một lý do là để tránh sử dụng các quyền của người chủ, vì các quyền này làm cho rấ t dễ dàng làm hại không thể sửa chữa. Một lý do khác là bạn có thể bị mắc mưu chạy chương trình *Trojan* mà nhớ dịp các quyền của siêu người dùng để hại thậm sự bảo mật của hệ thống bạn một cách bí mật. Bấ t kỳ cuốn sách tố t vềcách quản lý hệ thống UNIX sẽ diễn tả chủ đề này bằng chi tiết: đề nghị bạn đọc nó nếu bạn chưa quen với vấn đề này.

Trước tiên, bạn sẽ được nhắc nhập họ tên của người dùng. Sau đó, bạn cần nhập tên của tài khoản người dùng, như tên của bạn hay tên riêng khác nào (tên của bạn là giá trị mặc định). Cuố i cùng, bạn nên nhập mật khẩu dành cho tài khoản này.

Nếu tại bấ t kỳ điểm thời sau khi cài đặt, bạn muốn tạo tài khoản thêm, hãy sử dụng lệnh **adduser** (thêm người dùng).

#### **6.3.3 Cấu hình Đồng hồvà Múi giờ**

Trước tiên, trình cài đặt sẽ thử kết nối tới một máy phục vụ thời gian trên Internet (dùng giao thức thời gian *NTP*) để đặt đúng thời gian của hệ thống. Không thành công thì trình cài đặt giả sử ngày tháng và thời gian được lấy từ đồng hồhệ thống khi khởi động hệ thống cài đặt là đúng. Bạn không thể tự đặt thời gian hệ thống trong khi cài đặt.

Phụ thuộc vào vị trí được chọn về trước trong tiến trình cài đặt, bạn có thể xem danh sách các múi giờ thích hợp với vị trí đó đó. Nếu chỗ bạn chỉ có một múi giờ và bạn đang làm một việc cài đặt mặc định thì trình cài đặt không hỏi gì và hệ thống giả sử múi giờ đó.

Trong chế độ cấp cao, hoặc khi cài đặt ở mức ưu tiên Vừa, bạn có tuỳ chọn bổ sung để chọn "Thời gian Thế giới" (UTC) làm múi giờ.

Nếu (vì lý do nào) bạn muốn đặt cho hệ thống đã cài đặt một múi giờ mà*không* tương ứng với địa điểm đã chọn, có hai tùy chon.

- 1. Tùy chọn đơn giản nhấ t là chỉ chọn một múi giờ khác sau khi cài đặt xong và bạn đã khởi động hệ thống mới. Câu lệnh để làm như thế là:
	- # dpkg-reconfigure tzdata
- 2. Hoặc có thể đặt múi giờ ở đầu thật của tiến trình cài đặt, bằng cách gửi tham số**time/zone=***giá\_trị* khi bạn khởi chạy tiến trình cài đặt. Giá trị nên là múi giờ hợp lệ (xem /usr/share/zoneinfo) v.d. **Asia/Saigon** hay **UTC**.

Đố i với tiến trình tự động cài đặt, cũng có thể đặt múi giờ dùng chức năng chèn sẵn.

#### **6.3.4 Phân vùng và chọn điểm lắp**

Ở thời điểm này, sau khi việc phát hiện phần cứng đã được thực hiện lần cuố i cùng, debian-installer nên có khả năng đầy đủ, được tùy chỉnh thích hợp với sự cần của người dùng riêng và sẵn sàng làm việc thật. Như tên phần này ngụ ý, công việc chính của vài thành phần kế tiếp là phân vùng đĩa, tạo hệ thống tập tin, gán điểm lắp và (tùy chọn) cấu hình các tùy chọn rấ t liên quan đến nhau như LVM, thiế t bị RAID và thiế t bị đã mật mã.

<span id="page-43-1"></span>Nếu bạn chưa quen với công việc phân vùng, hoặc chỉ muốn biế t thêm, xem Phụ lục C.

Trước tiên, bạn sẽ nhận dịp phân vùng tự động hoặc toàn bộ đĩa, hoặc sức chứa còn rảnh có sẵn trên đĩa. Tiến trình này cũng được gọi như là phân vùng "đã hướng dẫn". Nếu bạn không muốn phân vùng tự động, hãy chọn mục Bằng tay trong trình đơn.

#### **6.3.4.1 Tùy chọn phân vùng được hỗ trợ**

Công cụ phân vùng được dùng trong debian-installer có nhiều chức năng. Nó cho phép bạn tạo nhiều lược đồ phân vùng khác nhau, dùng các bảng phân vùng, hệ thống tập tin và thiết bị khối cấp cao khác nhau.

Chính xác những tuỳ chon sẵn sàng thì phụ thuộc vào kiến trúc, mà cũng vào các nhân tố khác. Chẳng hạn, trên hệ thống có vùng nhớ nội bộ bị hạn chế , một số tuỳ chọn nào đó có thể là không sẵn sàng. Giá trị mặc định cũng có thể biến đổi. Kiểu bảng phân vùng dùng theo mặc định có thể (v.d.) là khác cho đĩa cứng dung tích lớn sơ với đĩa cứng nhỏ. Một số tuỳ chọn nào đó chỉ có thể được thay đổi khi cài đặt ở mức ưu tiên Debconf « vừa » hoặc « thấp »; ở mức ưu tiên « cao » thì dùng giá trị mặc định thích hợp.

Hỗ trợ những hệ thống tập tin theo đây.

- *ext2*,
- *FAT16*, *FAT32*

The partitioner accepts units as power-of-ten  $(1 \text{ MB} = 1000 \text{ kB} = 1000000 \text{ B})$ , as well as power-of-two  $(1 \text{ Mi} \text{B})$  $= 1024$  kiB  $= 1048576$  B). Unit prefixes are supported until EB/EiB (exabyte/exbibyte).

#### **6.3.4.2 Phân vùng hướng dẫn**

Nếu bạn chọn tiến trình phân vùng theo hướng dẫn cho toàn bộ đĩa, trước tiên bạn sẽ được nhắc chọn đĩa bạn muốn dùng. Hãy kiểm tra xem tấ t cả các đĩa được liệt kê và, nếu bạn có nhiều đĩa, hãy chắc rằng bạn đã chọn đúng đĩa. Thứ tự liệt kê chúng có thể khác với thứ tự bạn đã quen. Kích cỡ của đĩa có thể giúp đỡ bạn nhận diện chúng.

<span id="page-43-0"></span>Mọi dữ liệu nằm trên đĩa bạn chọn sẽ bị mấ t hoàn toàn, nhưng bạn sẽ luôn luôn được nhắc xác nhận thay đổi trước khi ghi vào đĩa.

Sau đó, bạn có khả năng chọn trong những giản đồ được liệt kê trong bảng bên dưới. Mọi giản đồ có thuận và chống, một số điều này được thảo luận trong Phụ lục C. Nếu bạn chưa chắc, hãy chọn giản đồ thứ nhất. Ghi nhớ rằng tiến trình phân vùng đã hướng dẫn cần thiế t một sức chứa còn rảnh tố i thiểu để thao tác. Nếu bạn không gán cho nó ít nhấ t khoảng 1 GB sức chứa (phụ thuộc vào giản đồđã chọn), tiến trình phân vùng đã hướng dẫn sẽ không thành công.

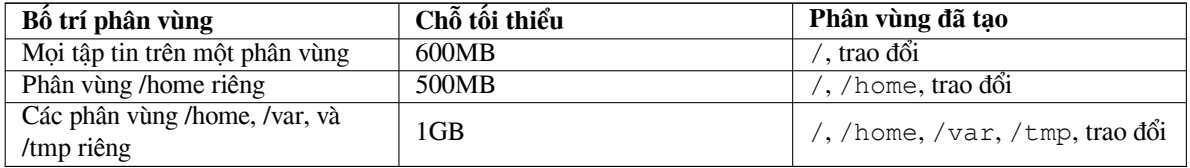

Sau khi bạn chọn bố trí, màn hình kế tiếp sẽ hiển thị bảng phân vùng mới, gồm có thông tin về trạng thái kiểu định dạng và gắn kế t của mỗi phân vùng.

Danh sách các phân vùng có thể hình như :

```
SCSI1 (0,0,0) (sda) - 6.4 GB WDC AC36400L
    #1 primary 16.4 MB B f ext2 /boot
    #2 primary 551.0 MB swap swap
    #3 primary 5.8 GB ntfs
       pri/log 8.2 MB FREE SPACE
SCSI2 (1,0,0) (sdb) - 80.0 GB ST380021A
    #1 primary 15.9 MB ext3
    #2 primary 996.0 MB fat16
    #3 primary 3.9 GB xfs /home
```
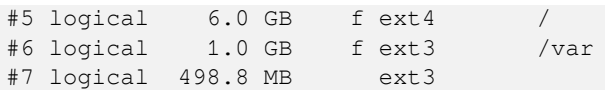

[primary=chính; swap=trao đổi; FREE SPACE=sức chứa còn rảnh; logical=hợp lý (không phải vật lý)] Mẫu này hiển thị hai đĩa cứng kiểu được chia ra vài phân vùng; đĩa thứ nhấ t có sức chứa còn rảnh. Mỗi dòng phân vùng có dạng: sốhiệu phân vùng, kiểu nó, kích cỡ nó, cờ tùy chọn nào, hệ thống tập tin, điểm láp (nếu có). Ghi chú : thiế t lập riêng này không thể được tạo khi dùng khả năng phân vùng đã hướng dẫn, nhưng nó có phải hiển thị trường hợp khác có thể được đạt khi tự phân vùng.

Ở đây kế t thúc tiến trình phân vùng đã hướng dẫn. Nếu bạn thấy bảng phân vùng đã tạo ra là ổn định, sau đó bạn có khả năng chọn mục Phân vùng xong và ghi các thay đổi vào đĩa trong trình đơn, để thực hiện bảng phân vùng mới (như được diễn tả tại cuố i phần này). Còn nếu bạn chưa thỏa chí, bạn có thể chọn mục Hủy các bước thay đổi phân vùng để chay lại tiến trình phân vùng đã hướng dẫn, hoặc sửa đổi các thay đổi đã đềnghị (như được diễn tả bên dưới) cho việc tự phân vùng.

#### **6.3.4.3 Phân vùng bằng tay**

Một màn hình tương tự với hình được hiển thị đúng trên đây sẽ được trình bày nếu bạn chọn phân vùng bằng tay, trừ là bảng phân vùng đã có sẽ được hiển thị mà không có điểm lắp. Phần còn lại của tiế t đoạn này sẽ diễn tả cách thiế t lập bằng tay bảng phân vùng và cách sử dụng phân vùng cho hệ thống Debian mới.

Nếu bạn chọn một đĩa rỗng không có phân vùng, cũng không có sức chứa rảnh, bạn sẽ được nhắc tạo một bảng phân vùng mới (cần thiế t để tạo phân vùng mới). Sau đó, một dòng mới tên "CHÔ ̃ TRÔ ́NG" nên xuấ t hiện trong bảng, bên dưới tên đĩa đã chon.

Nếu bạn chọn một phần sức chứa còn rảnh, bạn sẽ có dịp tạo một phân vùng mới. Tiến trình sẽ hỏi vài câu về kích cỡ, kiểu (chính hay hợp lý) và vị trí (đầu hay cuố i của sức chứa còn rảnh) của phân vùng mới này. Sau đó, bạn sẽ xem toàn cảnh chi tiết về phân vùng mới. Thiết lập chính là Dùng làm:, mà quyết định nếu phân vùng sẽ chứa hệ thống tập tin, được dùng như là vùng trao đổi, hoặc không được dùng bằng cách nào cả. Các thiế t lập khác gồm điểm lắp, các tùy chọn lắp, cờ khả năng khởi động; những thiế t lập được hiển thị phụ thuộc vào mục đích của phân vùng. Nếu bạn không thích những giá trị mặc định định sẵn, chỉnh sửa nhé. Chẳng hạn, bằng cách chọn tùy chọn Dùng làm:, bạn có khả năng chọn hệ thống tập tin khác cho phân vùng này, gồm tùy chọn dùng phân vùng cho vùng trao đổi, hoặc không dùng nó bằng cách nào cả. Khi phân vùng mới ổn thỏa, hãy chọn Phân vùng đã được thiế t lập rồ i tiến trình sẽ trở vềmàn hình chính của **partman**.

Muốn sửa đổi phân vùng này thì đơn giản hãy chọn phân vùng, việc đó hiển thị trình đơn cấu hình phân vùng. Đây là cùng một màn hình với điều cho khả năng tạo phân vùng mới, vì thế bạn có thể sửa đổi cùng những tùy chọn. Bạn cũng có khả năng thay đổi kích cỡ của phân vùng bằng cách chọn mục hiển thị kích cỡ phân vùng. Những hệ thống tập tin được biế t là hoạt động được trong trường hợp này là ít nhấ t fat16, fat32, ext2, ext3 và vùng trao đổi. Trình đơn này cũng cho bạn có khả năng xoá phân vùng.

Hãy kiểm tra xem bạn đã tạo ít nhất hai phân vùng: một điều cho hệ thống tập tin *gốc* (mà phải được gắn kết như là/) và điều khác cho bộ nhớ *trao đổi*. Nếu bạn quên gắn kế t hệ thống tập tin gốc, chương trình **partman** sẽ không cho phép bạn tiếp tục, cho đến khi bạn sửa trường hợp này.

Sau khi ban thấy trường hợp phân vùng là ổn thỏa, hãy chon Phân vùng xong và ghi các thay đổi vào đĩa trong trình đơn phân vùng. Bạn sẽ xem bản tóm tắt các thay đổi trên đĩa, và được nhắc xác nhận các hệ thống tập tin nên được tạo như được yêu cầu.

#### **6.3.4.4 Cấu hình thiết bị đa đĩa (RAID phần mềm)**

Có nhiều đĩa cứng<sup>4</sup> trong máy tính thì bạn có thể sử dụng công cụ **partman-md** để thiết lập các ổ đĩa bằng một cách tăng hiệu suất và/hay tăng tính đáng tin cậy của dữ liệu. Kết quả được gọi là Thi*ết bị Đa Đĩa* (hoặc theo biến thể nổi tiếng nhấ t *RAID phâ ̀n mê ̀m*).

Thiế t bị đa đĩa là cơ bản một bộ phân vùng nằm trên nhiều đĩa khác nhau, được kế t hợp với nhau để tạo một thiế t bị *hợp lý*. Vì vậy [th](#page-44-0)iế t bị này có thể được dùng như một phân vùng chuẩn (tức là trong chương trình **partman** bạn có thể định dạng nó, gán điểm lắp v.v.).

Lợi ích kết quả cũng phụ thuộc vào loại thiết bị MD được tạo. Hiện thời hỗ trợ những loại MD:

RAID0 Mục đích chính là tăng hiệu suất. RAID0 chia tách tất cả các dữ liệu gửi đến ra các *lát* khác nhau, và phân phố i chúng một cách đều đặn trên mỗi đĩa trong mảng đó. Bố trí này có thể tăng tốc độ của thao tác đọc/ghi, nhưng mà nếu chỉ một đĩa thấ t bại thì bạn mấ t *tâ ́ t cả* (một phần thông tin vẫn còn nằm trên các đĩa đang hoạt động, phần khác *đã* nằm trên đĩa chế t).

<span id="page-44-0"></span>⁴Thật là bạn có thể cấu tạo một thiế t bị MD ngay cả từ các phân vùng nằm trên cùng một ổ đĩa vật lý, nhưng bố trí đó không có lợi ích.

Bình thường RAID0 dùng làm một phân vùng để chỉnh sửa ảnh động (một thao tác cần rấ t nhiều tài nguyên).

**RAID1** RAID1 thích hợp với thiế t lập quan tâm chính với sự đáng tin cậy. Nó bao gồm vài (thường là hai) phân vùng kích cỡ đều mà mỗi phiên bản chứa chính xác cùng một tập hợp dữ liệu. Về cơ bản có ba kết quả. Đầu tiên, nếu một đĩa thấ t bại, bạn vẫn còn có dữ liệu trùng trên đĩa còn lại. Thứ hai, bạn chỉ có thể sử dụng một phần của khả năng thật (chính xác hơn, phần này là kích cỡ của phiên bản nhỏ nhấ t trong RAID đó). Thứ ba, các thao tác đọc tập tin được cân bằng theo trọng tải qua các đĩa, mà có thể tăng hiệu suấ t trên một máy phục vụ (v.d. máy phục vụ tập tin) mà thường phải thực hiện nhiều thao tác đọc đĩa hơn ghi.

Tuỳ chọn bạn cũng có thể gán một đĩa bổ sung trong mảng, để thay thế đĩa chết trong trường hợp đó.

**RAID5** RAID5 thoả hiệp hữu ích tốc độ, sự đáng tin cậy và sự thừa dư dữ liệu. Mảng kiểu này chia tách tấ t cả các dữ liệu gửi đến ra các lát, và phân phố i chúng một cách đều đặn trên tấ t cả trừ một đĩa ra (tương tự với RAID0). Khác với RAID0, mảng RAID5 cũng tính thông tin *tính chẵn lẻ*, mà được ghi vào đĩa còn lại. Đĩa chẵn lẻ không phải tĩnh (có thì được gọi là RAID4), nhưng biến đổi định kỳ, để thông tin tính chẵn lẻ được phân phố i đều đặn trên tấ t cả các đĩa. Nếu một đĩa thấ t bại, phần thông tin còn thiếu vẫn có thể được tính từ dữ liệu còn lại và tính chẵn lẻ của nó. Mảng RAID5 phải bao gồm ít nhấ t ba phân vùng hoạt động. Tuỳ chọn bạn có thể gán một đĩa bổ sung trong mảng, để thay thếđĩa chế t trong trường hợp đó.

Như bạn thấy ở đây, mảng RAID5 có mức tin cậy tương tự với RAID1, còn làm ít sự thừa dư hơn. Mặt khác, so với RAID0 nó có thể chạy chậm hơn một ít khi ghi dữ liệu, do tính thông tin chẵn lẻ.

**RAID6** Mảng RAID6 tương tự với RAID5 trừ nó sử dụng hai thiế t bị chẵn lẻ thay cho một.

Một mảng RAID6 có khả năng phục hồ i sau khi hai đĩa thấ t bại.

**RAID10** Mảng RAID10 kế t hợp chức năng chia dữ liệu ra các lát (như RAID0) và bảo tồn dữ liệu trùng (như RAID1). Nó tạo *n* bản sao của dữ liệu gửi đến, và phân phối chúng qua các phân vùng khác nhau để mỗi thiết bị chứa nhiều nhấ t một bản sao. Giá trị mặc định của *n* là 2, nhưng nó có thể được đặt thành một sốkhác trong chếđộ cấp cao. Số các phiên bản được dùng phải là ít nhấ t *n*. Mảng RAID10 có vài bố trí khác nhau để phân phối các bản sao dữ liệu. Mặc định là các bản sao ở gần. Bố trí các bản sao ở gần thì phân phối tất cả các bản sao theo khoảng cùng một hiệu số trên mọi đĩa. Bố trí các bản sao ở xa thì phân phối tất cả các bản sao theo hiệu số khác nhau trên mọi đĩa. Bản sao ở hiệu số chỉ sao chép lát dữ liệu, không phải bản sao riêng.

Mảng RAID10 có thể được dùng để gây ra sự đáng tin cậy và sự thừa dư mà không cần tính chẵn lẻ.

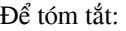

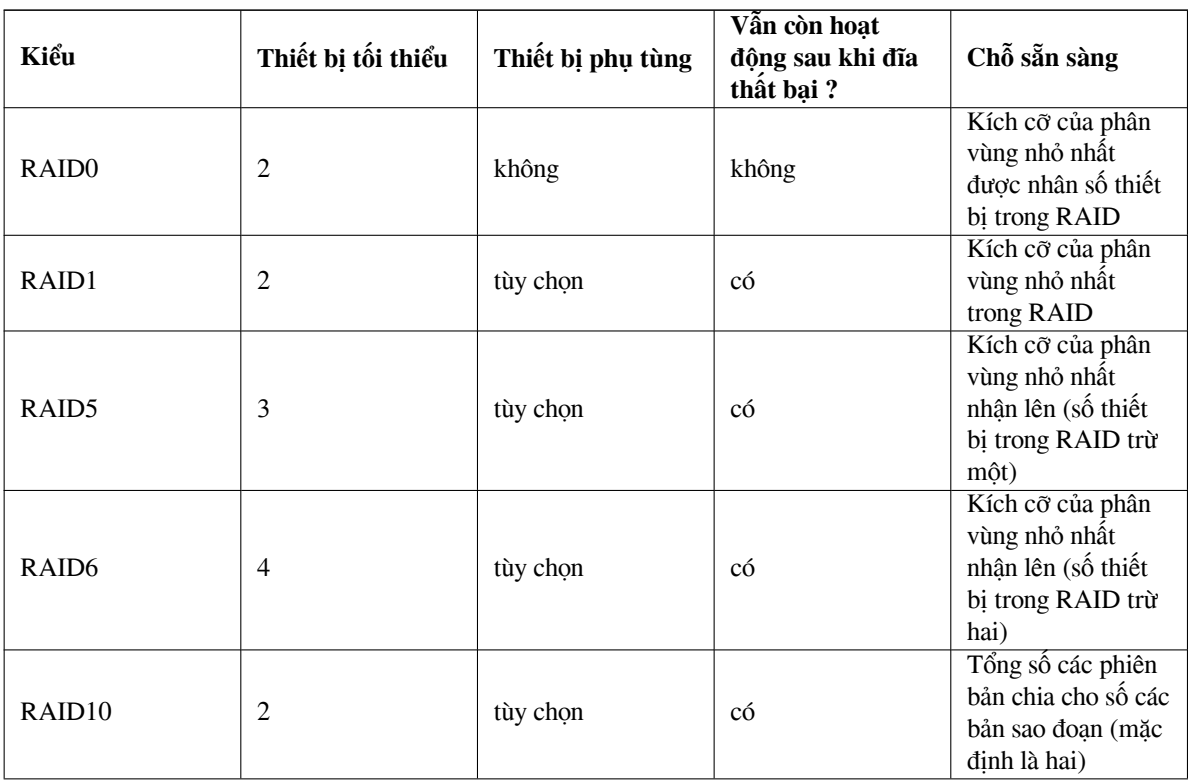

Muốn biết thêm về RAID kiểu phần mềm, hãy xem tài liệu RAID phần mềm Thế Nào Software RAID HOWTO. Để tạo một thiế t bị đa đĩa, bạn cần phải chuẩn bị bằng cách đánh dấu các phân vùng đã muốn. (Làm như thế trong trình **partman**, trong trình đơn Thiế t lập phân vùng nơi bạn nên chọn mục Dùng làm: *<sup>→</sup>* khố i tin vật lý cho RAID.)

#### GΗІ СΗÚ

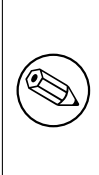

Make sure that the system can be booted with the partitioning scheme you are planning. In general it will be necessary to create a separate file system for  $/$ boot when using RAID for the root (/) file system. Most boot loaders do support mirrored (not striped!) RAID1, so using for example RAID5 for / and RAID1 for /boot can be an option.

Sau đó, bạn nên chọn mục Cấu hình RAID phần mềm trong trình đơn **partman** chính. (Trình đơn này sẽ xuấ t hiện chỉ sau khi bạn đánh dấu ít nhất một phân vùng sẽ được dùng là khối tin vật lý cho RAID.) Trên màn hình thứ nhấ t của tiện ích **partman-md**, đơn giản hãy chọn mục Tạo thiế t bị đa đĩa (MD). Bạn sẽ xem danh sách các thiế t bị đa đĩa được hỗ trợ, trong đó bạn nên chọn một thiế t bị (v.d. RAID1). Kế t quả phụ thuộc vào kiểu thiế t bị đa đĩa bạn đã chon.

- RAID0 là đơn giản bạn sẽ xem danh sách các phân vùng RAID sẵn sàng, và công việc duy nhấ t của bạn là việc chọn những phân vùng sẽ tạo thành thiế t bị đa đĩa.
- RAID1 phức tạp hơn một chút. Trước tiên, bạn sẽ được nhắc nhập số các thiế t bị hoạt động và số các thiế t bị bổ sung sẽ cộng lại để làm thiế t bị đa đĩa (MD). Sau đó, trong danh sách các phân vùng RAID sẵn sàng, bạn cần phải chon những phân vùng nên hoạt đông, và những phân vùng là phụ tùng. Số đếm phân vùng đã chon phải bằng với số được cung cấp về trước vài giây. Đừng lo lăng: nếu bạn làm lỗi, chọn số phân vùng khác, debian-installer không cho phép bạn tiếp tục cho đến khi bạn sửa vấn đề .
- RAID5 có thủ tục thiế t lập tương tự với RAID1, trừ bạn cần phải sử dụng ít nhấ t *ba* phân vùng hoạt động.
- RAID6 có thủ tục thiế t lập tương tự với RAID1, trừ bạn cần thiế t ít nhấ t *bô ́n* phân vùng hoạt động.
- RAID10 lại có thủ tục thiế t lập tương tự với RAID1 trừ trong chế độ cấp cao. Trong chế độ cấp cao, debian-installer sẽ nhắc bạn tạo bố trí. Bố trí có hai phần khác nhau. Phần trước là kiểu bố trí: n (sao chép ở gần), hay f (bản sao ở xa), hay o (sao chép theo hiệu số). Phần sau là số các bản sao dữ liệu cần làm. Số này không thể vượt quá số các thiế t bị hoạt động, để phân phố i mỗi bản sao trên một đĩa riêng.

Rấ t có thể sử dụng đồng thời vài kiểu thiế t bị đa đĩa (MD). Chẳng hạn, nếu bạn có ba đĩa cứng 200 GB cả dành cho thiế t bị đa đĩa, mỗi đĩa chứa hai phân vùng 100 GB, trong trường hợp này bạn có khả năng kế t hợp phân vùng thứ nhấ t trên cả ba đĩa cứng để tạo RAID0 (phân vùng soạn thảo ảnh động 300 GB nhanh) và sử dụng ba phân vùng khác (2 hoạt động và 1 phụ tùng) như là RAID1 (phân vùng 100 GB hơi đáng tin cậy cho /home).

Sau khi bạn thiết lập được các thiết bị đa đĩa, bạn có thể Kết thúc tiện ích **partman-md** để lùi lại về trình **partman**, để tạo hệ thống tập tin trên các thiế t bị đa đĩa mới, và gán cho chúng những thuộc tính thường như điểm lắp.

#### **6.3.4.5 Cấu hình Bộ Quản lý Khố i Tin Hợp Lý (LVM)**

Nếu bạn làm việc với máy tính tại lớp quản trị hệ thống hay người dùng "cấp cao", chắc là bạn đã xem trường hợp mà phân vùng nào (thường điều quan trọng nhấ t) không có đủ sức chứa còn rảnh, còn phân vùng khác nào được dùng rấ t ít, nên bạn phải quản lý trường hợp đó bằng cách di chuyển các thứ, tạo liên kế t tượng trưng v.v.

Để tránh trường hợp như vậy, bạn có thể sử dụng Bộ Quản Lý Khố i Tin Hợp Lý (LVM). Nói đơn giản, bằng LVM bạn có thể kế t hợp các phân vùng (*khô ́ i tin vật lý* trong thuật ngữ LVM) để tạo một đĩa ảo (được gọi như là *nhóm khô ́ i tin*), mà do đó có thể được chia cho nhiều phân vùng ảo (*khô ́ i tin hợp lý*). Điểm có ích là khố i tin hợp lý (và các nhóm khố i tin cơ sở) có thể chiều dài qua vài đĩa vật lý.

Như thế thì khi bạn thấy biết cần thiết sức chứa thêm cho phân vùng /home 160GB cũ, bạn có thể thêm đơn giản một đĩa 300GB mới vào máy tính, nối lại nó với nhóm khối tin tồn tại, rồi thay đổi kích cỡ của khối tin hợp lý chứa hệ thống tập tin /home và thì đấy — các người dùng lại có chỗ còn rảnh trên phân vùng 460GB đã gia hạn. (Mẫu này là hơi đơn giản.) Có thông tin chi tiết trong tài liệu LVM Thế Nào LVM HOWTO.

Tiến trình thiế t lập LVM trong debian-installer là hơi đơn giản, hoàn toàn được hỗ trợ bên trong **partman**. Đầu tiên, bạn cần phải đánh dấu (những) phân vùng cần dùng như là khố i tin vật lý cho LVM.. (Làm như thế trong trình đơn Thiế t lập phân vùng nơi bạn nên chọn mục Dùng làm: *<sup>→</sup>* khố i tin vật lý cho LVM.)

#### CÅNH BÁO

Be aware: the new LVM setup will destroy all data on all partitions marked with an LVM type code. So, if you already have an LVM on some of your disks, and want to install Debian additionally to that machine, the old (already existing) LVM will be wiped out! The same counts for partitions, which are (for any reason) misleadingly marked with an LVM type code, but contain something different (like an encrypted volume). You need to remove such disks from the system, before performing a new LVM setup!

Khi bạn trở về màn hình **partman** chính, bạn sẽ xem một tùy chọn mới Cấu hình Bộ Quản lý Khốí tin Hợp lý. Khi bạn chọn mục đó, tiến trình sẽ nhắc bạn xác nhận thay đổi nào sắp làm trong bảng phân vùng, sau đó sẽ hiển thị trình đơn cấu hình LVM. Bên trên trình đơn có hiển thị một bản tóm tắt cấu hình LVM. Trình đơn chính nó tùy thuộc ngữ cảnh, chỉ hiển thị những hành động hợp lệ. Những hành động có thể là:

- Hiển thị chi tiế t cấu hình: hiển thị cấu trúc thiế t bị LVM, các tên và kích cỡ của khố i tin hợp lý, v.v.
- Tạo nhóm khố i tin
- Tạo khố i tin hợp lệ
- Xóa nhóm khố i tin
- Xóa khố i tin hợp lệ
- Kéo dài nhóm khố i tin
- Giảm nhóm khố i tin
- Kế t thúc: trở vềmàn hình **partman** chính

Hãy sử dụng những tùy chọn trong trình đơn đó để tạo một nhóm khố i tin, rồ i tạo các khố i tin hợp lý bên trong nó.

Sau khi bạn lùi lại về màn hình **partman** chính, khối tin hợp lý đã tạo nào sẽ được hiển thị đúng như phân vùng chuẩn (bạn cũng nên thao tác nó như vậy).

#### **6.3.4.6 Cấu hình khố i tin được mật mã**

debian-installer cho bạn khả năng thiết lập khối tin được mật mã. Mỗi tập tin bạn ghi vào phân vùng như vậy được lưu mật mã ngay vào thiế t bị đó. Chỉ người dùng nhập *cụm từ mật khẩu* được nhập để tạo phân vùng gốc có quyền truy cập dữ liệu đã mật mã trên nó. Tính năng này bảo vệ dữ liệu nhạy cảm, trong trường hợp máy tính xách tay hay đĩa cứng bị mấ t cắp. Kẻ trộm có thể truy cập đĩa cứng một cách vật lý, nhưng mà nếu ta không biế t cụm từ mật khẩu đúng, dữ liệu nằm trên đĩa cứng sẽ hình như ký tự ngẫu nhiên thôi.

<span id="page-47-0"></span>The two most important partitions to encrypt are: the home partition, where your private data resides, and the swap partition, where sensitive data might be stored temporarily during operation. Of course, nothing prevents you from encrypting any other partitions that might be of interest. For example /var where database servers, mail servers or print servers store their data, or /tmp which is used by various programs to store potentially interesting temporary files. Some people may even want to encrypt their whole system. Generally the only exception here is the /boot partition which must remain unencrypted, because historically there was no way to load the kernel from an encrypted partition. (GRUB is now able to do that, but debian-installer currently lacks native support for encrypted /boot. The setup is therefore covered in a separate document.)

#### GΗІ СΗÚ

Ghi chú rằng phân vùng được [mật mã có hiệu su](https://cryptsetup-team.pages.debian.net/cryptsetup/encrypted-boot.html)â ́t ít hơn phân vùng không mật mã, vì dữ liệu câ ̀n phải được giải mật mã hay mật mã trong mỗi việc đọc hay ghi. Tác động hiệu suâ ́t phụ thuộc vào tô ́c độ của CPU, kiểu mật mã và độ dài của khoá.

Để sử dụng khả năng mật mã, bạn cần phải tạo một phân vùng mới bằng cách chọn một phần sức chứa còn rảnh trong trình đơn phân vùng chính. Hoặc có thể chọn một phân vùng tồn tại (v.d. một phân vùng chuẩn, một khố i tin hợp lý LVM hay một khố i tin RAID). Trong trình đơn Thiế t lập phân vùng, bạn cần chọn mục khố i tin vật lý cho sự mật mã tại tùy chọn Dùng làm:. Trình đơn lúc đó thay đổi để hiển thị vài tùy chọn mật mã cho phân vùng đó.

The encryption method supported by debian-installer is *dm-crypt* (included in newer Linux kernels, able to host LVM physical volumes).

Let's have a look at the options available when you select encryption via **Device-mapper (dm-crypt)**. As always: when in doubt, use the defaults, because they have been carefully chosen with security in mind.

- **Mật mã: aes** Tùy chọn này cho bạn khả năng chọn thuật toán mật mã (*cipher*) sẽ được dùng để mật mã dữ liệu nằm trên phân vùng đó. debian-installer hiện thời hỗ trợ những thuật toán mật mã khố i này: *aes*, *blowfish*, *serpent*, *twofish*. Khả năng của mỗi thuật toán ở ngoại phạm vị của tài liệu này, nhưng mà thông tin có thê giúp đỡ bạn quyế t định là trong năm 2000, *AES* được chọn bởi Viện Tiêu Chuẩn và Kỹ Thuật Quốc Gia Mỹ (American National Institute of Standards and Technology) là thuật toán mật mã tiêu chuẩn để bảo vệ thông tin nhạy cảm trong thế kỷ thứ hai mươi mốt.
- **Dài khoá:256** Ở đây bạn có khả năng xác định độ dài của khoá mật mã. Khoá dài hơn thường mật mã mạnh hơn. Mặt khác, khoá dài hơn thường cũng giảm hiệu suấ t. Những độ dài khoá sẵn sàng phụ thuộc vào thuật toán mật mã.
- **Thuật toán IV: xts-plain64** Thuật toán *Véc-tơ sở khởi* hay *IV* được dùng khi mật mã để đảm bảo việc áp dụng thuật toán cho cùng một *đoạn thô* với cùng một khoá sẽ luôn luôn tạo *đoạn mật mã* duy nhấ t. Mục đích là chặn người tấn công suy luận thông tin nào ra mẫu xảy ra nhiều lần trong dữ liệu đã mật mã.

Trong những xen kẽ được cung cấp, **xts-plain64** hiện thời khó nhấ t bị tấn công bằng cách được biế t. Hãy dùng xen kẽ khác chỉ khi bạn cần phải chắc là tương thích với hệ thống được cài đặt trước mà không có khả năng dùng thuật toán mới hơn.

**Khoá mật mã: Cụm từ mật khẩu** Ở đây bạn có thể chọn kiểu khoá mật mã cho phân vùng này.

**Cum từ mật khẩu** Khoá mật mã sẽ được tính<sup>5</sup> dưa vào cum từ mật khẩu bạn có thể nhập vào lúc sau trong tiến trình.

**Khoá ngẫu nhiên** Một khoá mật mã mới sẽ được tạo ra từ dữ liệu ngẫu nhiên khi nào bạn thử lắp phân vùng được mật mã. Tức là khi nào tắt máy tính, nội dung của phân vùng này sẽ bị mấ t khi khoá bị xoá bỏ ra bộ nhớ. (Tấ t nhiên, bạn có thể thử đoá[n](#page-48-0) khoá đó, dùng chương trình đoán, sự tấn công sức mạnh vũ phu, nhưng mà nếu thuật toán mật mã không có sở đoản chưa được biế t, sự tấn công kiểu này không thể thành công trong đời sống của bạn.)

Khoá ngẫu nhiên có ích đố i với phân vùng trao đổi, vì bạn không cần nhớ cụm từ mật khẩu hoặc nhớ xoá sạch thông tin nhạy cảm ra phân vùng trao đổi trước khi tắt máy tính. Tuy nhiên, bạn sẽ cũng *không* có khả năng dùng chức năng "ngưng đến đĩa" (suspend-to-disk) do hạt nhân Linux mới hơn cung cấp, vì không thể phục hồ i dữ liệu được ngưng đã được ghi vào phân vùng trao đổi, khi khởi động lại.

**Xoá bỏ dữ liệu : có** Quyế t định nếu nội dung của phân vùng này nên được ghi đè bằng dữ liệu ngẫu nhiên trước khi thiế t lập mật mã. Khuyên bạn dùng tính năng này, nếu không thì người tấn công có thể tím biế t phần nào của phân vùng đang được dùng hay không. Hơn nữa, tính năng này làm cho khó hơn việc phục hồ i dữ liệu còn lại của bản cài đặt trước.<sup>6</sup>.

Sau khi bạn chọn những tham số thích hợp với những phân vùng đã mật mã, hãy trở về trình đơn phân vùng chính. Lúc đó, nên có một mục trình đơn mới: Cấu hình khố i tin đã mật mã. Sau khi chọn nó, bạn sẽ được nhắc xác nhận việc xoá bỏ dữ liệu nằm trên phân vùng nào được đánh dấu để bị xoá sạch, cũng có lẽ một số hành động khác, như việc ghi một bảng phân vù[n](#page-48-1)g mới. Đố i với phân vùng lớn, có thể kéo dài một lát.

Sau đó, bạn sẽ được nhắc nhập một cụm từ mật khẩu cho phân vùng nào được cấu hình để sử dụng nó. Cụm từ mật khẩu tố t:

- có độ dài hơn 8 ký tự (dài hơn là mạnh hơn)
- phố i hợp với nhau cả chữ hoa/thường, chữ số và ký tự khác
- không chứa từ nào nằm trong từ điển, hay từ nào liên quan dễ đến ban (v.d. ngày sinh, sở thích, tên của gia đình hay bạn bè): không chứa từ nào chương trình có thể tìm kiếm hoặc người khác có thể đoán.

⁵Dùng cụm từ mật khẩu là khoá hiện thời có nghĩa là phân vùng sẽ được thiế t lập bằng LUKS.

<span id="page-48-1"></span><span id="page-48-0"></span>⁶Tuy nhiên, đừng giả sử nhà chuyên môn không thể phục hồ i dữ liệu, ngay cả sau khi vật chứa quang từ bị ghi lại vài lần.

#### CÅNH BÁO

Trước khi nhập cụm từ mật khẩu nào, bạn nên chắc là bàn phím được câ ́u hình đúng, để tạo ra những ký tự thích hợp. Nê ́u chưa chắc, bạn có thể chuyển đổi sang bàn giao tiếp ảo thứ hai, rồi gõ một số chữ tại dấu nhắc. Sự thử ra này đảm bảo bạn sẽ không bị ngạc nhiên sau này, chẳng hạn bằng cách thử nhập cụm từ mật khẩu bằng bố trí bàn phím tiếng Việt, khi bạn đã sử dụng bố trí tiếng Anh (hay bố trí tiếng Việt khác) để nhập cụm từ mật khẩu gô ́c trong khi cài đặt. Có lẽ bạn đã chuyển đổi sang bố trí khác vào lúc nào trong tiến trình cài đặt, hoặc bố trí thường dùng chưa được thiê ́t lập khi bạn nhập cụm từ mật khẩu cho hệ thô ́ng tập tin gô ́c. Khuyên bạn luôn luôn kiểm tra xem bô ́trí bàn phím nào được dùng, trước khi nhập mật khẩu kiểu nào.

Nếu bạn đã chọn dùng phương pháp khác với cụm từ mật khẩu để tạo những khoá mật mã, chúng sẽ được tạo ra vào lúc này. Vì hạt nhân có lẽ chưa tập hợp đủ dữ liệu ngẫu nhiên trong giai đoạn cài đặt sớm này, tiến trình này có thể mấ t nhiều thời gian. Bạn có thể tăng tốc độ bằng cách tạo ra dữ liệu ngẫu nhiên: v.d. bấm phím ngẫu nhiên, hoặc chuyển đổi sang trình bao trên bàn giao tiếp ảo thứ nhấ t rồ i tạo ra giao thông trên mạng và đĩa (tải về tập tin, nạp tập tin lớn vào /dev/null). Tiến trình này được lặp lại cho mỗi phân vùng cần mật mã.

After returning to the main partitioning menu, you will see all encrypted volumes as additional partitions which can be configured in the same way as ordinary partitions. The following example shows a volume encrypted via dm-crypt.

```
Encrypted volume (sda2_crypt) - 115.1 GB Linux device-mapper
     #1 115.1 GB F ext3
```
Now is the time to assign mount points to the volumes and optionally change the file system types if the defaults do not suit you.

Pay attention to the identifiers in parentheses (*sda2\_crypt* in this case) and the mount points you assigned to each encrypted volume. You will need this information later when booting the new system. The differences between the ordinary boot process and the boot process with encryption involved will be covered later in Phần 7.2.

Một khi bạn thấy sơ đồ phân vùng là ổn thoả, hãy tiếp tục cài đặt.

#### **6.3.5 Cài đặt Hệ thống Cơ bản**

Mặc dù giai đoạn này là đơn giản nhất, nó chiếm một phần đáng kể của tiến trình cài đặt vì nó tải về, t[hẩm](#page-58-0) tra và giải nén toàn bộ hệ thống cơ bản. Nếu máy tính hay sự kế t nố i mạng của bạn có chạy chậm, giai đoạn này có thể kéo dài một lát.

Trong khi cài đặt hệ thống cơ bản, các thông điệp về cách giải nén gói và thiết lập được chuyển tiếp tới thiết bị cuố i **tty4**. Có thể truy cập nó bằng cách bấm tổ hợp phím Alt trái-F4, và lùi lại về tiến trình cài đặt chính bằng Alt trái-F1.

Các thông điệp kiểu giải nén/thiế t lập được tạo ra trong giải đoạn này cũng được lưu vào bản ghi hệ thống /var/log/syslog. Bạn vẫn có khả năng kiểm tra những thông điệp ở đó nếu tiến trình cài đặt được chạy qua bàn giao tiếp nố i tiếp.

Trong khi cài đặt cơ bản, một hạt nhân kFreeBSD sẽ được cài đặt. Tại ưu tiên mặc định, trình cài đặt sẽ chọn cho bạn hạt nhân khớp tố t nhấ t phần cứng của bạn. Trong chếđộ ưu tiên thấp hơn, bạn có khả năng chọn trong danh sách các hạt nhân có sẵn.

Khi gói phần mềm được cài đặt dùng hệ thống quản lý gói thì mặc định là nó cũng cài đặt những gói do gói đó khuyến khích. Các gói khuyến khích không phải cần thiế t cho chức năng lõi của phần mềm được chọn, nhưng mà chúng có phải tăng cường phần mềm đó thì (theo ý kiến của nhà duy trì gói) bình thường nên được cài đặt cùng với phần mềm đó.

GΗІ СΗÚ

Vì lý do kỹ thuật, gói nào được cài đặt trong khi cài đặt hệ thô ́ng cơ bản thì được cài đặt mà không có các gói "Khuyến khích" tương ứng. Quy tắc nêu trên chỉ có hiệu lực sau thời điểm này trong quá trình cài đặt.

## **6.3.6 Cài đặt phần mềm thêm**

Ở điểm thời này, bạn có một hệ thống có ích nhưng còn bị hạn chế . Phần lớn người dùng sẽ muốn cài đặt thêm phần mềm vào hệ thống, để điều hưởng tinh nó để tương thích với những nhu cầu của họ, và trình cài đặt cung cấp khả năng đó. Bước này có thể mấ t ngay cả lâu hơn tiến trình cài đặt hệ thống cơ bản nếu máy tính hay mạng có chạy chậm.

#### **6.3.6.1 Cấu hình apt**

One of the tools used to install packages on a Debian GNU/kFreeBSD system is the program **apt**, from the apt package<sup>7</sup>. Other front-ends for package management, like **aptitude** and **synaptic**, are also in use. These front-ends are recommended for new users, since they integrate some additional features (package searching and status checks) in a nice user interface.

Chương trình apt phải được cấu hình để biết cần lấy gói từ đâu. Kết quả của việc cấu hình này được ghi vào tập tin /et[c](#page-50-0)/apt/sources.list, và bạn có thể xem lại nó và sửa đổi nó sau khi cài đặt xong.

Nếu bạn đang cài đặt ở mức ưu tiên mặc định, trình cài đặt sẽ tự động quản lý phần lớn tiến trình cấu hình, dựa vào phương pháp cài đặt bạn dùng và có thể dùng các sự chọn bạn đã làm trước. Trong phần lớn trường hợp, trình cài đặt sẽ tự động thêm một máy nhân bản bảo mật và, nếu bạn đang cài đặt bản phát hành ổn định, một máy nhân bản cho dịch vụ cập nhật "stable-updates".

If you are installing at a lower priority (e.g. in expert mode), you will be able to make more decisions yourself. You can choose whether or not to use the security and/or stable-updates services, and you can choose to add packages from the "contrib", "non-free", and "non-free-firmware" sections of the archive.

#### **6.3.6.1.1 Installing from more than one DVD image**

If you are installing from a DVD image that is part of a larger set, the installer will ask if you want to scan additional installation media. If you have such additional media available, you probably want to do this so the installer can use the packages included on them.

If you do not have any additional media, that is no problem: using them is not required. If you also do not use a network mirror (as explained in the next section), it can mean that not all packages belonging to the tasks you select in the next step of the installation can be installed.

#### GΗІ СΗÚ

Packages are included on DVD images in the order of their popularity. This means that for most uses only the first image of a set is needed and that only very few people actually use any of the packages included on the last images of a set.

It also means that buying or downloading and burning a full DVD set is just a waste of money as you'll never use most of them. In most cases you are better off getting only the first 1 to 2 DVDs and installing any additional packages you may need from the Internet by using a mirror.

If you do scan multiple installation media, the installer will prompt you to exchange them when it needs packages from one that isn't currently in the drive. Note that only discs that belong to the same set should be scanned. The order in which they are scanned does not really matter, but scanning them in ascending order will reduce the chance of mistakes.

<span id="page-50-0"></span>⁷Note that the program which actually installs the packages is called **dpkg**. However, this program is more of a low-level tool. **apt** is a higherlevel tool, which will invoke **dpkg** as appropriate. It knows how to retrieve packages from your installation media, the network, or wherever. It is also able to automatically install other packages which are required to make the package you're trying to install work correctly.

#### **6.3.6.1.2 Sử dụng máy nhân bản mạng**

Một câu sẽ được hỏi trong phần lớn tiến trình cài đặt là có nên dùng máy nhân bản mạng làm nguồn gói, hay không. Trong phần lớn trường hợp, trả lời mặc định là tố t, nhưng vẫn có một số ngoại lệ.

If you are *not* installing from a DVD image, you really should use a network mirror as otherwise you will end up with only a very minimal system. However, if you have a limited Internet connection it is best *not* to select the desktop task in the next step of the installation.

If you are installing from DVD, any packages needed during the installation should be present on the first DVD image. Use of a network mirror is optional.

One advantage of adding a network mirror is that updates, that have occurred since the DVD images were created and have been included in a point release, will become available for installation, thus extending the life of your DVD set without compromising the security or stability of the installed system.

In summary: selecting a network mirror is generally a good idea, except if you do not have a good Internet connection. If the current version of a package is available from installation media, the installer will always use that. The amount of data that will be downloaded if you do select a mirror thus depends on

- 1. những tác vụ bạn chọn trong bước tiếp theo của tiến trình cài đặt,
- 2. những gói nào cần thiế t cho các tác vụ đó,
- 3. which of those packages are present on the installation media you have scanned, and
- 4. whether any updated versions of packages included on the installation media are available from a mirror (either a regular package mirror, or a mirror for security or stable-updates).

Note that the last point means that, even if you choose not to use a network mirror, some packages may still be downloaded from the Internet if there is a security or stable-updates update available for them and those services have been configured.

#### **6.3.6.1.3 Choosing a network mirror**

Unless you chose not to use a network mirror, you will be presented with a list of network mirrors based upon your country selection earlier in the installation process. Choosing the offered default is usually fine.

The offered default is deb.debian.org, which is not a mirror itself but will redirect to a mirror that should be up-todate and fast. These mirrors support TLS (https protocol) and IPv6. This service is maintained by the Debian System Administration (DSA) team.

A mirror can also be specified by hand by choosing "enter information manually" . You can then specify a mirror host name and an optional port number. This actually has to be a URL base, i.e. when specifying an IPv6 address, one has to add square brackets around it, for instance "[2001:db8::1]".

If your computer is on an IPv6-only network (which is probably not the case for the vast majority of users), using the default mirror for your country might not work. All the mirrors in the list are reachable via IPv4, but only some of them can be used via IPv6. As connectivity of individual mirrors can change over time, this information is not available in the installer. If there is no IPv6 connectivity for the default mirror for your country, you can either try some of the other mirrors offered to you or choose the "enter information manually" option. You can then specify "ftp.ipv6.debian.org" as the mirror name, which is an alias for a mirror available via IPv6, although it will probably not be the fastest possible one.

#### **6.3.6.2 Lựa chọn và Cài đặt Phần mềm**

Trong tiến trình cài đặt, bạn có dịp chọn phần mềm thêm cần cài đặt. Hơn là chọn mỗi gói phần mềm riêng trong gói sẵn sàng, giai đoạn này của tiến trình cài đặt tập trung vào công việc chọn và cài đặt tập hợp phần mềm định sẵn để thiế t lập nhanh máy tính của bạn để thực hiện nhiều tác vụ khác nhau.

<span id="page-51-1"></span>These tasks loosely represent a number of different jobs or things you want to do with your computer, such as "Desktop environment", "Web server", or "SSH server"<sup>8</sup>. Phần D.1 lists the space requirements for the available tasks.

Một số tác vụ nào đó có thể được chọn sẵn, dựa vào các đặc tính của máy tính vào đó bạn đang cài đặt hệ thống. Không đồng ý với các sự chon này thì bạn vẫn có khả năng bỏ chon điều nào. Tại điểm thời này, bạn ngay cả có thể chọn không cài đặt gì cả.

<span id="page-51-0"></span>⁸You should know that to present this list, the installer is merel[y](#page-51-0) invokin[g the](#page-90-0) **tasksel** program. It can be run at any time after installation to install more packages (or remove them), or you can use a more fine-grained tool such as **aptitude**. If you are looking for a specific single package, after installation is complete, simply run **aptitude install** *package*, where *package* is the name of the package you are looking for.

#### **М**ео

‼⊗

Trong giao diện người dùng chuẩn của trình cài đặt, bạn có thể sử dụng phím dài để (bỏ) chọn công việc nào.

#### GΗІ СΗÚ

The "Desktop environment" task will install a graphical desktop environment.

By default, debian-installer installs the desktop environment. It is possible to interactively select a different desktop environment during the installation. It is also possible to install multiple desktops, but some combinations of desktop may not be co-installable.

Note that this will only work if the packages needed for the desired desktop environment are actually available. Installing any of the available desktop environments this way should work fine if you are using a DVD image or any other installation method with a network mirror.

The various server tasks will install software roughly as follows. Web server: apache2; SSH server: openssh. The "Standard system utilities" task will install any package that has a priority "standard". This includes a lot of common utilities that are normally available on any Linux or Unix system. You should leave this task selected unless you know what you are doing and want a really minimal system.

Trong khi chọn ngôn ngữ, nếu một miền địa phương mặc định khác với "C" được chọn (v.d. « vi.UTF-8 ») thì **tasksel** kiểm tra có công việc địa phương hoá nào được xác định cho miền địa phương đó (v.d. « Tiếng Việt ») và tự động thử cài đặt những gói địa phương hoá có liên quan. Gồm có (v.d.) gói chứa danh sách từ hay phông chữ đặc trưng ngôn ngữ của bạn. Nếu một môi trường làm việc được chọn thì cũng cài đặt các gói địa phương hoá thích hợp (nếu có).

Một khi chọn các tác vụ, hãy bấm Continue. Tại thời điểm này, chương trình **apt** sẽ cài đặt các gói thuộc về những tác vụ đã chọn. Nếu một chưng trình nào đó cần thêm thông tin từ người dùng, nó sẽ nhắc bạn trong quá trình này.

You should be aware that especially the Desktop task is very large. Especially when installing from a netinst CD image in combination with a mirror for packages not on the netinst, the installer may want to retrieve a lot of packages over the network. If you have a relatively slow Internet connection, this can take a long time. There is no option to cancel the installation of packages once it has started.

Even when packages are included on the installation image, the installer may still retrieve them from the mirror if the version available on the mirror is more recent than the one included on the image. If you are installing the stable distribution, this can happen after a point release (an update of the original stable release); if you are installing the testing distribution this will happen if you are using an older image.

#### **6.3.7 Cho hệ thống khả năng khởi động**

If you are installing a diskless workstation, obviously, booting off the local disk isn't a meaningful option, and this step will be skipped.

#### **6.3.7.1 Phát hiện hệ điều hành khác**

Trước khi cài đặt bộ nạp khởi động, trình cài đặt sẽ thử dò tìm hệ điều hành khác được cài đặt trên cùng một máy. Tìm được một hệ điều hành được hỗ trợ thì nó thông báo cho bạn trong bước cài đặt bộ nạp khởi động, và máy tính cũng được cấu hình để khởi động hệ điều hành khác đó, thêm vào Debian.

Ghi chú rằng nhiều hệ điều hành khởi động trên cùng một máy chưa được hiểu hoàn toàn. Cách hỗ trợ tự động khả năng phát hiện và thiế t lập bộ tải khởi động để khởi động hệ điều hành khác có thay đổi theo kiến trúc và ngay cả theo kiến trúc phụ. Nếu nó không hoạt động được, bạn nên xem tài liệu hướng dẫn sử dụng bộ nạp khởi động riêng để tìm thông tin thêm.

#### **6.3.7.2 Install the Grub Boot Loader on the drive**

The kfreebsd-i386 boot loader is called "grub". Grub is a flexible and robust boot loader and a good default choice for new users and old hands alike.

By default, grub will be installed on the UEFI partition/the Boot Record of the primary drive, where it will take over complete control of the boot process. If you prefer, you can install it elsewhere. See the grub manual for complete information.

Không muốn cài đặt GRUB thì bấm Go Back để trở về trình đơn chính, và từ đó, chọn bộ nạp khởi động đã muốn.

#### **6.3.7.3 Tiếp tục không có bộ nạp khởi động**

Tùy chọn này có thể được dùng để làm xong tiến trình cài đặt ngay cả khi không có bộ nạp khởi động cần cài đặt, hoặc vì kiến trúc/kiến trúc phụ không cung cấp, hoặc vì không muốn nó (v.d. bạn sẽ dùng bộ nạp khởi động đã có).

Nếu bạn định tự cấu hình bộ nạp khởi động, bạn nên kiểm tra xem tên của hạt nhân đã được cài đặt vào /target/ boot. Bạn cũng nên kiểm tra xem nếu thư mục đó chứa *initrd* không; nếu có, bạn rấ t có thể phải báo bộ nạp khởi động sử dụng nó. Thông tin khác cần thiế t là tên đĩa và phân vùng đã chọn cho hệ thống tập tin /, và nếu bạn đã chọn cài đặt /boot vào phân vùng riêng, tên hệ thống tập tin /boot.

#### **6.3.8 Cài đặt xong**

Đây là bước cuố i cùng trong tiến trình cài đặt Debian, trong đó trình cài đặt sẽ làm bấ t cứ công việc nào còn lại. Phần lớn là làm sạch sau debian-installer.

#### **6.3.8.1 Đặt đồng hồhệ thống**

Có lẽ trình cài đặt sẽ hỏi bạn nếu đồng hồcủa máy tính được đặt thành thời gian thếgiới (UTC) không. Bình thường trình đó tránh hỏi câu này, nếu có thể, và thử tính biết nếu đồng hồ được đặt thành thời gian thế giới (UTC) dựa vào thứ như hệ điều hành khác đã được cài đặt.

In expert mode you will always be able to choose whether or not the clock is set to UTC. Systems that (also) run Windows are normally set to local time. If you want to dual-boot, select local time instead of UTC.

Ở điểm thời này, debian-installer sẽ cũng thử lưu thời gian hiện thời vào đồng hồ phần cứng của hệ thống. Việc này sẽ được làm theo hoặc UTC hoặc giờ cục bộ, phụ thuộc vào sự chọn mới làm.

#### **6.3.8.2 Khởi động lại hệ thống**

You will be prompted to remove the boot media (CD, USB stick, etc) that you used to boot the installer. After that the system will be rebooted into your new Debian system.

#### **6.3.9 Khắc phục sự số**

Những thành phần được liệt kê trong phần này thường không được dùng trong tiến trình cài đặt, vì chúng đợi phía sau để giúp đỡ người dùng nếu họ gặp khó khăn.

#### **6.3.9.1 Lưu bản ghi cài đặt**

Cài đặt thành công thì các tập tin theo dõi được tạo trong tiến trình cài đặt sẽ được tự động lưu vào thư mục /var/log/installer/ trong hệ thống Debian mới.

Choosing Save debug logs from the main menu allows you to save the log files to a USB stick, network, hard disk, or other media. This can be useful if you encounter fatal problems during the installation and wish to study the logs on another system or attach them to an installation report.

#### **6.3.9.2 Sử dụng trình bao và xem bản ghi**

Có vài phương pháp khác nhau cho bạn sử dụng để tuy cấp trình bao trong khi chạy tiến trình cài đặt. Trên phần lớn hệ thống, nếu bạn không cài đặt qua bàn giao tiếp nố i tiếp, phương pháp dễ nhấ t là chuyển đổi sang *bàn giao tiê ́p ảo* thứ hai bằng cách bấm tổ hợp phím Alt trái-F2<sup>9</sup> (trên bàn phím Mac, tổ hợp phím option-F2: các máy Mac mới hơn cũng có từ « alt » trên phím **option**.). Rồ i bấm tổ hợp phím Alt trái-F1 để trở vềbộ cài đặt chính nó.

<span id="page-53-0"></span>⁹Tức là: bấm đồng thời phím sửa đổi **Alt** bên trái **phím dài** và phím chức năng **F2**.

Nếu bạn không thể chuyển đổi bàn giao tiếp, trình đơn chính cũng có mục Chạy trình bao có thể dùng để khởi chạy một trình bao. Bạn có thể tới trình đơn chính từ phần lớn hộp thoại, bằng cách bấm cái nút Go Back một hay nhiều lần. Gõ lệnh **exit** (thoát) để đóng trình bao, và trở về trình cài đặt.

Vào lúc này, bạn được khởi động từ đĩa RAM nên có sẵn một bộ tiện ích UNIX bị hạn chế để sử dụng. Có thể xem các chương trình sẵn sàng bằng cách chạy lệnh **ls /bin /sbin /usr/bin /usr/sbin** (ls = liệt kê) hay **help** (trợ giúp). Trình bao này là bộ nhái trình bao Bourne tên ash có một số tính năng tốt đẹp như khả năng tự động gõ và lược sử.

Để soạn thảo và xem tập tin, hãy dùng trình soạn thảo văn bản **nano**. Các tập tin ghi lưu cho hệ thống cài đặt nằm trong thư mục /var/log.

#### GΗІ СΗÚ

Mặc dù bạn có thể sử dụng bâ ́t cứ lệnh có sẵn trong trình bao, tùy chọn dùng trình bao chỉ sẵn sàng để giúp đỡ trong trường hợp bị lỗi hay gỡ lỗi.

Việc tự chạy lệnh từ trình bao có thể gây trở ngạy cho tiê ́n trình cài đặt nên gây ra lỗi hay việc cài đặt chưa hoàn thành. Đặc biệt bạn phải cho phép trình cài đặt kích hoạt vùng trao đổi, không bao giờ tự làm như thê ́từ trình bao.

#### **6.3.10 Installation over network-console**

Một của những thành phần hay hơn là *network-console*. Nó cho bạn khả năng làm phần lớn tiến trình cài đặt qua mạng thông qua SSH. Việc sử dụng mạng ngụ ý là bạn sẽ phải thực hiện những bước cài đặt đâù tiên từ bàn điều khiển, ít nhấ t đến khi thiế t lập khả năng chạy mạng (dù bạn có thể tự động hoá phần đó bằng phần Phần 4.6.)

This component is not loaded into the main installation menu by default, so you have to explicitly ask for it. If you are installing from optical media, you need to boot with medium priority or otherwise invoke the main installation menu and choose Load installer components from installation media and from the list of additional components select network-console: Continue installation remotely using SSH. Successful load is indicated by a new menu [entr](#page-28-0)y called Continue installation remotely using SSH.

Sau khi chọn mục nhập mới này, bạn sẽ được nhắc nhập một mật khẩu mới sẽ được sử dụng để kế t nố i đến hệ thống cài đặt và để xác nhận nó. Đó là tấ t cả thôi. Lúc này bạn nên xem màn hình hướng dẫn bạn đăng nhập từ xa với tư cách là người dùng *installer* với mật khẩu mới cung cấp. Một chi tiết quan trọng khác cần thấy biết trên màn hình này là vân tay của hệ thống này. Bạn cần phải truyền vân tay này một cách bảo mật cho người sẽ tiếp tục cài đặt từ xa.

Nếu bạn chọn tiếp tục cài đặt cục bộ, vào lúc nào bạn có thể bấm phím **Enter**, mà sẽ mang bạn về trình đơn chính nơi bạn có thể chọn thành phần khác.

Tại đầu khác, bạn cần phải cấu hình thiết bị cuối để sử dụng bảng mã UTF-8, vì hệ thống cài đặt sử dụng đó. Nếu bạn không làm như thế , vẫn còn có thể cài đặt từ xa, nhưng mà bạn có thể gặp một sốđồ tạo tác lạ như viền hộp thoại bị hủy hay ký tự khác ASCII không thể đọc. Cách kế t nố i đến hệ thống cài đặt là dễ như gõ :

```
$ <b>ssh -l installer <i>máy_cài_b''đb''b''ặb''t</i></b>
```
mà*máy\_cài\_đặt* là hoặc tên hoặc địa chỉ IP của máy tính đang được cài đặt. Trước khi thật đăng nhập, vân tay của hệ thống ở xa sẽ được hiển thị, và bạn sẽ phải xác nhận nếu nó là đúng không.

#### GΗІ СΗÚ

Trình phục vụ trình bao bảo mật **ssh** trong tiê ́n trình cài đặt có dùng một câ ́u hình mặc định mà không giữ các gói tin bảo tô ̀n kê ́t nô ́i. Vê ̀ nguyên tắc, kê ́t nô ́i đê ́n hệ thô ́ng đang được cài đặt nên được giữ mở vô hạn. Tuy nhiên, trong một sô ́ trường hợp (phụ thuộc vào thiết lập mạng cục bộ), kết nối có thể bị mất sau một giai đoạn hoạt động. Một trường hợp thường gặp vâ ́n đê ̀này là khi có một dạng NAT (đặt địa chỉ mạng) ở vị trí giữa trình khách và hệ thô ́ng đang được cài đặt. Phụ thuộc vào điểm thời mất kết nối, bạn có thể hay không thể tiếp tục lại tiến trình cài đặt sau khi tái kê ́t nô ́i.

Có lẽ bạn có thể tránh mất kết nối bằng cách thêm tùy chọn **-o ServerAliveInterval=***giá\_trị* khi khởi chạy kê ́t nô ́i **ssh**, hoặc bằng cách thêm tùy chọn đó vào tập tin câ ́u hình **ssh**. Tuy nhiên, ghi chú rằng trong một số trường hợp, việc thêm tùy chọn này cũng có thể *gây ra* kết nối bị mất (v.d. nếu các gói tin bảo tồn kết nối được gửi trong khi kết nối bị dừng ngắn, không thì **ssh** phục hồi kết nối) vậy chỉ dùng nó khi cần thiết.

#### GΗІ СΗÚ

Nếu bạn cài đặt vào vài máy tính lần lượt, và chúng có cùng một địa chỉ IP hay tên máy, phần mềm **ssh** sẽ từ chối kết nối đến máy như vậy. Lý do là nó sẽ có vân tay khác, mà thường ngụ ý sự tấn công lừa gạt. Nếu bạn có chắc là nó không phải ngụ ý sự tấn công, bạn sẽ cần phải xoá dòng tương ứng ra tập tin liệt kê các máy được biê ́t ~/.ssh/known\_hosts*ᵃ* rô ̀i thử lại.

<span id="page-55-1"></span>*ᵃ*Lệnh này sẽ gỡ bỏ mục nhập đã tồn tại đố i với một máy: **ssh-keygen -R <***tên\_máy***|***địa\_chỉ\_IP***>**.

Sau khi đăng nhập, bạn sẽ xem màn h[ìn](#page-55-1)h đầu tiên chứa hai khả năng: Khởi chạy trình đơn và Khởi chạy hệ vỏ. Điều thứ nhấ t mang bạn tới trình đơn cài đặt chính, nơi bạn có thể tiếp tục cài đặt như thường. Còn điều thứ hai khởi chạy một trình bao nơi bạn có thể thẩm tra và có lẽ sửa chữa hệ thống ở xa. Bạn nên sở khởi chỉ một phiên chạy SSH cho trình đơn cài đặt, nhưng có thể chạy nhiều phiên chạy cho các trình bao.

### **СА́NH BÁO**

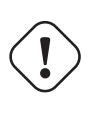

Sau khi bạn đã khởi chạy tiến trình cài đặt một cách từ xa thông qua SSH. bạn không nên trở vê ̀ phiên chạy cài đặt đang chạy trên bàn điê ̀u khiển cục bộ. Làm như thê ́ có thể hỏng cơ sở dữ liệu chứa câ ́u hình của hệ thô ́ng mới, mà lâ ̀n lượt có thể gây ra việc cài đặt bị lỗi hay lỗi trong hệ thô ́ng đã được cài đặt.

## **6.4 Nạp phần vững bị thiếu**

Như diễn tả trong Phần 2.2, một số thiết bị nào đó cũng yêu cầu nạp phần vững. Trong hậu hết trường hợp, thiết bị sẽ không hoạt động bằng cách nào cả nếu phần vững không sẵn sàng; đôi khi nó chỉ có chức năng cơ bản và yêu cầu phần vững để hiệu lực thêm tính năng.

<span id="page-55-0"></span>Starting with Debian GNU/kFreeBSD 12.0, following the 2022 General Resolution about non-free firmware, official installation imag[es \(l](#page-16-0)ike netinst) can include non-free firmware packages. Even with those firmware packages available, some firmware files might still be missing. Or one might be using netboot files, which don't include firmware packages.

Nếu một trình điều khiển thiết bị yêu cầu phần vững chưa sẵn sàng, [debian-installer](https://www.debian.org/vote/2022/vote_003) sẽ hiển thị một hộp thoại đề xuất nạp phần vững bị thiếu. Bật tùy chọn này thì debian-installer sẽ quét tất cả các thiết bị sẵn sàng tìm hoặc tập tin phần vững riêng hoặc gói chứa phần vững. Tìm được thì phần vững được sao chép vào vị trí đúng  $(1$ ib/firmware) và mô-đun trình điều khiển được nap lại.

#### GΗІ СΗÚ

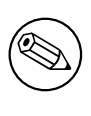

Which devices are scanned and which file systems are supported depends on the architecture, the installation method and the stage of the installation. Especially during the early stages of the installation, loading the firmware is most likely to succeed from a FAT-formatted USB stick.

Ghi chú rằng cũng có thể bỏ qua bước nạp phần vững nếu thiết bị vẫn còn chức năng, hoặc nếu thiết bị không cần trong khi cài đặt.

#### **6.4.1 Chuẩn bị vật chứa**

The most common method to load such firmware is from some removable medium such as a USB stick. To prepare a USB stick (or other medium like a hard drive partition), the firmware files or packages must be placed in either the root directory or a directory named /firmware of the file system on the medium. The recommended file system to use is FAT as that is most certain to be supported during the early stages of the installation.

Tarballs and zip files containing current packages for the most common firmware, and the associated metadata to ensure a proper detection by the installer (dep11 directory), are available from:

• https://cdimage.debian.org/cdimage/firmware/trixie/

Just download the tarball or zip file for the correct release and unpack it to the file system on the medium.

Cũng có thể sao chép vào vật chứa mỗi tập tin phần vững riêng. Tập tin riêng như vậy có thể sẵn sàng từ một hệ thống [đã cài đặt trước, hay nhà sản xuấ](https://cdimage.debian.org/cdimage/firmware/trixie/) t phần cứng.

## **6.4.2 Phần vững và Hệ thống đã Cài đặt**

Any firmware loaded during the installation will be copied automatically to the installed system. In most cases this will ensure that the device that requires the firmware will also work correctly after the system is rebooted into the installed system. However, if the installed system runs a different kernel version than the installer, there is a slight chance that the firmware cannot be loaded due to version skew.

If the firmware was loaded from a firmware package, debian-installer will also install this package for the installed system and will automatically add the non-free-firmware section of the package archive in APT's sources. list. This has the advantage that the firmware should be updated automatically if a new version becomes available.

Nếu bước nạp phần vững bị bỏ qua trong khi cài đặt, thiết bị liên quan rất có thể không hoạt động với hệ thống đã cài đặt đến khi (gói) phần vững được cài đặt một cách thủ công.

#### GΗІ СΗÚ

Nếu phần vững đã được nạp từ các tập tin phần vững riêng, phần vững được sao chép vào hệ thống đã cài đặt sẽ *không phải* được tự động cập nhật nếu gói phần vững tương ứng (nếu sẵn sàng) không được cài đặt một khi cài đặt xong.

#### **6.4.3 Completing the Installed System**

Depending on how the installation was performed, it might be that the need for some firmware was not detected during installation, that the relevant firmware was not available, or that one chose not to install some firmware at that time. In some cases, a successful installation can still end up in a black screen or a garbled display when rebooting into the installed system. When that happens, the following workarounds can be tried:

- Pass the nomodeset option on the kernel command line. This might help boot into a "fallback graphics" mode.
- Use the Ctrl-Alt-F2 key combination to switch to VT2, which might offer a functional login prompt.

## **6.5 Customization**

Using the shell (see Phần 6.3.9.2), the installation process can be carefully customized, to fit exceptional use cases:

#### **6.5.1 Installing an alternative init system**

Debian uses systemd as it[s defau](#page-53-0)lt init system. However, other init systems (such as sysvinit and OpenRC) are supported, and the easiest time to select an alternative init system is during the installation process. For detailed instructions on how to do so, please see the Init page on the Debian wiki.

## **Chapter 7**

# **Khởi động vào hệ thô ́ ng Debian mới**

#### **7.1 Giờ phút thử thách**

Việc khởi động một mình ban đầu của hệ thống là trường hợp do kỹ sư điện tử gọi "thử thách khói".

If you did a default installation, the first thing you should see when you boot the system is the menu of the grub bootloader. The first choices in the menu will be for your new Debian system. If you had any other operating systems on your computer (like Windows) that were detected by the installation system, those will be listed lower down in the menu.

Nếu hệ thống không khởi động được, hãy bình tĩnh. Đã chạy thành công tiến trình cài đặt thì rấ t có thể là chỉ gặp một lỗi tương đối nhỏ mà ngăn cản hệ thống khởi động Debian. Trong phần lớn các trường hợp, vấn đề như vậy có thể được sửa chữa mà không cần chạy lại tiến trình cài đặt. Một lựa chọn sẵn sàng để sửa chữa vấn đềkhởi động là sử dụng chếđộ cứu có sẵn của trình cài đặt (xem Phần 8.5).

Nếu bạn bắt đầu sử dụng Debian và kFreeBSD, thì có thể yêu cầu sự giúp đỡ của những người dùng có kinh nghiệm nhiều hơn. Đố i với kiến trúc ít thường gặp hơn như 32-bit PC, khuyên bạn hỏi câu trong hộp thư chung debian-bsd . Bạn cũng có thể gửi một thông báo cài đặt như được diễn tả trong Phần 5.4.5. Xin hãy kiểm tra lại bạn đã diễn tả rõ ràng vấn đề , và bao gồm thông điệp [nào](#page-64-0) được hiển thị, để giúp đỡ người khác chẩn đoán vấn đề . (Viế t thông báo lỗi bằng tiếng Việt thì cũng bao gồm tiêu đề tiếng Anh này: "THIS REPORT IS WRITTEN IN VIETNAMESE" [ thông báo này được viế t bằng Tiếng Việt]).

Nếu tiến trình cài đặt đã không phát hiện được hệ điều hành khác nào cũng nằm trên máy tính [đó, hãy gửi một](https://www.debian.org/MailingLists/subscribe) báo cáo cài đặt.

## **7.2 Gắn kết khố i tin đã mật mã**

Nếu bạn đã tạo khối tin đã mật mã trong tiến trình cài đặt, cũng đã gán chúng cho điểm lắp, bạn sẽ được nhắc nập cụm từ mật khẩu dành cho mỗi khố i tin trong khi khởi động.

<span id="page-58-0"></span>Đố i với phân vùng được mật mã thông qua dm-crypt, tiến trình khởi động sẽ hiển thị dấu nhắc này:

```
Starting early crypto disks... <i>phb''àb''n</i>_crypt(starting)
Enter LUKS passphrase:
```
(đang khởi động các đĩa mật mã sớm... mật mã [phần] (đang khởi động) Nhập cụm từ mật khẩu LUKS:) Trên dòng đầu tiên của đoạn này, *phần* là tên phân vùng cơ sở, v.d. « sda2 » hoặc « md0 ». Rấ t có thể là bạn tự hỏi *dành cho khô ́ i tin nào* bạn thực sự nhập cụm từ mật khẩ nàyu? Nó có liên quan đến phân vùng /home của bạn? Hoặc đến phân vùng /var? Tấ t nhiên, nếu bạn có chỉ một khố i tin được mật mã, đơn giản hãy nhập cụm từ mật khẩu bạn đã dùng khi thiế t lập khố i tin đó. Còn nếu bạn đã thiế t lập nhiều khố i tin đã mật mã trong khi cài đặt, bạn cũng đã ghi nhớ thông tin trong bước cuố i cùng của Phần 6.3.4.6 sẽ có ích. Nếu bạn chưa ghi nhớ sự ánh xạ giữa *phần*\_crypt và nhưng điểm lắp, bạn vẫn còn có thể tìm nó trong tập tin /etc/crypttab và/etc/fstab của hệ thống mới.

Dấu nhắc có thể có hình khác khi hệ thống tập tin gốc đã mật mã được gắn kế t. Hình này phụ thuộc vào bộ tạo ra initramfs nào được dùng để tạo ra initrd được dùng lần lượt để khởi động hệ thống đó. Mẫu bên dưới thuộc về initrd được tạo ra bằng initramfs-tool[s](#page-47-0):

```
Begin: Mounting <i>root file system</i>... ...
Begin: Running /scripts/local-top ...
Enter LUKS passphrase:
[Bb''ắb''t b''đb''b''ầb''u : b''Đb''ang gb''ắb''n kb''ếb''t hb''ệb'' thb''ốb''ng ←-
   tb''ậb''p tin gb''ốb''c ... ...
```

```
Bb''ắb''t b''đb''b''ầb''u : b''Đb''ang chb''ạb''y /tb''ậb''p_lb''ệb''nh/local-top ←-
     ...
Nhb''ậb''p cb''ụb''m tb''ừb'' mb''ậb''t khb''ẩb''u LUKS:]
```
Không có ký tự nào (ngay cả dấu sao) sẽ được hiển thị trong khi nhập cụm từ mật khẩu. Nếu bạn nhập sai, bạn có hai lần thử lại để sửa nó. Sau lần thử thứ ba, tiến trình khởi động sẽ bỏ qua khố i tin này, tiếp tục lại gắn kế t hệ thống tập tin tới. Xem Phần 7.2.1 để tìm thông tin thêm.

Sau khi nhập tấ t cả các cụm từ mật khẩu, tiến trình khởi động nên tiếp tục như bình thường.

#### **7.2.1 Giải đáp thắc mắc**

Nếu tiến trình khởi động kh[ông th](#page-59-0)ể gắn kết khối tin đã mật mã nào, vì cụm từ mật khẩu bị nhập sai, bạn sẽ cần phải tự gắn kế t mỗi khố i tin như vậy sau khi khởi động. Có vài trường hợp có thể.

- <span id="page-59-0"></span>• Trường hợp thứ nhấ t liên quan đến phân vùng gốc. Khi nó không được gắn kế t đúng, tiến trình khởi động sẽ tạm dừng lại nên bạn cần phải khởi động lại máy tính để thử lại.
- The easiest case is for encrypted volumes holding data like /home or /srv. You can simply mount them manually after the boot.

Đố i với dm-crypt, trường hợp là phức tạp hơn một ít. Trước tiên, bạn cần phải đăng ký những khố i tin với ứng dụng device mapper bằng cách chạy:

```
# /etc/init.d/cryptdisks start
```
(đường dẫn; bắt đầu) Tiến trình này sẽ quét mọi khố i tin được liệt kê trong tập tin /etc/crypttab, và sẽ tạo những thiế t bị thích hợp dưới thư mục /dev sau khi nhập những cụm từ mật khẩu đúng. (Khố i tin đã được đăng ký sẽ bị bỏ qua, vì vậy bạn có thể chạy lệnh này vài lần, không có sao.) Sau khi đăng ký được, bạn có khả năng đơn giản gắn kế t những khố i tin bằng cách bình thường.

```
# <b>mount <i>/b''đb''ib''ểb''m_lb''ắb''p</i></b>
```
• If any volume holding noncritical system files could not be mounted ( $/\text{usr}$  or  $/\text{var}$ ), the system should still boot and you should be able to mount the volumes manually like in the previous case. However, you will also need to (re)start any services usually running in your default runlevel because it is very likely that they were not started. The easiest way is to just reboot the computer.

## **7.3 Đăng nhập**

Một khi hệ thống khởi động được, bạn sẽ thấy dấu nhắc đăng nhập. Hãy đăng nhập, dùng tên đăng nhập cá nhân và mật khẩu bạn đã chọn trong tiến trình cài đặt. Hệ thống của bạn lúc bây giờ sẵn sàng sử dụng.

Nếu bạn là người mới dùng Debian, khuyên bạn đọc tài liệu hướng dẫn có sẵn liên quan đến mỗi bước mới. Hiện thời có vài hệ thống tài liệu, cũng có tiến trình cố gắng hợp nhấ t những kiểu tài liệu khác nhau. Đây là một số điểm bắt đầu đọc.

Tài liệu hướng dẫn có sẵn với chương trình được cài đặt thì nằm trong /usr/share/doc/, dưới một thư mục con đặt tên theo gói Debian chứa chương trình đó. Tuy nhiên, tài liệu hướng dẫn rộng rãi hơn thường được đóng gói một cách riêng trong gói tài liệu đặc biệt bình thường không phải được cài đặt theo mặc định. Chẳng hạn, tài liệu hướng dẫn về công cụ quản lý gói **apt** nằm trong hai gói riêng apt-doc và apt-howto.

Hơn nữa, có một số thư mục đặc biệt ở trong phân cấp /usr/share/doc/. Những tài liệu Linux Thế Nào được cài đặt dạng nén *.gz* vào thư mục /usr/share/doc/HOWTO/en-txt/. Sau khi cài đặt gói gói **dhelp**, bạn sẽ tìm thấy một mục lục tài liệu có khả năng duyệt qua nằm trong /usr/share/doc/HTML/index.html.

Có thể xem dễ dàng các tài liệu này bằng trình duyệt dựa vào văn bản, bằng cách nhập những lệnh này:

```
$ cd /usr/share/doc/
$ w3m .
```
Dấu chấm nằm sau lệnh **w3m** thì báo nó hiển thị nội dung của thư mục hiện có.

Nếu máy tính có môi trường đồhọa được cài đặt, bạn cũng có khả năng sử dụng trình duyệt Web để xem tài liệu. Hãy khởi chạy trình duyệt Web từ trình đơn ứng dụng, rồ i gõ địa chỉ **/usr/share/doc/** vào thanh địa chỉ.

Bạn cũng có thể gõ**info** *lệnh* hay **man** *lệnh* để xem tài liệu hướng dẫn vềphần lớn lệnh sẵn sàng ở dấu nhắc lệnh. Việc gõ lệnh **help** (trợ giúp) sẽ hiển thị trợ giúp vềcác lệnh trình bao. Hơn nữa, việc gõ lệnh nào với **--help**

theo sau sẽ thường hiển thị bản tóm tắt ngắn về cách sử dụng lệnh đó. Nếu kết quả của lệnh cuộn qua cạnh trên của màn hình, hãy gõ**| more** sau lệnh đó để dùng chương trình more để gây ra kế t quả tạm dừng trước khi cuộn qua cạnh trên của màn hình. Để xem danh sách các lệnh sẵn sàng bắt đầu với một chữ nào đó, hãy gõ chữ đó rồ i hai dấu cách kiểu Tab.

## **Chapter 8**

# **Bước kê ́ tiê ́ p và đi đâu vậy**

## **8.1 Tắt hệ thống**

Để tắt hệ thống Debian GNU/kFreeBSD đang chạy, bạn *không* nên khởi động lại bằng cái nút đặt lại trên mặt hoặc vềsau máy tính, hoặc đơn giản tắt điện. Hệ thống Debian GNU/kFreeBSD nên được tắt bằng cách được điều khiển, không thì tập tin có thể bị mấ t và/hoặc đĩa bị hỏng. Nếu bạn chạy môi trường ở trên (v.d. GNOME, KDE, Xfce), thường có tùy chọn "Đăng xuất" nằm trong trình đơn ứng dụng mà cho bạn có khả năng tắt (hoặc khởi động lại) hệ thống.

Alternatively you can press the key combination Ctrl-Alt-Del . If the key combinations do not work, a last option is to log in as root and type the necessary commands. Use **reboot** to reboot the system. Use **halt** to halt the system without powering it off <sup>1</sup>. To power off the machine, use **poweroff** or **shutdown -h now**. The systemd init system provides additional commands that perform the same functions; for example **systemctl reboot** or **systemctl poweroff**.

## **8.2** Giới thiệ[u](#page-61-0) về Debian

Debian hơi khác với các bản phát hành khác. Thậm chí nếu bạn quen với Linux trong bản phát hành khác, có vài thông tin cần biết về Debian để giúp đỡ bạn bảo quản một hệ thống tốt đẹp. Chương này chứa thông tin để giúp đỡ bạn bắt đầu dùng Debian; nó không phải là trợ lý hướng dẫn về cách sử dụng Debian, chỉ là một bản tóm tắt rất vắn cho người quá bận thôi.

#### **8.2.1 Hệ thống quản lý gói Debian**

Khái niệm quan trọng nhấ t cần hiểu được là hệ thống gói Debian. Vềcơ bản thì nhiều phần lớn của hệ thống được điều khiển bởi hệ thống quản lý gói này. Những phần này bao gồm:

- /usr (trừ /usr/local)
- /var (bạn có thể tạo thư mục /var/local và hoạt động trong đó một cách an toàn)
- /bin
- /sbin
- /lib

Lấy thí dụ, nếu bạn thay thế thư mục /usr/bin/perl, lần kế tiếp nâng cấp gói perl sẽ ghi đè lên thư mục đó. Nhà chuyên môn có thể khắc phục trường hợp này bằng cách lập một số gói thành "giữ lại" trong chương trình **aptitude**.

One of the best installation methods is apt. You can use the command line version of **apt** as well as tools like aptitude or synaptic (which are just graphical frontends for **apt**). Note that apt will also let you merge main, contrib, non-free, and non-free-firmware so you can have restricted packages (strictly speaking not belonging to Debian) as well as packages from Debian GNU/kFreeBSD at the same time.

<span id="page-61-0"></span><sup>&</sup>lt;sup>1</sup>Under the SysV init system **halt** had the same effect as **poweroff**, but with systemd as init system (the default since jessie) their effects are different.

### **8.2.2 Phần mềm Thêm Hiện có cho Debian**

Bản cài đặt Debian mặc định chưa cho phép những kho lưu phần mềm chính thức và không chính thức. Nhiều người tìm thấy trong những kho lưu này phần mềm quan trọng và họ muốn có. CÓ thể tìm thông tin vềcác kho lưu thêm này tại trang Wiki Debian tựa đề Phần mềm Hiện có cho Bản phát hành Ổn định của Debian. ̉

#### **8.2.3 Quản lý phiên bản ứng dụng**

Phiên bản ứng dụng khác nhau được quản lý bởi « update-alternatives ». Nếu ban có bảo tồn đồng thời nhiều phiên bản khác nhau của cùng một ứng dụng, xem trang hướng dẫn cho chương trình này, bằng lệnh: « man update-alternatives ».

#### **8.2.4 Quản lý công việc định kỳ**

Công việc nào nằm trong phạm vị hoạt động của quản trị hệ thống nên được ghi vào thư mục /etc, vì chúng là tập tin cấu hình. Nếu bạn tạo công việc định kỳ (cron) với quyền người chủ (root) cần chạy hàng ngày (daily), hàng tuần (weekly) hay hàng tháng (monthly), hãy chèn chúng vào /etc/cron.{daily,weekly, monthly}. Những công việc này được gọi từ /etc/crontab: chúng sẽ chạy theo thứ tự abc, mà sắp xếp chúng.

Mặt khác, nếu bạn tạo một công việc định kỳ (cron job):

- cần chạy với tư cách người dùng đặc biệt, hay
- cần chạy vào lúc đặc biệt hoặc với tần số đặc biệt,

bạn vẫn có khả năng sử dụng hoặc /etc/crontab, hoặc còn tố t hơn, /etc/cron.d/cái\_nào. Những tập tin riêng này cũng có một trường thêm cho phép bạn qui định tài khoản người dùng dưới đó công việc định kỳ sẽ chạy.

Trong mỗi trường hợp, bạn chỉ hiệu chỉnh những tập tin đó, rồ i chương trình cron sẽ nhận biế t chúng một cách tự động. Không cần chạy lệnh đặc biệt nào. Để tìm thông tin thêm, xem hai trang hướng dẫn cron(8) và crontab(5), và tập tin Đọc Đi /usr/share/doc/cron/README.Debian.

## **8.3 Thông tin thêm**

Địa chỉ Web Debian chứa rất nhiều tài liệu về Debian. Cụ thể là Hỏi Đáp Debian GNU/Linux FAQ và tham khảo Debian Reference. Có một bảng liệt kê nhiều tài liệu hướng dẫn Debian bổ sung nằm tại dự án tài liệu Debian (Debian Documentation Project). Cộng đồng Debian hỗ trợ với nhau : để đăng ký tham gia một hay nhiều hộp thư chung Debian, xem trang Mail List Subscription. Cuối cùng nhưng không kém phần quan trọng là kho lưu hộp thư chung Debian [Debian Maili](http://www.debian.org/)ng List Archives mà chứa thông tin phong phú về Deb[ian.](http://www.debian.org/doc/FAQ/)

[Để tìm thông](http://www.debian.org/doc/user-manuals#quick-reference) tin vềchương trình riêng nào, trước tiên bạn hãy thử nhập lệnh **man** *tên\_chương\_trình*[, hoặc](http://www.debian.org/doc/ddp) **info** *[tên\\_chương\\_t](http://www.debian.org/doc/ddp)rình*.

Cũng có rấ t nh[iều tài liệu hữu ích nằm](http://www.debian.org/MailingLists/subscribe) trong thư mục /usr/share/doc. Cụ thể là thư mục con Thế Nào /usr/[share/doc/HOWTO](http://lists.debian.org/) và Hỏi Đáp /usr/share/doc/FAQ chứa nhiều thông tin hữu dụng. Để thông báo lỗi, xem /usr/share/doc/debian/bug\*. Để đọc thông tin về vấn đề đặc trưng cho Debian đối với một chương trình riêng, xem tập tin Đọc Đi /usr/share/doc/(tên\_gói)/README.Debian.

## **8.4 Thiết lập thư điện tử trên hệ thống**

Thư điện tử đã trở thảnh chủ yếu trong đợi sống hiện đại. Có nhiều tuỳ chọn thiế t lập nó, và một số tiện ích Debian yêu cầu một thiế t lập riêng, thì tiến đoạn này chứa thông tin cơ bản yêu cầu.

Có ba chức năng chính cấu tạo một hệ thống thư điện tử. Điều thứ nhấ t là*Tác nhân người dùng thư tín* (MUA), chương trình người dùng thật sử dụng để viế t và đọc các bài thư. Điều thứ hai là*Tác nhân truyê ̀n thư tín* (MTA) mà truyền các bài thư từ máy này sang máy khác. Điều thứ ba là*Tác nhân phát thư tín* (MDA) mà truyền các bài thư gửi đến vào Hộp Đến của người dùng.

Ba chức năng này có thể được thực hiện bằng chương trình khác nhau, nhưng cũng có thể được kế t hợp trong một hay hai chương trình. Cũng có thể thiế t lập chương trình khác nhau quản lý những chức năng này cho các kiểu thư khác nhau.

Trên hệ thống kiểu Linux và Unix, rấ t nhiều người đã dùng **mutt** như là MUA. Giống như phần lớn chương trình Linux truyền thống, nó dựa vào văn bản. Nó thường được dùng cùng với **exim** hay **sendmail** như là MTA và **procmail** như là MDA.

With the increasing popularity of graphical desktop systems, the use of graphical e-mail programs like GNOME's **evolution**, KDE's **kmail** or Mozilla's**thunderbird** has becoming more popular. These programs combine the function of a MUA, MTA and MDA, but can — and often are — also be used in combination with the traditional Linux tools.

#### **8.4.1 Cấu hình thư điện tử mặc định**

Even if you are planning to use a graphical mail program, it would be useful, to have a traditional MTA/MDA installed and correctly set up on your Debian GNU/kFreeBSD system. Reason is that various utilities running on the system<sup>2</sup> can send important notices by e-mail to inform the system administrator of (potential) problems or changes.

For this you can install exim4 and mutt with **apt install exim4 mutt**. exim4 is a combination MTA/MDA that is relatively small but very flexible. By default it will be configured to only handle e-mail local to the system itself and e-mails addressed to the system administrator (root account) will be delivered to the regular user account create[d](#page-63-0) during the installation $3$ .

Khi các thư hệ thống được phát, chúng được thêm vào một tập tin trong /var/mail/*tên\_tài\_khoản*. Có thể đọc các thư này bằng **mutt**.

#### **8.4.2 Gửi thư [ra](#page-63-1) hệ thống**

Như nói trên, hệ thống Debian đã cài đặt chỉ được thiế t lập để thao tác các thư cục bộ với hệ thống, không phải để gửi thư cho người khác, cũng không phải để nhận thư từ người khác.

Nếu bạn muốn chương trình exim4 quản lý các thư bên ngoài, xem phần phụ kế tiếp tìm những tùy chọn cấu hình cơ bản. Hãy thử ra việc gửi và nhận thư chạy đúng không.

Nếu bạn định sử dụng chương trình thư điện tử kiểu đồhọa và sử dụng máy phục vụ thư tín của nhà cung cấp dịch vụ Mạng (ISP) hay chỗ làm, không cần cấu hình exim4 để quản lý các thư bên ngoài. Chỉ cần cấu hình chương trình thư đồhọa để sử dụng những máy phục vụ đúng để gửi và nhận thư điện tử (các hướng dẫn này nằm ở ngoại phạm vị của sổ tay này).

Tuy nhiên, trong trường hợp đó, bạn có thể cần phải cấu hình một số tiện ích để gửi đúng thư điện tử. Một tiện ích như vậy là **reportbug**, một chương trình làm cho dễ dàng việc thông báo lỗi trong gói Debian. Mặc định là nó chờ đợi gửi thư báo lỗi bằng exim4.

Để thiế t lập đúng **reportbug** để sử dụng máy phục vụ thư tín bên ngoài, hãy chạy lệnh cấu hình **reportbug - configure** và trả lời "không" khi hỏi nếu có sẵn MTA không. Sau đó, bạn sẽ được nhắc nhập máy phục vụ SMTP (gửi thư) cần dùng để đệ trình báo cáo lỗi.

#### **8.4.3 Cấu hình tác nhân truyền thư tín Exim4**

Muốn hệ thống cũng thao tác các thư điện tử bên ngoài thì cần phải cấu hình lại gói  $\text{exim}4^4$ :

```
# dpkg-reconfigure exim4-config
```
Sau khi nhập lệnh này (dưới người chủ), tiến trình sẽ hỏi nếu bạn muốn chia cấu hình ra nhiều tập tin nhỏ. Chưa chắc thì bặt tùy chọn mặc định.

Tiếp theo hiển thị vài trường hợp thư tín thường gặp. Hãy chọn điều thích hợp với những nhu cầu của bạn.

- **nơi Internet** Hệ thống của bạn có kế t nố i đến mạng, và thư tín được gởi và nhận trực tiếp bằng SMTP. Trên những màn hình theo sau, bạn sẽ được hỏi vài câu cơ bản, như tên thư tín của máy tính này, hay danh sách miền cho chúng bạn chấp nhận hay chuyển tiếp lại thư tín.
- **thư được gởi bởi máy thông minh** Trong trường hợp này, các thư gửi đi được chuyển tiếp tới máy khác, tên "máy khéo", mà gửi thư đó cho đích. Máy khéo cũng thường cấ t giữ các thư gửi đến máy tính của bạn, vậy bạn không cần lên Mạng suố t. Cũng cần tải các thư xuống máy khéo bằng chương trình như fetchmail.

Trong nhiều trường hợp, máy khéo là máy phục vụ thư tín của nhà cung cấp dịch vụ Mạng (ISP) thì tùy chọn này rấ t thích hợp với người dùng quay số . Máy khéo cũng có thể là máy phục vụ thư tín ở chỗ làm, hoặc ngay cả một hệ thống khác trên cùng mạng.

**thư gửi bởi máy khéo; không có thư cục bộ** Tùy chọn này cơ bản bằng điều trước, trừ hệ thống sẽ không được thiế t lập để thao tác thư cho miền thư điện tử cục bộ. Các thư trên hệ thống chính nó (v.d. cho quản trị hệ thống) vẫn còn sẽ được xử lý.

²Examples are: **cron**, **quota**, **logcheck**, **aide**, …

<sup>&</sup>lt;sup>3</sup>The forwarding of mail for root to the regular user account is configured in /etc/aliases. If no regular user account was created, the mail will of course be delivered to the root account itself.

<span id="page-63-2"></span><span id="page-63-1"></span><span id="page-63-0"></span><sup>&</sup>lt;sup>4</sup>Cũng có thể gỡ bỏ gói exim4 và thay thế bằng MTA/MDA khác.

**chỉ phát cục bộ** Đây là tùy chọn mặc định trong cấu hình hệ thống.

**chưa cấu hình** Hãy chọn điều này chỉ nếu bạn biế t chính xác bạn làm gì. Nó sẽ để lại hệ thống thư chưa cấu hình: trước khi bạn cấu hình nó, bạn không có khả năng gởi hay nhận thư nào, thì có thể mấ t một số thông điệp quan trong từ tiện ích hệ thống.

Nếu không có trường hợp trong những trường hợp này là thích hợp với những nhu cầu của bạn, hoặc nếu bạn cần một thiế t lập chi tiế t hơn, cần phải chỉnh sửa tập tin cấu hình nằm dưới thư mục /etc/exim4 sau khi cài đặt xong. Thông tin thêm về exim4 nằm dưới thư mục /usr/share/doc/exim4; tập tin Đọc Đi README. Debian.gz chứa chi tiế t thêm vềcách thiế t lập exim4, và giải thích tìm tài liệu thêm như thếnào.

Ghi chú rằng việc gửi thư trực tiếp cho Mạng khi bạn không có tên miền chính thức có thể gây ra thư bị từ chố i do biện pháp chống thư rác trên máy phục vụ nhận thư. Tố t hơn khi dùng máy phục vụ thư tín của nhà cung cấp dịch vụ Mạng (ISP). Nếu bạn vẫn còn muốn gửi thư một cách trực tiếp, có lẽ bạn muốn sử dụng một địa chỉ thư điện tử khác với điều được tạo ra theo mặc định. Dùng exim4 như là MTA, thì có thể làm như thế bằng cách thêm một mục nhập vào tập tin /etc/email-addresses.

## <span id="page-64-0"></span>**8.5 Phục hồ i hệ thống bị hỏng**

Thỉnh thoảng gặp lỗi nên hệ thống được cài đặt cẩn thận không còn khởi động được lại. Có lẽ cấu hình bộ nạp khởi động bị hỏng trong khi thử ra sự thay đổi, hoặc có lẽ một hạt nhân mới cài đặt sẽ không khởi động được, hoặc gì đó rấ t lạ đã xảy ra, bạn chưa biế t sao. Trong mọi trường hợp đều, bạn cần có hệ thống hoạt động trong khi sửa điều bị hỏng thì chếđộ cứu có ích.

To access rescue mode, select **rescue** from the boot menu, type **rescue** at the boot: prompt, or boot with the **rescue/enable=true** boot parameter. You'll be shown the first few screens of the installer, with a note in the corner of the display to indicate that this is rescue mode, not a full installation. Don't worry, your system is not about to be overwritten! Rescue mode simply takes advantage of the hardware detection facilities available in the installer to ensure that your disks, network devices, and so on are available to you while repairing your system.

Thay cho công cụ phân vùng, màn hình kế tiếp nên hiển thị danh sách các phân vùng nằm trong hệ thống, yêu cầu bạn chọn một điều. Bình thường, bạn nên chọn phân vùng chứa hệ thống tập tin gốc mà bạn cần phải sửa chữa. Bạn có khả năng chọn phân vùng nằm trên thiế t bị kiểu RAID và LVM cũng như điều được tạo trực tiếp trên đĩa.

Nếu có thể, trình cài đặt lúc bây giờ hiển thị một dấu nhắc trình bao trong hệ thống tập tin đã chọn, cho bạn thực hiện việc sửa chữa nào yêu cầu. Ví dụ, nếu bạn cần phải cài đặt lại bộ nạp khởi động GRUB vào mục ghi khởi động cái của đĩa cứng thứ nhấ t, bạn có thể gõ câu lệnh **grub-install '(hd0)'** để làm như thế .

Nếu trình cài đặt không thể chạy trình bao có ích trong hệ thống tập tin gốc đã chọn, có lẽ vì hệ thống tập tin bị hỏng, nó sẽ hiển thị cảnh báo và đưa ra trình bao trong môi trường cài đặt thay thế . Môi trường này có thể cung cấp số công cụ ít hơn, mà thường vẫn còn là đủ để sửa chữa hệ thống. Hệ thống tập tin gốc mới chọn sẽ được gắn kế t vào thư mục /target.

Trong mỗi trường hợp, sau khi bạn thoát khỏi trình bao, hệ thống sẽ khởi động lại.

Cuố i cùng, ghi chú rằng tiến trình sửa chữa hệ thống bị hỏng có thể là khó : tài liệu hướng dẫn này không phải nhắm diễn tả mọi lỗi có thể hay cách sửa nó. Nếu bạn gặp lỗi, hãy hỏi nhà chuyên môn.

# **Appendix A Cài đặt Thê ́ nào**

Tài liệu này diễn tả cách cài đặt Debian GNU/kFreeBSD trixie dành cho 32-bit PC (kiến trúc "kfreebsd-i386") bằng debian-installer mới. Nó là sự giải thích nhanh của tiến trình cài đặt mà nên chứa tấ t cả thông tin cần thiế t để cài đặt trong phần lớn trường hợp. Khi thông tin thêm có thể là hữu ích, chúng tôi sẽ liên kế t đến sự giải thích chi tiế t hơn trong phần tài liệu khác.

#### **A.1 Chuẩn bị**

If you encounter bugs during your install, please refer to Phần 5.4.5 for instructions on how to report them. If you have questions which cannot be answered by this document, please direct them to the debian-boot mailing list (debianboot@lists.debian.org) or ask on IRC (#debian-boot on the OFTC network).

#### **A.2 Khởi động trình cài đặt**

For some quick links to installation images, check out the debian-installer home page. The debian-cd team provides builds of installation images using debian-installer on the Debian CD/DVD page. For more information on where to get installation images, see Phần 4.1.

Some installation methods require other images than those for optical media. The debian-installer home page has links to other images. Phần 4.2.1 explains how t[o find images on Debian mirrors.](https://www.debian.org/devel/debian-installer/)

Những tiết đoạn phụ dưới đây cung cấp chi tiết về ảnh nào bạn nên lấy [để thực hiện mỗi phươn](https://www.debian.org/CD/)g pháp cài đặt.

#### **A.2.1 Optical disc**

[The](https://www.debian.org/devel/debian-installer/) netinst CD image is a popular i[mage w](#page-25-0)hich can be used to install trixie with the debian-installer. This installation method is intended to boot from the image and install additional packages over a network; hence the name "netinst". The image has the software components needed to run the installer and the base packages to provide a minimal trixie system. If you'd rather, you can get a DVD image which will not need the network to install. You only need the first image of such set.

Download whichever type you prefer and burn it to an optical disc. To boot the disc, you may need to change your BIOS/UEFI configuration, as explained in Phần 3.6.1.

#### **A.2.2 Thanh bộ nhớ USB**

Cũng có thể cài đặt từ thiế t bị lưu trữ USB rời. Chẳ[ng hạn](#page-24-0), một dây khoá USB có thể làm vật chứa cài đặt Debian hữu ích mà bạn có thể mang đến khắp chốn.

Phương pháp dễ nhấ t chuẩn bị thanh nhớ USB là tải vềkho nén hd-media/boot.img.gz, sau đó chạy chương trình « gunzip » để giải nén ảnh 1 GB từ tập tin đó. Ghi ảnh này một cách trực tiếp vào thanh nhớ có kích cỡ ít nhất 1 GB. Dĩ nhiên việc này sẽ xóa sạch bất kỳ những gì đã có trên thanh nhớ đó. Sau đó, hãy gắn kết thanh nhớ, lúc này có chứa hệ thống tập tin kiểu FAT. Bước kế tiếp, tải về một ảnh đĩa CD cài đặt qua mạng (netinst) Debian, và sao chép tập tin này vào thanh nhớ; có thể sử dụng bất cứ tên tập tin nào kết thúc bằng . i so.

There are other, more flexible ways to set up a memory stick to use the debian-installer, and it's possible to get it to work with smaller memory sticks. For details, see our wiki.

While booting from USB storage is quite common on UEFI systems, this is somewhat different in the older BIOS world. Some BIOSes can boot USB storage directly, and some cannot. You may need to configure your BIOS/UEFI to enable "USB legacy support" or "Legacy support". The boot device selection menu should show "removable drive" or "USB-HDD" to get it to boot from the USB device. For helpful hints and details, see Phần 5.1.1.

#### **A.2.3 Khởi động từ mạng**

Cũng có thể khởi động debian-installer một cách hoàn toàn từ mạng. Mỗi phương p[háp kh](#page-29-0)ởi động từ mạng phụ thuộc vào kiến trúc và thiế t lập khởi động mạng riêng của bạn. Những tập tin nằm trong thư mục netboot/ có thể được dùng để khởi động debian-installer từ mạng.

## **A.3 Cài đặt**

Một khi trình cài đặt khởi chạy, bạn sẽ xem màn hình ban đầu. Hãy bấm **Enter** để khởi động, hoặc đọc các chỉ dẫn về những phương pháp khởi động và tham số khác (xem Phần 5.3).

Sau một thời gian, bạn sẽ được nhắc chọn ngôn ngữ của mình. Hãy sử dụng phím mũi tên để chọn ngôn ngữ, rồ i bấm **Enter** để tiếp tục. Sau đó, bạn sẽ được nhắc chọn quốc gia, trong danh sách gồm quốc gia nơi nói ngôn ngữ bạn. Nếu chỗ bạn không nằm trong danh sách ngắn, có sẵn một danh sách mọi quốc gia trên khắp thế giới.

Có lẽ bạn sẽ được nhắc xác nhận bố trí bàn phím của mình[. Ha](#page-30-1)̃y chọn bố trí bàn phím thích hợp, hoặc chọn điều mặc định nếu bạn chưa chắc.

Now sit back while debian-installer detects some of your hardware, and loads the rest of the installation image.

Tiếp theo, trình cài đặt sẽ thử phát hiện phần cứng mạng của bạn, để thiế t lập thao tác chạy mạng bằng DHCP. Nếu bạn chưa lên mạng, hoặc không có khả năng DHCP, bạn sẽ có dịp tự cấu hình mạng.

Setting up the network is followed by the creation of user accounts. By default you are asked to provide a password for the "root" (administrator) account and information necessary to create one regular user account. If you do not specify a password for the "root" user, this account will be disabled but the **sudo** package will be installed later to enable administrative tasks to be carried out on the new system. By default, the first user created on the system will be allowed to use the **sudo** command to become root.

Bước tiếp theo là đặt đồng hồ và múi giờ. Tiến trình cài đặt sẽ thử liên lạc với một máy phục vụ thời gian trên Internet để đảm bảo đồng hồđược đặt đúng. Múi giờ dựa vào quốc gia được chọn ở một bước trước thì tiến trình cài đặt sẽ chỉ nhắc bạn chọn thêm nếu quốc gia có nhiều miền thời gian.

Đây là giai đoạn phân vùng đĩa. Trước tiên, bạn sẽ có dịp tự động phân vùng hoặc một đĩa hoàn toàn, hoặc sức chứa còn rảnh có sẵn trên một đĩa (xem Phần 6.3.4.2). Tùy chọn này được khuyến khích cho người dùng mới hoặc người nào vội vàng. Nếu bạn không muốn tự động phân vùng, hãy chọn mục Bằng tay trong trình đơn.

If you have an existing Windows partition that you want to preserve, be very careful with automatic partitioning. If you choose manual partitioning, you can use the installer to resize existing FAT or NTFS partitions to create room for the Debian install: simply select the partiti[on and s](#page-43-0)pecify its new size.

Trên màn hình kế tiếp, bạn sẽ xem bảng phân vùng, định dạng phân vùng dự định, và nơi sẽ gắn kế t chúng. Hãy chọn một phân vùng để sửa đổi hoặc xoá. Người dùng đã tư động phân vùng thì nên có khả năng chỉ chọn mục Phân vùng xong và ghi các thay đổi vào đĩa trong trình đơn, để sử dụng cấu hình được thiế t lập. Ghi nhớ : cần phải gán ít nhấ t một phân vùng dành cho chỗ trao đổi (swap space), cũng gắn kế t một phân vùng đến /. Để tìm thêm thông tin về sử dụng công cụ phân vùng như thế nào, xem Phần 6.3.4; phụ lục Phụ lục C chứa thông tin chung hơn về thao tác phân vùng.

Lúc này, debian-installer định dạng các phân vùng của bạn, rồ i bắt đầu cài đặt hệ thống cơ bản, mà có thể hơi lâu. Sau đó, hạt nhân sẽ được cài đặt.

The base system that was installed earlier is a wor[king,](#page-43-1) but very minimal [in](#page-87-0)stallation. To make the system more functional the next step allows you to install additional packages by selecting tasks. Before packages can be installed apt needs to be configured as that defines from where the packages will be retrieved. The "Standard system utilities" task will be selected by default and should normally be installed. Select the "Desktop environment" task if you would like to have a graphical desktop after the installation. See Phần 6.3.6.2 for additional information about this step.

The last step is to install a boot loader. If the installer detects other operating systems on your computer, it will add them to the boot menu and let you know. By default GRUB will be installed to the UEFI partition/boot record of the primary drive, which is generally a good choice. You'll be given the opportunity to override that choice and install it elsewhere.

debian-installer giờ sẽ báo bạn biế t rằng tiến trình [cài đặt](#page-51-1) đã chạy xong. Hãy gỡ bỏ đĩa CD-ROM hay vật chứa khởi động khác, rồ i bấm **Enter** để khởi động lại máy tính. Nó nên khởi động vào hệ thống mới cài đặt, và cho phép bạn đăng nhập. (Xem thêm phần Chương 7.)

Nếu bạn muốn tìm thông tin thêm về tiến trình cài đặt, xem Chương 6.

## **A.4 Gởi báo cáo cài đặt cho chúng tôi**

If you successfully managed an installation with debian-installer, please take time to provide us with a report. The simplest way to do so is to install the reportbug package (**apt install reportbug**), configure reportbug as explained in Phần 8.4.2, and run **reportbug installation-reports**.

Nếu bạn chưa cài đặt xong, rấ t có thể là bạn đã gặp lỗi trong trình cài đặt Debian. Để cải tiến phần mềm cài đặt, chúng tôi cần phải biế t lỗi này: bạn báo cáo nhé. Bạn có thể thông báo lỗi trong báo cáo cài đặt; nếu tiến trình cài đặt thấ t bại hoàn toàn, xem Phần 5.4.4.

## **A.5 Vậy cuố i cùng…**

Chúng tôi hy vọng tiến trình cài [đặt D](#page-35-1)ebian chạy được cho bạn, cũng là bạn tìm thấy Debian là hữu hiệu. Đề nghị bạn đọc Chương 8.

## **Appendix B**

## **Tự động hoá việc cài đặt bằng chèn sẵn**

Phụ lục này giải thích phương pháp chèn sẵn thông tin trả lời các câu hỏi trong debian-installer để tự động hoá tiến trình cài đặt.

Những đoạn cấu hình được dùng trong phụ lục này cũng sẵn sàng dạng tập tin định cấu hình sẵn ví dụ tại ../example-preseed.txt.

#### **B.1 Giới thiệu**

[Khả năng chèn sẵn cung cấp phươ](../example-preseed.txt)ng pháp đặt trả lời những câu được hỏi trong tiến trình cài đặt, không cần tự nhập mỗi trả lời trong khi cài đặt. Như thế thì có khả năng tự động hoá hoàn toàn phần lớn kiểu việc cài đặt, ngay cả cung cấp một số tính năng không sẵn sàng trong tiến trình cài đặt chuẩn.

Không cần chèn sẵn. Nếu bạn dùng một tập tin chèn sẵn còn rỗng, trình cài đặt sẽ ứng xử đúng như trong một tiến trình cài đặt thông thường bằng tay. Mỗi câu hỏi bạn chèn sẵn sẽ (nếu bạn đã đặt dữ liệu đúng) sửa đổi bản cài đặt bằng cách nào so với đường cơ sở đó.

#### **B.1.1 Phương pháp chèn sẵn**

Có ba phương pháp có thể dùng để chèn sẵn: *initrd*, *tập tin* và*mạng*. Tiến trình chèn sẵn initrd sẽ hoạt động được với bấ t cứ phương pháp cài đặt nào, cũng hỗ trợ khả năng chèn sẵn số thứ thêm, còn cần thiế t bạn chuẩn bị nhiều nhấ t. Tiến trình chèn sẵn kiểu tập tin và mạng có thể được dùng với phương pháp cài đặt khác nhau.

Theo đây có bảng hiển thị phương pháp chèn sẵn nào dùng được với phương pháp cài đặt nào.

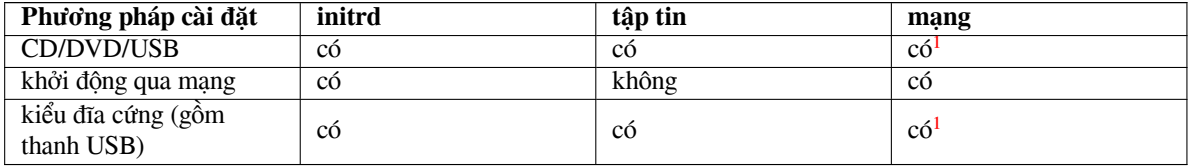

An important difference between the preseeding methods is the point at which the preconfiguration file is loaded and processed. For initrd preseeding this is right at the start of the installation, before [t](#page-68-0)he first question is even asked. Preseeding from the kernel command line happens just after. It is thus possible to override configuration set in the initrd by editing the kernel command line (either in the bootloader configuration or manually at boot time for bootloaders that allow it). For file preseeding this is after the installation image has been loaded. For network preseeding it is only after the network has been configured.

<span id="page-68-0"></span><sup>&</sup>lt;sup>1</sup>nhưng chỉ nếu bạn có khả năng truy cập mạng, và đặt giá trị preseed/url thích hợp

#### QUAN TRONG

Obviously, any questions that have been processed before the preconfiguration file is loaded cannot be preseeded (this will include questions that are only displayed at medium or low priority, like the first hardware detection run). A not so convenient way to avoid these questions from being asked is to preseed them through the boot parameters, as described in Phâ ̀n B.2.2.

In order to easily avoid the questions that would normally appear before the preseeding occurs, you can start the installer in "auto" mode. This delays questions that would normally be asked too early for preseeding (i.e. language, country and keyboard selection) until after the [netwo](#page-70-0)rk comes up, thus allowing them to be preseeded. It also runs the installation at critical priority, which avoids many unimportant questions. See Phâ ̀n B.2.3 for details.

#### **B.1.2 Hạn chế**

Mặc dù phương pháp này có khả năng chèn sẵn phần lớn câu hỏi được debian-installer dùng, có một số ngoại lệ quan trọng. Bạn cần phải phân vùng (lại) toàn bộ đĩa hoặc sử dụng sức chứa còn rảnh trên đĩa; không thể sử dụng phân vùng đã có.

## **B.2 Dùng khả năng chèn sẵn**

You will first need to create a preconfiguration file and place it in the location from where you want to use it. Creating the preconfiguration file is covered later in this appendix. Putting it in the correct location is fairly straightforward for network preseeding or if you want to read the file off a usb-stick. If you want to include the file in an installation ISO image, you will have to remaster the image. How to get the preconfiguration file included in the initrd is outside the scope of this document; please consult the developers' documentation for debian-installer.

Bạn có khả năng tạo tập tin cấu hình sẵn riêng dựa vào tập tin cấu hình sẵn mẫu sẵn sàng tại ../example-preseed. txt. Tập tin mẫu này lần lượt dựa vào những đoạn cấu hình nằm trong phụ lục này.

#### **B.2.1 Tải tập tin định cấu hình sẵn**

[Nếu](../example-preseed.txt) bạn đang dùng khả năng chèn sẵn kiểu initrd, bạn chỉ cần phải chắc là một tập tin tên [preseed.cfg](../example-preseed.txt) nằm trong thư mục gốc của initrd đó. Trình cài đặt sẽ kiểm tra tự động nếu có tập tin này không, cũng sẽ tải nó.

For the other preseeding methods you need to tell the installer what file to use when you boot it. This is normally done by passing the kernel a boot parameter, either manually at boot time or by editing the bootloader configuration file

Nếu bạn có phải xác định tập tin cấu hình sẵn trong cấu hình bộ nạp khởi động, thì cũng có thể sửa đổi cấu hình để tránh yêu cầu bấm phím **Enter** để khởi động trình cài đặt.

Để chắc là trình cài đặt nhận tập tin cấu hình sẵn đúng, bạn có tùy chọn xác định tổng kiểm (checksum) cho tập tin đó. Hiện thời nó cần phải là tổng kiểu md5sum, và nếu được xác định, nó phải khớp với tập tin cấu hình sẵn, nếu không thì trình cài đặt sẽ từ chố i dùng nó.

```
Boot parameters to specify:
- if you're netbooting:
 preseed/url=http://host/path/to/preseed.cfg
 preseed/url/checksum=5da499872becccfeda2c4872f9171c3d
- or
  preseed/url=tftp://host/path/to/preseed.cfg
  preseed/url/checksum=5da499872becccfeda2c4872f9171c3d
- if you're booting a remastered installation image:
  preseed/file=/cdrom/preseed.cfg
  preseed/file/checksum=5da499872becccfeda2c4872f9171c3d
- if you're installing from USB media (put the preconfiguration file in the
  toplevel directory of the USB stick):
```

```
preseed/file=/hd-media/preseed.cfg
preseed/file/checksum=5da499872becccfeda2c4872f9171c3d
```
Ghi chú rằng địa chỉ Mạng preseed/url có thể được thu ngắn thành url, địa chỉ tập tin preseed/file dạng ngắn làfile và địa chỉ tập tin tổng kiểm preseed/file/checksum thành preseed-md5, khi chúng được dùng làm tham số khởi động.

#### **B.2.2 Dùng tham sốkhởi động để chèn sẵn câu hỏi**

Nếu tập tin cấu hình sẵn không thể được dùng để chèn sẵn một số bước riêng, tiến trình cài đặt vẫn còn có thể được tư đông hoá hoàn toàn, vì ban còn có khả năng gửi các giá trị chèn sẵn cho hat nhân trên dòng lênh khi khởi đông trình cài đặt.

<span id="page-70-0"></span>Các tham số khởi động cũng có thể được dùng nếu bạn không thật muốn sử dụng khả năng chèn sẵn, nhưng chỉ muốn cung cấp trả lời cho một câu hỏi riêng. Một sốmẫu có ích về trường hợp này nằm trong phần khác của tài liệu này.

Để đặt một giá trị cần sử dụng bên trong debian-installer, chỉ cần gửi *đường\_dẫn/đến/biến***=***giá\_trị* cho bấ t cứ biến chèn sẵn nào được liệt kê trong những mẫu của phụ lục này. Nếu giá trị nào sẽ được dùng để cấu hình gói cho hệ thống đích, bạn cần phải thêm (vào đầu chuỗi) *cái sở hữu* (owner)² biến đó như thế : *cái\_sở\_hữu***:***đường\_dẫn/đến/biến***=***giá\_trị*. Không xác định cái sở hữu thì giá trị cho biến đó sẽ không được sao chép vào cơ sở dữ liệu debconf trong hệ thống đích nên vô ích trong tiến trình cấu hình gói liên quan.

Bình thường, chèn sẵn một câu hỏi bằng cách này có nghĩa là người dùng sẽ không được nhắc với câu hỏi đó. Để đặt một giá trị mặc định nào đó cho câu hỏi, nhưng vẫn còn nhắc người dùng với cau hỏi đó, dùng toán tử "?=" thaycho "=". Xem thêm Phần B.5.2.

Ghi chú rằng một sốbiến thường được đặt tại dấu nhắc khởi động cũng có biệt hiệu ngắn hơn. Biệt hiệu sẵn sàng thì được dùng trong những mẫu thí dụ trong phụ lục này, thay cho biến đầy đủ. Thí dụ, biến preseed/url có biệt hiệu url, và biệt hiệu tasks đại diện tasksel:tasksel/first.

Hai dấu trừ "---" trong những tùy chọn khởi động thì có nghĩa đặc biệt. Các tham số khởi động xuất hiện sau "---" cuố i cùng có thể được sao chép vào cấu hình của bộ nạp khởi động cho hệ thống đã cài đặt (nếu hỗ trợ bởi bộ cài đặt cho bộ nạp khởi động đó). Bộ cài đặt sẽ tự động lọc ra bấ t cứ tùy chọn nào nó nhận ra.

Đối với phần lớn tiến trình cài đặt, một số tùy chọn mặc định riêng nằm trong tập tin cấu hình của bộ nạp khởi động, v.d. vga=normal, có thể được gỡ bỏ an toàn, mà có thể cho bạn có khả năng thêm tùy chọn nữa để chèn sẵn.

GΗІ СΗÚ

Có lẽ không phải luôn luôn có khả năng xác định giá trị chứa dâ ́u cách cho tham sô ́ khởi động, thậm chí nê ́u bạn định giới chúng bằng dâ ́u trích dẫn.

#### **B.2.3 Chếđộ tự động**

There are several features of Debian Installer that combine to allow fairly simple command lines at the boot prompt to result in arbitrarily complex customized automatic installs.

This is enabled by using the Automated install boot choice, also called auto for some architectures or boot methods. In this section, auto is thus not a parameter, it means selecting that boot choice, and appending the following boot parameters on the boot prompt.

Để làm rõ ý, ở đây có một số mẫu thí dụ có thể được dùng ở dấu nhắc khởi động:

```
auto url=autoserver
```
[auto tự động url địa chỉ URL server máy phục vụ] Mẫu này nhờ máy phục vụ DHCP hỗ trợ máy tính quyế t định giá trị của autoserver bằng DNS, có thể sau khi thêm miền cục bộ nếu DHCP đã cung cấp. Nếu mẫu này được dùng ở nơi Mạng có miền mẫu.com có thiế t lập DHCP chuẩn, kế t quả là tập tin chèn sẵn được lấy từ http://autoserver.mẫu.com/d-i/trixie/./preseed.cfg.

<span id="page-70-1"></span>²Cái sở hữu giá trị (hay mẫu) kiểu debconf bình thường là tên của gói chứa mẫu debconf tương ứng. Đố i với những biến được dùng trong tiến trình cài đặt chính nó, cái sở hữu là "d-i". Mỗi mẫu và biến vẫn còn có khả năng thuộc về nhiều cái sở hữu, mà giúp đỡ quyết định nếu nó có thể được gỡ bỏ ra cơ sở dữ liệu debconf nếu gói đó bị tẩy.

Phần cuố i cùng của địa chỉ đó (d-i/trixie/./preseed.cfg) được lấy từ giá trị auto-install/defaultroot. Mặc định là nó gồm thư mục trixie để cho các phiên bản sau có khả năng xác định tên mã riêng và cho phép mọi người nâng cấp một cách được điều khiển. Phần /./ được dùng để ngụ ý một thư mục gốc vào đó các đường dẫn phụ có thể được neo (để sử dụng trong preseed/include và preseed/run). Bố trí này cho phép xác định tập tin hoặc dạng địa chỉ Mạng đầy đủ hoặc đường dẫn bắt đầu với dấu xuyệc / thì được neo, hoặc ngay cả đường dẫn tương đố i với vị trí của tập tin đã lấy cuố i cùng. Nó có thể được sử dụng để cấu tạo các văn lệnh có khả năng di động hơn mà toàn bộ phân cấp văn lệnh có thể được di chuyển sang vị trí khác, không ngắt nó, chẳng hạn khi sao chép các tập tin vào thanh USB từ máy phục vụ Mạng. Trong mẫu thí dụ này, nếu tập tin chèn sẵn đặt biến preseed/run thành giá trị /scripts/late\_command.sh thì tập tin sẽ được lấy từ http://autoserver.example.com/d-i/trixie/./scripts/late\_command.sh.

Nếu không có hạ tầng cơ sở cục bộ kiểu DHCP hay DNS, hoặc nếu bạn không muốn sử dụng đường dẫn mặc định đến preseed.cfg, bạn vẫn còn có khả năng sử dụng một địa chỉ Mạng dứt khoát; không sử dụng yếu tố/./ thì nó được neo vào đầu của đường dẫn (tức là dấu xuyệc / thứ ba trong địa chỉ đó). Ở đây có một mẫu thí dụ chỉ cần sự hỗ trợ tố i thiểu của hạ tầng cơ sở cục bộ :

auto url=<i>http://192.168.1.2/b''đb''b''ưb''b''ờb''ng\_db''ẫb''n/b''đb''b''ếb''n/ *←* tb''ậb''p\_tin\_chèn\_sb''ẵb''n.cb''ủb''a\_tôi</i>

Nó hoạt động như thế :

- địa chỉ Mạng thiếu giao thức thì http được giả sử,
- phần tên máy không chứa dấu chấm thì miền bắt nguồn từ DHCP được phụ thêm, và
- không có dấu xuyệc / nằm sau tên miền thì đường dẫn mặc định được thêm.

Thêm vào việc xác định địa chỉ Mạng, bạn cũng có khả năng xác định thiế t lập không có tắc động trực tiếp ứng xử của debian-installer chính nó, nhưng vẫn còn có thể được gửi cho văn lệnh nào được ghi rõ bằng preseed/run trong tập tin chèn sẵn đã nạp. Hiện thời, mẫu duy nhấ t của trường hợp này làauto-install/classes, mà có biệt hiệu là classes. Dùng được như thế:

```
auto url=<i>mb''\tilde{a}b''u.com</i> classes=<i>hb''ab''ng_A;hb''ab''ng_B</i>
```
Những hạng này có thể, chẳng hạn, ngụ ý kiểu hệ thống cần cài đặt hay bản địa hoá cần dùng.

Tấ t nhiên có thể kéo dài khái niệm này, có lẽ bằng cách dùng miền tên auto-install nên dùng mẫu như auto-install/style để dùng trong văn lệnh. Nếu bạn muốn làm việc như thế , hãy gửi lá thư cho hộp thư chung khởi động Debian debian-boot@lists.debian.org, để chúng ta tránh sự xung đột giữa các tên miền, và có thể thêm biệt hiệu cho tham số đó để giúp đỡ bạn.

The auto boot choice is not yet defined on all arches. The same effect may be achieved by simply adding the two parameters auto=true priority=critical to the kernel command line. The auto kernel parameter is an alias for auto-ins[tall/enable](mailto:debian-boot@lists.debian.org) and setting it to true delays the locale and keyboard questions until after there has been a chance to preseed them, while priority is an alias for debconf/priority and setting it to critical stops any questions with a lower priority from being asked.

Tùy chọn thêm có thể có ích khi cố gắng tự động hoá việc cài đặt chạy với dịch vụ DHCP là: interface=auto netcfg/dhcp\_timeout=60 (giao diện là tự động, thời hạn netcf/dhcp là 60) mà làm cho máy chọn NIC thứ nhấ t sẵn sàng và đợi nhiều thời gian hơn để nhận trả lời cho truy vấn DHCP của nó.

#### **М**ео

咚

Có một mẫu thí dụ rất chi tiết về cách sử dụng khuôn khổ này, bao gồm các văn lệnh mẫu, ở địa chi Web của nhà phát triển. Các mẫu ở đó cũng minh họa nhiê ̀u hiệu ứng đẹp có thể được làm khi dùng chức năng chèn sẵn một cách sáng tạo.

#### **B.2.4 Biệt hiệu có ích khi chèn sẵn**

Những bí danh theo đây cũng có thể hữu ích khi chèn sẵn (trong chế độ tự động). Ghi chú rằng đây chỉ là bí danh ngắn mà đại diện tên câu hỏi, và bạn lúc nào cũng cần ghi rõ một giá trị: v.d. auto=true or interface=eth0.

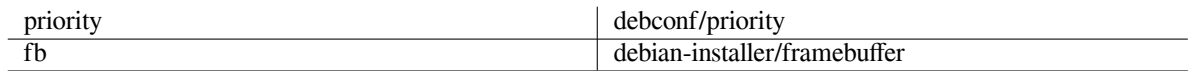
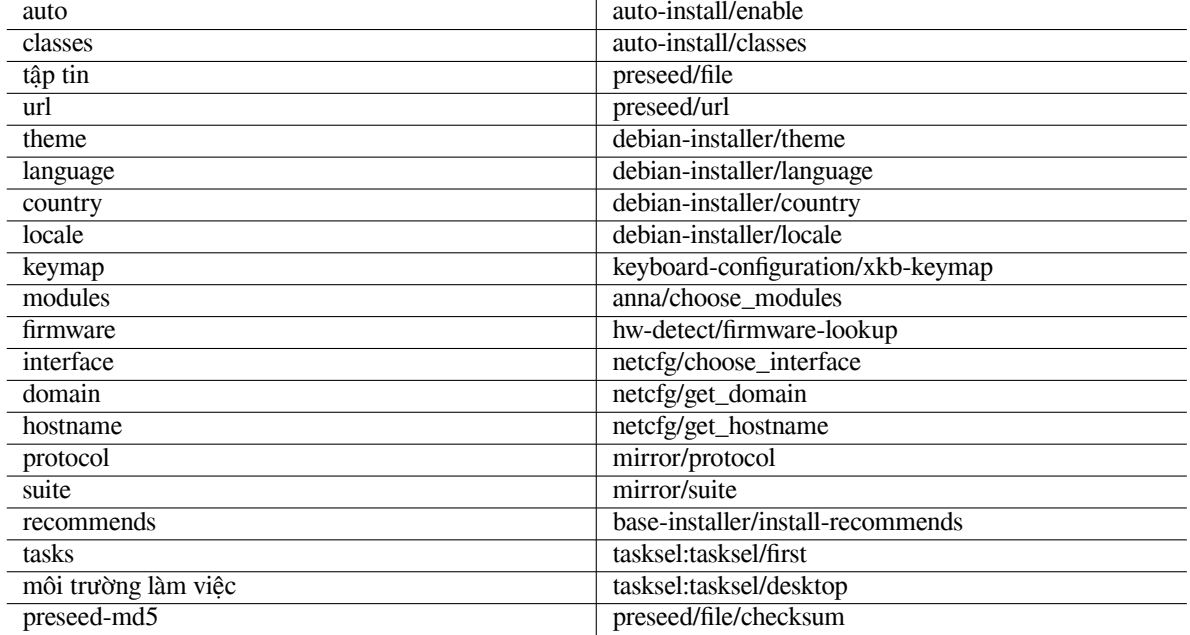

#### $B.2.5$ **Examples of boot prompt preseeding**

Here are some examples of how the boot prompt might look like (you will need to adapt this to your needs).

```
# To set French as language and France as country:
/install.amd/vmlinuz vga=788 initrd=/install.amd/gtk/initrd.gz language=fr \leftrightarrowcountry=FR --- quiet
# To set English as language and Germany as country, and use a German keyboard \leftrightarrowlavout:
/install.amd/vmlinuz vga=788 initrd=/install.amd/gtk/initrd.gz language=en ←
   country=DE locale=en_US.UTF-8 keymap=de --- quiet
# To install the MATE desktop:
/install.amd/vmlinuz vga=788 initrd=/install.amd/gtk/initrd.gz desktop=mate- \leftrightarrowdesktop --- quiet
# To install the web-server task:
/install.amd/vmlinuz initrd=/install.amd/initrd.gz tasksel:tasksel/first=web- \leftrightarrowserver -
```
#### Dùng máy phục vụ DHCP để xác định tập tin định cấu hình sẵn  $B.2.6$

Cũng có thể sử dụng dịch vụ DHCP để xác định tập tin cấu hình sẵn cần tải xuống mạng. Giao thức DHCP cho phép xác định tên tập tin. Bình thường, nó là một tập tin cần khởi động qua mạng, nhưng nếu nó có vẻ là một địa chỉ URL thì vật chứa cài đặt cũng hỗ trơ chèn sẵn qua mang sẽ tải tập tin đó xuống địa chỉ URL được cung cấp và dùng nó làm một tâp tin cấu hình sẵn. Đây là một mẫu thiết lâp nó trong tâp tin cấu hình « dhepd.conf » cho phiên bản 3 của trình phục vụ DHCP ISC (gói Debian « isc-dhcp-server »).

```
if substring (option vendor-class-identifier, 0, 3) = "d-i" {
   filename "http://máy/preseed.cfg";
```
Ghi chú rằng mẫu bên trên giới han tên tập tin này thành ứng dung khách DHCP tư nhân diên là "d-i", vì vây nó sẽ không có tác đông ứng dung khách DHCP chuẩn, chỉ trình cài đặt. Ban cũng có khả năng đinh dang đoan đó là đoan dòng cho chỉ môt máy riêng, để tránh chèn sẵn moi việc cài đặt trên mang đó.

Một phương pháp tốt để dùng chức năng chèn sẵn DHCP là chèn sẵn chỉ những giá trị đặc trưng cho mang đó, v.d. máy nhân bản Debian cần dùng. Bằng cách này, việc cài đặt trên mang đó sẽ tư đông chon một máy nhân bản hữu ích, còn phần còn lai của tiến trình cài đăt có thể được thực hiên tương tác. Ban nên rất cẩn thân khi dùng chức năng chèn sẵn DHCP để tư đông hoá hoàn toàn tiến trình cài đăt Debian.

## **B.3 Tạo tập tin định cấu hình sẵn**

Tập tin cấu hình sẵn có dạng thức được dùng bởi lệnh **debconf-set-selections**. Dạng thức chung của dòng nào nằm trong tập tin cấu hình sẵn là:

```
<sb''ởb'' hb''ữb''u> <tên câu hb''ỏb''i> <kib''ểb''u câu hb''ỏb''i> <giá trb' ←-
   'ib''>
```
The file should start with #\_preseed\_V1 Ghi nhớ vài quy tắc khi tạo tập tin cấu hình sẵn.

- Chèn chỉ một dấu cách riêng lẻ giữa « kiểu » và « giá trị »: dấu cách thêm nào sẽ được xử lý là phần của giá trị đó.
- Mỗi dòng có thể được chia ra nhiều dòng bằng cách phụ thêm xuyệc ngược ("\") là ký tự tiếp tục dòng. Nơi thích hợp để chia dòng ra là nơi nằm sau « tên câu hỏi »; còn nơi không thích hợp là nơi giữa « kiểu câu hỏi » và « giá trị ». Các dòng bị chia tách sẽ được nố i lại thành một dòng riêng lẻ có tấ t cả các khoảng trắng theo sau được co lại thành một dấu cách riêng lẻ.
- Đố i với biến cấu hình debconf (mẫu) nào chỉ được dùng trong trình cài đặt chính nó, nên đặt chủ sở hữu thành "d-i"; để chèn sẵn các biến được dùng trong hệ thống được cài đặt, nên dùng tên của gói chứa mẫu debconf tương ứng. Chỉ những biến có chủ sở hữu khác với "d-i" sẽ được chép đến cơ sở dữ liệu debconf cho hệ thống được cài đặt.
- Phần lớn câu hỏi cần phải được chèn sẵn bằng giá trị tiếng Anh, không phải giá trị đã dịch. Tuy nhiên, có một số câu hỏi riêng (v.d. trong partman) trong đó cần phải dùng giá trị đã dịch.
- Một số câu hỏi riêng chấp nhận mã là giá trị, thay cho đoạn tiếng Anh được hiển thị trong khi cài đặt.
- Start with #\_preseed\_V1
- A comment consists of a line which *starts* with a hash character ("#") and extends up to the length of that line.

Phương pháp dễ nhất để tạo tập tin cấu hình sẵn là dùng tập tin mẫu được liên kết trong Phần <mark>B.4</mark> như là cơ bản, rồ i thêm từ từ vào nó.

Một phương pháp xen kẽ là tự chạy tiến trình cài đặt, rồ i, sau khi khởi động lại, dùng chức năng **debconf-getselections** của gói các tiện ích debconf-utils để đổ cả cơ sở dữ liệu debconf lẫn cơ sở dữ liệu cdebconf của trình cài đặt đều vào cùng một tập tin:

```
$ echo "#_preseed_V1" > file
$ debconf-get-selections --installer >> file
$ debconf-get-selections >> file
```
Tuy nhiên, tập tin được tạo ra bằng cách này sẽ chứa một số mục riêng không nên được chèn sẵn; tập tin mẫu cũng là nơi bắt đầu thích hợp hơn với trường hợp của phần lớn người dùng.

### GΗІ СΗÚ

Phương pháp này nhờ trường hợp rằng, tại kê ́t thúc của tiê ́n trình cài đặt, cơ sở dữ liệu cdebconf của trình cài đặt được lưu vào hệ thô ́ng mới cài đặt trong thư mục /var/log/installer/cdebconf. Tuy nhiên, vì cơ sở dữ liệu đó có thể chứa thông tin nhạy cảm, theo mặc định các tập tin đó chỉ cho phép người chủ đọc thôi.

Thư mục /var/log/installer, cũng là mọi tập tin nằm trong nó sẽ bị xoá bỏ ra hệ thô ́ng của bạn nê ́u bạn tẩy gói thông báo cài đặt installation-report.

Để kiểm tra giá trị có thể cho câu hỏi, bạn có khả năng sử dụng trình hiệu chỉnh văn bản **nano** để xem lại các tập tin nằm trong thư mục /var/lib/cdebconf trong khi cài đặt. Xem tập tin templates.dat để tìm biểu mẫu thô, còn tập tin questions.dat để tìm những giá trị hiện thời và các giá trị được gán cho biến.

Trước khi cài đặt, để kiểm tra nếu tập tin cấu hình sẵn có dạng thức hợp lệ chưa, bạn có thể chạy lệnh **debconfset-selections -c** *preseed.cfg*.

### **B.4 Nội dung của tập tin định cấu hình sẵn (cho trixie)**

Những đoạn cấu hình được dùng trong phụ lục này cũng sẵn sàng dạng tập tin định cấu hình sẵn ví dụ tại ... /example-preseed.txt.

Ghi chú rằng mẫu này dựa vào tiến trình cài đặt vào kiến trúc kiểu x86 Intel. Nếu bạn đang cài đặt vào kiến trúc khác, một số phần mẫu (v.d. phần chọn bố trí bàn phím và phần cài đặt bộ nạp khởi động) có lẽ không phải là thích hợp, cũng sẽ cần phải được thay thế bằng thiết lập debconf thích hợp với kiến trúc đó.

[Có thể tìm thêm chi tiế](../example-preseed.txt) t vềcách làm việc thực sự của các thành phần khác nhau của Trình Cài đặt Debian tại Phần 6.3.

### **B.4.1 Địa phương hoá**

Duri[ng a](#page-39-0) normal install the questions about localization are asked first, so these values can only be preseeded via the initrd or kernel boot parameter methods. Auto mode (Phần B.2.3) includes the setting of auto-install/enable=true (normally via the auto preseed alias). This delays the asking of the localisation questions, so that they can be preseeded by any method.

Miền địa phương (locale) có thể được dùng để xác định cả hai ngôn ngữ và quốc gia, và có thể là bấ t cứ tổ hợp nào một ngôn ngữ được debian-installer hỗ tr[ợ và m](#page-70-0)ột quốc gia nhận ra. Nếu tổ hợp này không làm một miền địa phương hợp lệ thì trình cài đặt tự động chọn một miền địa phương vẫn hợp lệ cho ngôn ngữ đã chọn. Để chỉ định miền địa phương dưới dạng một tham số khởi động, hãy dùng **locale=***vi\_VN.UTF-8*.

Mặc dù phương pháp này rấ t dễ sử dụng, nó không cho phép chèn sẵn tấ t cả các tổ hợp các ngôn ngữ, quốc gia và miền địa phương<sup>3</sup>. Cũng có thể ghi rõ từng giá trị. Hoặc có thể ghi rõ ngôn ngữ và quốc gia dưới dạng tham số khởi động.

```
# Chb''ỉb'' chèn sb''ẵb''n mib''ềb''n b''đb''b''ịb''a phb''ưb''b''ơb''ng, ngôn ←-
   ngb''ữb'' và qub''ốb''c gia.
d-i debian-installer/locale string vi_VN.UTF-8
# Cb''ũb''ng có thb''ểb'' chèn sb''ẵb''n tb''ừb''ng giá trb''ịb'' riêng, b''đb''b ←-
   ''ểb'' uyb''ểb''n chuyb''ểb''n hb''ơb''n.
#d-i debian-installer/language string vi
#d-i debian-installer/country string AU
#d-i debian-installer/locale string vi_VN.UTF-8
# Tub''ỳb'' chb''ọb''n có thb''ểb'' ghi rõ thêm mib''ềb''n b''đb''b''ịb''a phb' ←-
   'ưb''b''ơb''ng.
#d-i localechooser/supported-locales multiselect vi.UTF-8, en_US.UTF-8
```
Keyboard configuration consists of selecting a keymap and (for non-latin keymaps) a toggle key to switch between the non-latin keymap and the US keymap. Only basic keymap variants are available during installation. Advanced variants are available only in the installed system, through **dpkg-reconfigure keyboard-configuration**.

```
# Chb''ọb''n bàn phím.
d-i keyboard-configuration/xkb-keymap select vn
# d-i keyboard-configuration/toggle select No toggling
```
Để bỏ qua bước cấu hình bàn phím, hãy chèn sẵn keymap bằng **skip-config** (bỏ qua cấu hình). Kế t quả là bố trí bàn phím của hạt nhân còn lại hoạt động.

### **B.4.2 Cấu hình mạng**

Of course, preseeding the network configuration won't work if you're loading your preconfiguration file from the network. But it's great when you're booting from optical disc or USB stick. If you are loading preconfiguration files from the network, you can pass network config parameters by using kernel boot parameters.

Nếu bạn cần phải chọn một giao diện riêng khi khởi động qua mạng, trước khi tải tập tin cấu hình sẵn qua mạng, hãy nhập tham số khởi động như **interface=***eth1*.

Mặc dù thường không thể chèn sẵn cấu hình mạng khi dùng khả năng chèn trước qua mạng (dùng địa chỉ Mạng "preseed/url"), bạn vẫn còn có khả năng sử dụng dãy câu lệnh theo đây để chỉnh sửa sự hạn chếnày, chẳng hạn nếu bạn muốn đặt một địa chỉ tĩnh cho giao diện mạng. Dãy câu lệnh này ép buộc cấu hình mạng chạy lại sau khi nạp tập tin chèn sẵn, bằng cách tạo văn lệnh "preseed/run" chứa những câu lệnh này:

<span id="page-74-0"></span><sup>&</sup>lt;sup>3</sup>Chèn sẵn locale thành **en\_NL**, chẳng hạn, có kết quả là en\_US . UTF−8 làm miền địa phương mặc định cho hệ thống được cài đặt. Nếu (v.d.) người dùng thực sự muốn sử dụng en\_GB.UTF-8 thì phải chèn sẵn từng giá trị.

kill-all-dhcp; netcfg

Theo đây có những biến debconf thích hợp với cấu hình mang.

```
# Disable network configuration entirely. This is useful for cdrom
# installations on non-networked devices where the network questions,
# warning and long timeouts are a nuisance.
#d-i netcfg/enable boolean false
# netcfg will choose an interface that has link if possible. This makes it
# skip displaying a list if there is more than one interface.
d-i netcfg/choose_interface select auto
# To pick a particular interface instead:
#d-i netcfg/choose_interface select eth1
# To set a different link detection timeout (default is 3 seconds).
# Values are interpreted as seconds.
#d-i netcfg/link_wait_timeout string 10
# If you have a slow dhcp server and the installer times out waiting for
# it, this might be useful.
#d-i netcfg/dhcp_timeout string 60
#d-i netcfg/dhcpv6_timeout string 60
# Automatic network configuration is the default.
# If you prefer to configure the network manually, uncomment this line and
# the static network configuration below.
#d-i netcfg/disable_autoconfig boolean true
# If you want the preconfiguration file to work on systems both with and
# without a dhcp server, uncomment these lines and the static network
# configuration below.
#d-i netcfg/dhcp_failed note
#d-i netcfg/dhcp_options select Configure network manually
# Static network configuration.
# IPv4 example
#d-i netcfg/get_ipaddress string 192.168.1.42
#d-i netcfg/get_netmask string 255.255.255.0
#d-i netcfg/get_gateway string 192.168.1.1
#d-i netcfg/get_nameservers string 192.168.1.1
#d-i netcfg/confirm_static boolean true
# IPv6 example
#d-i netcfq/qet_ipaddress string fc00::2
#d-i netcfq/qet_netmask string ffff:ffff:ffff:ffff:
#d-i netcfg/get_gateway string fc00::1
#d-i netcfg/get_nameservers string fc00::1
#d-i netcfg/confirm_static boolean true
# Any hostname and domain names assigned from dhcp take precedence over
# values set here. However, setting the values still prevents the questions
# from being shown, even if values come from dhcp.
d-i netcfg/get hostname string unassigned-hostname
d-i netcfg/get domain string unassigned-domain
# If you want to force a hostname, regardless of what either the DHCP
# server returns or what the reverse DNS entry for the IP is, uncomment
# and adjust the following line.
#d-i netcfg/hostname string somehost
# Disable that annoying WEP key dialog.
```

```
d-i netcfg/wireless_wep string
# The wacky dhcp hostname that some ISPs use as a password of sorts.
#d-i netcfg/dhcp_hostname string radish
# If you want to completely disable firmware lookup (i.e. not use firmware
# files or packages that might be available on installation images):
#d-i hw-detect/firmware-lookup string never
# If non-free firmware is needed for the network or other hardware, you can
# configure the installer to always try to load it, without prompting. Or
# change to false to disable asking.
#d-i hw-detect/load_firmware boolean true
```
Ghi chú rằng netcfg sẽ tự động quyết định mặt nạ mạng nếu netcfg/get\_netmask không phải được chèn sẵn. Trong trường hợp này, biến phải được đánh dấu là seen (được thấy) cho quá trình tư đông cài đặt. Tương tư, netcfg sẽ chon một địa chỉ thích hợp nếu không đặt netcfg/get\_gateway. Như một trường hợp đặc biệt, ban cũng có thể đặt netcfg/get\_gateway thành "none" (không có) để chỉ định không nên dùng cổng ra nào.

#### Bàn giao tiếp mạng **B.4.3**

```
# Dùng thib''ếb''t lb''ậb''p theo b''đb''ây nb''ếb''u bb''ạb''n mub''ốb''n sb' ←
   'ửb'' db''ub''ng thành phb''àb''n
# bàn qiao tib''ếb''p mb''ab''nq (network-console) b''đb''b''ểb'' cài b''đb''b' ↔
   'ặb''t tb''ừb'' xa
# thông qua SSH (trình bao bb''åb''o mb''ậb''t). Trb''ưb''b''ờb''ng hb''ợb''p này ←
    chb''ib'' hb''ữb''u ích
# nb''éb''u bb''ab''n b''đb''b''ib''nh tb''ựb'' thb''ựb''c hib''ệb''n phb''ầb''n ←
   còn lb''ab''i cb''ùb''a quá trình cài b''db''b''ăb''t.
```
#d-i anna/choose\_modules string network-console

#d-i network-console/authorized\_keys\_url string http://10.0.0.1/openssh-key

#d-i network-console/password password r00tme

#d-i network-console/password-again password r00tme

More information related to network-console can be found in Phần 6.3.10.

#### Thiết lập máy nhân bản **B.4.4**

Phu thuộc vào phương pháp cài đặt ban dùng, máy nhân bản có thể được dùng để tải về thành phần cài đặt thêm, để cài đặt hệ thống cơ bản, và để thiết lập danh sách các nguồn /etc/apt/sources. list cho hệ thống đã cài đặt.

Tham số mirror/suite xác đỉnh bộ phần mềm đối với hệ thống đã cài đặt.

Tham số mirror/udeb/suite quyết định bộ phần mềm đối với thành phần nào thêm vào trình cài đặt. Nó có ích chỉ nếu thành phần nào tựchật sự được tải về qua mạng, cũng nên tương ứng với bộ phần mềm được dùng để xây dựng initrd cho phương pháp cài đặt được dùng. Bình thường, trình cài đặt tự động sử dụng giá trị đúng thì không nên lập tham số này.

```
# Mirror protocol:
# If you select ftp, the mirror/country string does not need to be set.
# Default value for the mirror protocol: http.
#d-i mirror/protocol string ftp
d-i mirror/country string manual
d-i mirror/http/hostname string http.us.debian.org
d-i mirror/http/directory string /debian
d-i mirror/http/proxy string
# Suite to install.
#d-i mirror/suite string testing
# Suite to use for loading installer components (optional).
#d-i mirror/udeb/suite string testing
```
### <span id="page-77-0"></span>B.4.5 Thiết lâp tài khoản

The password for the root account and name and password for a first regular user's account can be preseeded. For the passwords you can use either clear text values or  $crypt(3)$  hashes.

#### CÂNH BÁO

Be aware that preseeding passwords is not completely secure as everyone with access to the preconfiguration file will have the knowledge of these passwords. Storing hashed passwords is considered secure unless a weak hashing algorithm like DES or MD5 is used which allow for bruteforce attacks. Recommended password hashing algorithms are SHA-256 and SHA512.

```
# Skip creation of a root account (normal user account will be able to
# use sudo).
#d-i passwd/root-login boolean false
# Alternatively, to skip creation of a normal user account.
#d-i passwd/make-user boolean false
# Root password, either in clear text
#d-i passwd/root-password password r00tme
#d-i passwd/root-password-again password r00tme
# or encrypted using a crypt (3) hash.
#d-i passwd/root-password-crypted password [crypt(3) hash]
# To create a normal user account.
#d-i passwd/user-fullname string Debian User
#d-i passwd/username string debian
# Normal user's password, either in clear text
#d-i passwd/user-password password insecure
#d-i passwd/user-password-again password insecure
# or encrypted using a crypt (3) hash.
#d-i passwd/user-password-crypted password [crypt(3) hash]
# Create the first user with the specified UID instead of the default.
#d-i passwd/user-uid string 1010
# The user account will be added to some standard initial groups. To
# override that, use this.
#d-i passwd/user-default-groups string audio cdrom video
```
Biến passwd/root-password-crypted và passwd/user-password-crypted cũng có thể được chèn trước bằng "!" là giá tri. Trong trường hợp đó, tài khoản tương ứng bi tắt. Trường hợp này có thể là tiên với tài khoản người chủ, miễn là phương pháp xen kẽ được thiết lập để cho phép hoạt động quản lý hay đăng nhập người chủ (thí dụ bằng cách dùng khả năng xác thức khoá SSH hay sudo).

The following command (available from the who is package) can be used to generate a SHA-512 based crypt(3) hash for a password:

mkpasswd -m sha-512

#### Thiết lập đồng hồ và múi giờ  $B.4.6$

```
# b''Đb''ib''ềb''u khib''ểb''n nb''ếb''u b''đb''b''ồb''ng hb''ồb'' phb''ầb''n cb' ↔
   'ứb''ng b''đb''b''ưb''b''ợb''c b''đb''b''ặb''t thành UTC không.
d-i clock-setup/utc boolean true
# Bb''ab''n có thb''ểb'' b''đb''b''ăb''t b''đb''ib''èb''u này thành bb''ấb''t cb' ←
   'ứb'' qiá trb''ib'' nào hb''ợb''p lb''ệb'' cho $TZ (múi qib''ờb''),
# xem nb''ộb''i dung cb''ủb''a « /usr/share/zoneinfo/ » b''đb''b''ểb'' tìm giá ←
   trb''ib'' hb''db''p lb''êb''.
```

```
d-i time/zone string Asia/Saigon
```

```
# b''Đb''ib''ềb''u khib''ểb''n có nên dùng giao thb''ứb''c thb''ờb''i gian NTP
# b''đb''b''ểb'' b''đb''b''ặb''t b''đb''b''ồb''ng hb''ồb'' trong khi cài b''đb''b ←-
   ''ặb''t hay không.
d-i clock-setup/ntp boolean true
# Máy phb''ụb''c vb''ụb'' NTP cb''ầb''n dùng. Giá trb''ịb'' mb''ặb''c b''đb''b' ←-
   'ib''nh qb''àb''n lúc nào cb''ũb''ng b''đb''úng.
#d-i clock-setup/ntp-server string ntp.example.com
```
### **B.4.7 Phân vùng**

Sử dụng chức năng chèn sẵn để phân vùng đĩa cứng vẫn bị hạn chế thành khả năng được hỗ trợ bởi partman-auto. Bạn có thể chọn phân vùng hoặc sức chứa trống trên đĩa, hoặc một đĩa hoàn toàn. Bố trí của đĩa có thể được quyế t định bằng cách sử dụng một công thức xác định sẵn, một công thức riêng từ một tập tin công thức, hay một công thức nằm trong tập tin cấu hình sẵn.

Khả năng chèn sẵn thiế t lập phân vùng cấp cao dùng RAID, LVM và mật mã cũng được hỗ trợ, còn không phải với tính linh hoạt đầy đủ có thể làm khi phân vùng trong một tiến trình cài đặt không chèn sẵn.

Những ví dụ dưới đây chỉ cung cấp thông tin cơ bản vềcách sử dụng công thức. Để tìm thông tin chi tiế t, xem hai tập tin partman-auto-recipe.txt vàpartman-auto-raid-recipe.txt trong gói debian-installer. Cả hai tập tin này cũng có sẵn từ the kho nguồn debian-installer. Ghi chú rằng chức năng được hỗ trợ vẫn có thể thay đổi giữa hai lần phát hành.

#### CÅNH BÁO

Việc nhận diện đĩa phụ thuộc vào thứ tự tải trình điê ̀u khiển chúng. Nê ́u có nhiê ̀u đĩa trong hệ thô ́ng, hãy chắc là đĩa đúng sẽ được chọn, trước khi dùng khả năng chèn sẵn.

#### **B.4.7.1 Mẫu phân vùng**

```
# If the system has free space you can choose to only partition that space.
# This is only honoured if partman-auto/method (below) is not set.
#d-i partman-auto/init_automatically_partition select biggest_free
# Alternatively, you may specify a disk to partition. If the system has only
# one disk the installer will default to using that, but otherwise the device
# name must be given in traditional, non-devfs format (so e.g. /dev/sda
# and not e.g. /dev/discs/disc0/disc).
# For example, to use the first SCSI/SATA hard disk:
#d-i partman-auto/disk string /dev/sda
# In addition, you'll need to specify the method to use.
# The presently available methods are:
# - regular: use the usual partition types for your architecture
# - lvm: use LVM to partition the disk
# - crypto: use LVM within an encrypted partition
d-i partman-auto/method string lvm
# You can define the amount of space that will be used for the LVM volume
# group. It can either be a size with its unit (eg. 20 GB), a percentage of
# free space or the 'max' keyword.
d-i partman-auto-lvm/guided_size string max
# If one of the disks that are going to be automatically partitioned
# contains an old LVM configuration, the user will normally receive a
# warning. This can be preseeded away...
d-i partman-lvm/device_remove_lvm boolean true
# The same applies to pre-existing software RAID array:
d-i partman-md/device_remove_md boolean true
```
APPENDIX B. TỰ ĐỘNG HOÁ VIỆC CÀI ĐẶT ... B.4. NỘI DUNG CỦA TẬP TIN ĐỊNH CẦU HÌNH ...

```
# And the same goes for the confirmation to write the lvm partitions.
d-i partman-lvm/confirm boolean true
d-i partman-lvm/confirm_nooverwrite boolean true
# You can choose one of the three predefined partitioning recipes:
# - atomic: all files in one partition
# - home: separate / home partition<br># - multi: separate / home, / var, and / tmp partitions
d-i partman-auto/choose_recipe select atomic
# Or provide a recipe of your own...
# If you have a way to get a recipe file into the d-i environment, you can
# just point at it.
#d-i partman-auto/expert_recipe_file string /hd-media/recipe
# If not, you can put an entire recipe into the preconfiguration file in one
# (logical) line. This example creates a small /boot partition, suitable
# swap, and uses the rest of the space for the root partition:
#d-i partman-auto/expert_recipe string
      boot-root ::
\pm40 50 100 ext3
#$primary{ } $bootable{ }
##method{ format } format{ }
#use_filesystem{ } filesystem{ ext3 }
#mountpoint{ /boot }
#500 10000 1000000000 ext3
#\#method{ format } format{ }
\#use_filesystem{ } filesystem{ ext3 }
                                                                  \backslash\#mountpoint{ / }
                                                                  \backslash#\setminus\overline{\phantom{a}}#64 512 300% linux-swap
                                                                  \Deltamethod{ swap } format{ }
## The full recipe format is documented in the file partman-auto-recipe.txt
# included in the 'debian-installer' package or available from D-I source
# repository. This also documents how to specify settings such as file
# system labels, volume group names and which physical devices to include
# in a volume group.
## Partitioning for EFI
# If your system needs an EFI partition you could add something like
# this to the recipe above, as the first element in the recipe:
                538 538 1075 free
                        $iflabel{ gpt }
#$reusemethod{ }
                        method{efi}format\{\}## The fragment above is for the amd64 architecture; the details may be
# different on other architectures. The 'partman-auto' package in the
# D-I source repository may have an example you can follow.
# This makes partman automatically partition without confirmation, provided
# that you told it what to do using one of the methods above.
d-i partman-partitioning/confirm_write_new_label boolean true
d-i partman/choose_partition select finish
d-i partman/confirm boolean true
d-i partman/confirm_nooverwrite boolean true
# Force UEFI booting ('BIOS compatibility' will be lost). Default: false.
#d-i partman-efi/non_efi_system boolean true
```

```
# Ensure the partition table is GPT - this is required for EFI
#d-i partman-partitioning/choose_label select gpt
#d-i partman-partitioning/default_label string gpt
# When disk encryption is enabled, skip wiping the partitions beforehand.
```
#d-i partman-auto-crypto/erase\_disks boolean false

#### **B.4.7.2 Phân vùng bằng RAID**

Bạn cũng có thể sử dụng chức năng chèn sẵn để thiế t lập phân vùng trên mảng RAID kiểu phần mềm. Có hỗ trợ RAID lớp 0, 1, 5, 6 và 10, thì tạo mảng bị suy biến và xác định thiết bị bổ sung.

Sử dụng RAID 1 thì bạn có khả năng chèn sẵn bộ nạp khởi động grub để cài đặt vào mọi thiế t bị được dùng trong mảng đó ; xem Phần B.4.11.

#### CÅNH BÁO

Loại chứ[c năng](#page-83-0) tự động phân vùng này vẫn dễ làm sai. Nó cũng là chức năng hơi ít thử bởi nhà phát triển debian-installer. trách nhiệm vê ̀ việc thử và kê ́t hợp các công thức khác nhau (để hữu ích và không xung đột với nhau) được người dùng chịu. Xem /var/log/syslog nê ́u bạn gặp vâ ́n đê ̀.

```
# Phb''ưb''b''ơb''ng pháp nên b''đb''b''ưb''b''ợb''c b''đb''b''ặb''t thành « raid ←-
     ».
#d-i partman-auto/method string raid
# Chb''ỉb'' b''đb''b''ịb''nh nhb''ữb''ng b''đb''b''ĩb''a cb''ầb''n phân vùng.
# Mb''ọb''i b''đb''b''ĩb''a b''đb''b''ềb''u sb''ẽb'' có cùng mb''ộb''t bb''ốb'' ←-
    trí, do b''đb''ó phb''ưb''b''ơb''ng pháp này
# chb''ỉb'' có kb''ếb''t qub''ảb'' nb''ếb''u mb''ọb''i b''đb''b''ĩb''a b''đb''b' ←-
    'ềb''u có cùng mb''ộb''t kích cb''ỡb''.
#d-i partman-auto/disk string /dev/sda /dev/sdb
# Sau b''đb''ó thì bb''ạb''n cb''ầb''n phb''ảb''i chb''ỉb'' b''đb''b''ịb''nh nhb' ←-
     'ữb''ng phân vùng vb''ậb''t lý cb''ầb''n dùng.
#d-i partman-auto/expert_recipe string \
# multiraid :: \
# 1000 5000 4000 raid \
# $primary{ } method{ raid } \
\# . The contract of the contract of the contract of the contract of the contract of the contract of the contract of the contract of the contract of the contract of the contract of the contract of the contract of the co
# 64 512 300% raid \
                             method{ raid }
\# . The contract of the contract of the contract of the contract of the contract of the contract of the contract of the contract of the contract of the contract of the contract of the contract of the contract of the co
\# 500 10000 1000000000 raid \sqrt{ }# method{ raid } \
\# . The set of the set of the set of the set of the set of the set of the set of the set of the set of the set of the set of the set of the set of the set of the set of the set of the set of the set of the set of the s
# Cub''ốb''i cùng bb''ạb''n cb''ầb''n phb''ảb''i chb''ỉb'' b''đb''b''ịb''nh nhb' ←-
     'ữb''ng phân vùng b''đb''ã xác b''đb''b''ịb''nh trb''ưb''b''ớb''c
# sb''ẽb'' b''đb''b''ưb''b''ợb''c dùng trong thib''ếb''t lb''ậb''p RAID nhb''ưb'' ←-
     thb''ếb'' nào.
# Nhb''ớb'' b''đb''b''ểb'' sb''ửb'' db''ụb''ng nhb''ữb''ng sb''ốb'' thb''ứb'' tb' ←-
    'ựb'' phân vùng b''đb''úng cho phân vùng hb''ợb''p lý.
# Hb''ỗb'' trb''ợb'' các lb''ớb''p RAID 0, 1, 5, 6 và 10; các thib''ếb''t bb' ←-
    'ịb'' b''đb''b''ịb''nh gib''ớb''i bb''ằb''ng db''ấb''u bb''ăb''m "#".
# Các tham sb''ốb'' :
# <raidtype> <devcount> <sparecount> <fstype> <mountpoint> \
              <devices> <sparedevices>
#d-i partman-auto-raid/recipe string \
      # 1 2 0 ext3 / \
              /dev/sda1#/dev/sdb1
\# . The contract of the contract of the contract of the contract of the contract of the contract of the contract of the contract of the contract of the contract of the contract of the contract of the contract of the co
```

```
# 1 2 0 swap - \
# /dev/sda5#/dev/sdb5 \
\# . The contract of the contract of the contract of the contract of the contract of the contract of the contract of the contract of the contract of the contract of the contract of the contract of the contract of the co
# 0 2 0 ext3 /home \
# /dev/sda6#/dev/sdb6 \
# .
# b''Đb''b''ểb'' tìm thêm thông tin, xem tb''ậb''p tin « partman-auto-raid-recipe ←-
     .txt »
# b''đb''b''ưb''b''ợb''c bao gb''ồb''m trong gói « debian-installer » hob''ặb''c ←-
    sb''ẵb''n sàng tb''ừb''
# kho lb''ưb''u mã ngub''ồb''n trình cài b''đb''b''ặb''t Debian (D-I).
# b''Đb''ob''ạb''n này làm cho partman tb''ựb'' b''đb''b''ộb''ng phân vùng mà ←-
   không yêu cb''ầb''u xác nhb''ậb''n.
d-i partman-md/confirm boolean true
d-i partman-partitioning/confirm_write_new_label boolean true
d-i partman/choose_partition select finish
d-i partman/confirm boolean true
d-i partman/confirm_nooverwrite boolean true
```
### **B.4.7.3 Điều khiển cách gắn kết phân vùng**

Bình thường, hệ thống tập tin được gắn kế t dùng một mã nhận diện duy nhấ t (UUID) làm khoá; nó cho phép gắn kế t hệ thống tập tin một cách đúng ngay cả khi tên thiế t bị thay đổi. Mã UUID vẫn dài và khó đọc thì theo ý kiến của bạn, trình cài đặt cũng có thể gắn kế t hệ thống tập tin dựa vào tên thiế t bị truyền thống, hoặc dựa vào một nhãn được bạn gán. Nếu bạn yêu cầu trình cài đặt gắn kết theo nhãn thì hệ thống tập tin nào không có nhãn sẽ được gắn kết dùng một mã UUID.

Thiế t bị nào có tên ổn định, v.d. khố i tin hợp lý LVM, thì cứ sử dụng tên truyền thống thay cho mã UUID.

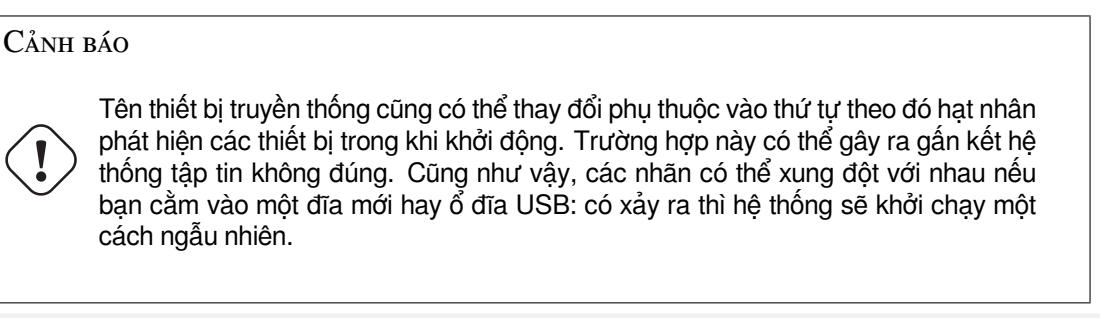

# Mb''ặb''c b''đb''b''ịb''nh là gb''ắb''n kb''ếb''t theo mã UUID, nhb''ưb''ng mà *←* bb''ạb''n cb''ũb''ng có thb''ểb'' chb''ọb''n mb''ụb''c

```
# "traditional" b''đb''b''ểb'' sb''ửb'' db''ụb''ng tên thib''ếb''t bb''ịb'' truyb ←-
  ''ềb''n thb''ốb''ng, hob''ặb''c "label"
```

```
# b''đb''b''ểb'' thb''ửb'' sb''ửb'' db''ụb''ng nhãn hb''ệb'' thb''ốb''ng tb''ậb'' ←-
   p tin trb''ưb''b''ớb''c khi phb''ụb''c hb''ồb''i mã UUID.
```

```
#d-i partman/mount_style select uuid
```
### **B.4.8 Cài đặt hệ thống cơ bản**

Thật sự không thể chèn sẵn nhiều vào giai đoạn cài đặt này. Chỉ hỏi câu vềcách cài đặt hạt nhân.

```
# Cb''ấb''u hình APT b''đb''b''ểb'' không cài b''đb''b''ặb''t các gói khuyb''ếb'' ←-
   n khích theo mb''ặb''c b''đb''b''ịb''nh.
```
- # Sb''ửb'' db''ụb''ng tub''ỳb'' chb''ọb''n này cb''ũb''ng có thb''ểb'' gây ra mb' *←-* 'ộb''t hb''ệb'' thb''ốb''ng không hoàn chb''ỉb''nh
- # và chb''ỉb'' ngb''ưb''b''ờb''i dùng có rb''ấb''t nhib''ềb''u kinh nghib''ệb''m *←* mb''ớb''i nên sb''ửb'' db''ụb''ng nó.

#d-i base-installer/install-recommends boolean false

# (Siêu) gói b''ảb''nh hb''ạb''t nhân cb''ầb''n cài b''đb''b''ặb''t; có thb''ểb'' *←* dùng « none »

```
# nb''ếb''u không cài b''đb''b''ăb''t hb''ab''t nhân.
#d-i base-installer/kernel/image string kfreebsd-image-686
```
### B.4.9 Thiết lâp apt

Tiến trình thiết lập danh sách các nguồn của apt /etc/apt/sources.list và các tùy chon cấu hình cơ bản được tư động hoá hoàn toàn, dưa vào phương pháp cài đặt và trả lời câu hỏi trước. Tùy chon ban có khả năng thêm kho phần mềm (cuc bô) khác.

```
# Choose, if you want to scan additional installation media
# (default: false).
d-i apt-setup/cdrom/set-first boolean false
# You can choose to install non-free firmware.
#d-i apt-setup/non-free-firmware boolean true
# You can choose to install non-free and contrib software.
#d-i apt-setup/non-free boolean true
#d-i apt-setup/contrib boolean true
# Uncomment the following line, if you don't want to have the sources. list
# entry for a DVD/BD installation image active in the installed system
# (entries for netinst or CD images will be disabled anyway, regardless of
# this setting).
#d-i apt-setup/disable-cdrom-entries boolean true
# Uncomment this if you don't want to use a network mirror.
#d-i apt-setup/use_mirror boolean false
# Select which update services to use; define the mirrors to be used.
# Values shown below are the normal defaults.
#d-i apt-setup/services-select multiselect security, updates
#d-i apt-setup/security_host string security.debian.org
# Additional repositories, local[0-9] available
#d-i apt-setup/local0/repository string \
       http://local.server/debian stable main
\pm#d-i apt-setup/local0/comment string local server
# Enable deb-src lines
#d-i apt-setup/local0/source boolean true
# URL to the public key of the local repository; you must provide a key or
# apt will complain about the unauthenticated repository and so the
# sources.list line will be left commented out.
#d-i apt-setup/local0/key string http://local.server/key
# or one can provide it in-line by base64 encoding the contents of the
# key file (with 'base64 -w0') and specifying it thus:
#d-i apt-setup/local0/key string base64:// ←
   LS0tLS1CRUdJTiBQR1AgUFVCTElDIEtFWSBCTE9DSy0tLS0tCi4uLgo=
# The content of the key file is checked to see if it appears to be ASCII- \leftrightarrowarmoured.
# If so it will be saved with an ".asc" extension, otherwise it gets a '.gpg' \leftrightarrowextension.
# "keybox database" format is currently not supported. (see generators/601ocal in \leftrightarrowapt-setup's source)
# By default the installer requires that repositories be authenticated
# using a known gpg key. This setting can be used to disable that
# authentication. Warning: Insecure, not recommended.
#d-i debian-installer/allow_unauthenticated boolean true
# Uncomment this to add multiarch configuration for i386
```

```
#d-i apt-setup/multiarch string i386
```
### **B.4.10 Chọn gói phần mềm**

Bạn có khả năng chọn cài đặt bất cứ sự phối hợp công việc nào sẵn sàng. Vào lúc viết câu này, các công việc sẵn sàng gồm:

- **standard** (standard tools)
- **desktop** (graphical desktop)
- **gnome-desktop** (Gnome desktop)
- **xfce-desktop** (XFCE desktop)
- **kde-desktop** (KDE Plasma desktop)
- **cinnamon-desktop** (Cinnamon desktop)
- **mate-desktop** (MATE desktop)
- **lxde-desktop** (LXDE desktop)
- **web-server** (web server)
- **ssh-server** (SSH server)

Bạn cũng có khả năng chọn không cài đặt công việc nào, ép buộc cài đặt một bộ gói bằng cách khác. Khuyên bạn luôn luôn gồm ít nhấ t công việc **chuẩn**.

Or if you don't want the tasksel dialog to be shown at all, preseed pkgsel/run\_tasksel (no packages are installed via tasksel in that case).

Nếu bạn muốn cài đặt một số gói riêng, thêm vào những gói được cài đặt trong các công việc, bạn có khả năng sử dụng tham số pkgsel/include. Giá trị của tham số này có thể là danh sách các gói được định giới bằng hoặc dấu phẩy hoặc dấu cách, cũng dễ dàng dùng trên dòng lệnh.

#tasksel tasksel/first multiselect standard, web-server, kde-desktop # Or choose to not get the tasksel dialog displayed at all (and don't install # any packages): #d-i pkgsel/run\_tasksel boolean false # Individual additional packages to install #d-i pkgsel/include string openssh-server build-essential # Whether to upgrade packages after debootstrap. # Allowed values: none, safe-upgrade, full-upgrade #d-i pkgsel/upgrade select none # You can choose, if your system will report back on what software you have # installed, and what software you use. The default is not to report back, # but sending reports helps the project determine what software is most # popular and should be included on the first DVD. #popularity-contest popularity-contest/participate boolean false

### <span id="page-83-0"></span>**B.4.11 Cài đặt bộ nạp khởi động**

# This is fairly safe to set, it makes grub install automatically to the UEFI # partition/boot record if no other operating system is detected on the machine. d-i grub-installer/only\_debian boolean true

# This one makes grub-installer install to the UEFI partition/boot record, if # it also finds some other OS, which is less safe as it might not be able to # boot that other OS. d-i grub-installer/with\_other\_os boolean true

# Due notably to potential USB sticks, the location of the primary drive can # not be determined safely in general, so this needs to be specified:

```
#d-i grub-installer/bootdev string /dev/sda
# To install to the primary device (assuming it is not a USB stick):
#d-i grub-installer/bootdev string default
# Alternatively, if you want to install to a location other than the UEFI
# parition/boot record, uncomment and edit these lines:
#d-i grub-installer/only_debian boolean false
#d-i grub-installer/with_other_os boolean false
#d-i grub-installer/bootdev string (hd0,1)
# To install grub to multiple disks:
#d-i grub-installer/bootdev string (hd0,1) (hd1,1) (hd2,1)
# Optional password for grub, either in clear text
#d-i grub-installer/password password r00tme
#d-i grub-installer/password-again password r00tme
# or encrypted using an MD5 hash, see grub-md5-crypt (8).
#d-i grub-installer/password-crypted password [MD5 hash]
# Use the following option to add additional boot parameters for the
# installed system (if supported by the bootloader installer).
# Note: options passed to the installer will be added automatically.
#d-i debian-installer/add-kernel-opts string nousb
```
Một mẫu duy nhất MD5 cho qrub có thể được tạo dùng grub-md5-crypt, hoặc dùng câu lệnh từ mẫu thí dụ trong Phần B.4.5.

### B.4.12 Làm xong tiến trình cài đặt

```
# During installations from serial console, the reqular virtual consoles
# (VT1-VT6) are normally disabled in /etc/inittab. Uncomment the next
# line to prevent this.
#d-i finish-install/keep-consoles boolean true
# Avoid that last message about the install being complete.
d-i finish-install/reboot_in_progress note
# This will prevent the installer from ejecting the disc during the reboot,
# which is useful in some situations.
#d-i cdrom-detect/eject boolean false
# This is how to make the installer shutdown when finished, but not
# reboot into the installed system.
#d-i debian-installer/exit/halt boolean true
# This will power off the machine instead of just halting it.
#d-i debian-installer/exit/poweroff boolean true
```
### B.4.13 Chèn trước gói khác

```
# Phb''u̥b'' thub''ộb''c vào phb''ầb''n mb''ềb''m nào bb''ḁb''n chb''ọb''n cài b' ↔
   'db''b''ăb''t, hob''ăb''c nb''ếb''u tib''ếb''n trình
# cài b''đb''b''ặb''t bb''ịb'' lb''ỗb''i, câu thêm có thb''ểb'' b''đb''b''ưb''b' \leftrightarrow'ợb''c hb''ôb''i. Bb''ab''n cb''ũb''ng có khb''åb'' nb''ăb''ng
# chèn sb''ẵb''n chúng. b''Đb''b''ểb'' xem danh sách mb''ọb''i câu có thb''ểb'' b ↔
   "db"b"db"b"chb"db"i
# trong tib''ếb''n trình cài b''đb''b''ặb''t, hãy cài b''đb''b''ặb''t xong, rb' ←
   'òb''i chb''ab''y hai lb''ệb''nh này:
   debconf-get-selections --installer > file
  debconf-get-selections >> file
```
## **B.5 Tùy chọn cấp cao**

### **B.5.1 Chạy lệnh riêng trong khi cài đặt**

Những công cụ chèn sẵn cũng cung cấp một tùy chọn rấ t mạnh và dẻo : khả năng chạy lệnh hay văn lệnh tại một số điểm thời riêng trong tiến trình cài đặt.

When the filesystem of the target system is mounted, it is available in /target. If an installation CD/DVD is used, when it is mounted it is available in /cdrom.

```
# Tib''ếb''n trình chèn sb''ẵb''n trình cài b''đb''b''ặb''t Debian không b''đb''b ←-
   ''ảb''m bb''ảb''o là an toàn.
# Không có gì trong trình cài b''đb''b''ặb''t mà kib''ểb''m tra bb''ắb''t sb' ←-
   'ựb'' cb''ốb'' gb''ắb''ng tràn bb''ộb'' b''đb''b''ệb''m
# hob''ặb''c cách khác lb''ạb''m db''ụb''ng giá trb''ịb'' nb''ằb''m trong tb' ←-
   'ậb''p tin cb''ấb''u hình sb''ẵb''n
# nhb''ưb'' b''đb''ib''ềb''u này. Hãy dùng chb''ỉb'' tb''ậb''p tin cb''ấb''u hình ←-
    sb''ẵb''n có ngub''ồb''n b''đb''áng tin !
# b''Đb''b''ểb'' chb''ứb''ng minh tình trb''ạb''ng không an toàn cb''ủb''a tb' ←-
   'ậb''p tin cb''ấb''u hình sb''ẵb''n,
# và vì nó có ích mb''ộb''t cách chung, bên db''ưb''b''ớb''i có mb''ộb''t phb' ←-
   'ưb''b''ơb''ng pháp
# tb''ựb'' b''đb''b''ộb''ng chb''ạb''y bb''ấb''t cb''ứb'' câu lb''ệb''nh trình ←-
   bao nào bên trong trình cài b''đb''b''ặb''t.
# Lb''ệb''nh b''đb''b''ầb''u tiên này b''đb''b''ưb''b''ợb''c chb''ạb''y càng sb' ←-
   'ớb''m càng có thb''ểb'', b''đb''úng sau khi
# b''đb''b''ọb''c thông tin chèn sb''ẵb''n.
#d-i preseed/early_command string anna-install some-udeb
# Câu lb''ệb''nh này b''đb''b''ưb''b''ợb''c chb''ạb''y ngay trb''ưb''b''ớb''c khi ←-
    công cb''ụb'' phân vùng khb''ởb''i chb''ạb''y.
# Nó có thb''ểb'' hb''ữb''u ích b''đb''b''ểb'' áp db''ụb''ng cb''ấb''u hình chèn ←-
   sb''ẵb''n b''đb''b''ộb''ng
# vào chb''ứb''c nb''ăb''ng phân vùng mà phb''ụb'' thub''ộb''c vào tình trb''ạb'' ←-
   ng cb''ủb''a các b''đb''b''ĩb''a
# (mà có thb''ểb'' không hib''ệb''n rõ khi preseed/early_command chb''ạb''y).
#d-i partman/early_command \
       string debconf-set partman-auto/disk "$(list-devices disk | head -n1)"
# Câu lb''ệb''nh bên db''ưb''b''ớb''i b''đb''b''ưb''b''ợb''c chb''ạb''y b''đb'' ←-
   úng trb''ưb''b''ớb''c khi cài b''đb''b''ặb''t xong, nhb''ưb''ng khi
# vb''ẫb''n còn có mb''ộb''t thb''ưb'' mb''ụb''c « /target » có ích. Bb''ạb''n có ←-
    thb''ểb'' chroot (chuyb''ểb''n b''đb''b''ổb''i
# vb''ịb'' trí cb''ủb''a thb''ưb'' mb''ụb''c gb''ốb''c) sang « /target » và dùng ←-
   nó mb''ộb''t cách trb''ựb''c tib''ếb''p,
# hob''ặb''c dùng các lb''ệb''nh « apt-install » (cài b''đb''b''ặb''t bb''ằb''ng ←-
   apt) và « in-target »
# (trong b''đb''ích) b''đb''b''ểb'' cài b''đb''b''ặb''t db''ễb'' dàng các gói và ←-
   chb''ạb''y câu lb''ệb''nh trên hb''ệb'' thb''ốb''ng b''đb''ích.
#d-i preseed/late_command string apt-install zsh; in-target chsh -s /bin/zsh
```
### **B.5.2 Dùng khả năng chèn sẵn để thay đổi giá trị mặc định**

Có thể dùng khả năng chèn sẵn để thay đổi trả lời mặc định đố i với câu hỏi, còn vẫn nhắc người dùng với câu hỏi đó. Để làm như thế , cờ *seen* (đã xem) phải được đặt lại thành "false" (sai) sau khi đặt giá trị cho câu hỏi.

```
d-i foo/bar string value
d-i foo/bar seen false
```
Có thể làm cùng kế t quả cho *tâ ́ t cả các* câu hỏi bằng cách đặt tham số preseed/interactive=true tại dấu nhắc khởi động. Cũng có thể hữu ích để thử hay gỡ lỗi tập tin cấu hình sẵn.

Ghi chú rằng chủ sở hữu "d-i" chỉ nên được dùng cho các biến được đặt cho trình cài đặt chính nó. Đố i với biến thuộc về gói được cài đặt vào hệ thống đích, bạn nên sử dụng tên của gói để thay thế. Xem cước chú về Phần B.2.2.

Nếu bạn chèn sẵn dùng tham sốkhởi động, bạn cũng có thể làm cho tiến trình cài đặt hỏi câu tương ứng bằng cách dùng toán tử "?=", tức là*foo***/***bar***?=***giá\_trị* (hay *chủ\_sở\_hữu***:***foo/bar***?=***giá\_trị*). Nó chỉ có tác động đố i với tham số tương ứng với câu hỏi thật được hiển thị trong khi cài đặt, không phải đố i với tham số "nội bộ".

Để có thêm thông tin gỡ lỗi, hãy dùng tham số khởi động DEBCONF\_DEBUG=5. Việc này sẽ làm cho debconf in thêm rấ t nhiều chi tiế t vềcác xác lập hiện tại của từng biến và về tiến trình của nó qua các văn lệnh cài đặt gói.

### **B.5.3 Tải dây chuyền tập tin định cấu hình sẵn**

Có thể gồm một số tập tin cấu hình sẵn khác từ chỉ một tập tin định cấu hình sẵn có liệt kê chúng. Thiế t lập nào nằm trong các tập tin cấu hình sẵn đó sẽ đè lên thiế t lập tồn tại từ tập tin được tải trước. Tính năng này cho khả năng, lấy thí dụ, để thiế t lập mạng chung cho chỗ bạn trong tập tin này, còn để thiế t lập chi tiế t hơn cho một số cấu hình riêng trong các tập tin khác.

```
# Có thb''ểb'' lib''ệb''t kê nhib''ềb''u tb''ậb''p tin, b''đb''b''ịb''nh gib' ←-
   'ớb''i bb''ằb''ng db''ấb''u cách: tb''ấb''t cb''ảb'' các tb''ậb''p tin
# trong danh sách này sb''ẽb'' b''đb''b''ưb''b''ợb''c nb''ạb''p. Nhb''ữb''ng tb' ←-
   'ậb''p tin b''đb''b''ưb''b''ợb''c bao gb''ồb''m
# cb''ũb''ng có thb''ểb'' dùng chb''ỉb'' thb''ịb'' chèn sb''ẵb''n/bao gb''ồb''m ←-
   riêng.
# Ghi chú rb''ằb''ng nb''ếb''u tên tb''ậb''p tin là tb''ưb''b''ơb''ng b''đb''b' ←-
   'ốb''i, nó b''đb''b''ưb''b''ợb''c lb''ấb''y tb''ừb''
# cùng mb''ộb''t thb''ưb'' mb''ụb''c vb''ớb''i tb''ậb''p tin cb''ấb''u hình sb' ←-
   'ẵb''n mà chb''ứb''a tb''ậb''p tin b''đb''ó.
#d-i preseed/include string x.cfg
# Trình cài b''đb''b''ặb''t có khb''ảb'' nb''ăb''ng (tùy chb''ọb''n) thb''ẩb''m ←-
   tra tb''ổb''ng kib''ểb''m (checksum)
# cb''ủb''a tb''ậb''p tin cb''ấb''u hình sb''ẵb''n, trb''ưb''b''ớb''c khi dùng nó ←-
   . HIb''ệb''n thb''ờb''i chb''ỉb'' hb''ỗb'' trb''ợb''
# tb''ổb''ng kib''ểb''m kib''ểb''u md5sum; hãy lib''ệb''t kê các tb''ổb''ng ←-
   md5sum
# theo cùng mb''ộb''t thb''ứb'' tb''ựb'' vb''ớb''i danh sách các tb''ậb''p tin cb ←-
   ''ầb''n gb''ồb''m.
#d-i preseed/include/checksum string 5da499872becccfeda2c4872f9171c3d
# Db''ẻb''o hb''ơb''n, dòng bên db''ưb''b''ớb''i chb''ạb''y lb''ệb''nh trình bao ←-
   : xub''ấb''t tên cb''ủb''a
# tb''ậb''p tin cb''ấb''u hình sb''ẵb''n thì bao gb''ồb''m các tb''ậb''p tin b' ←-
   'đb''ó.
#d-i preseed/include_command \
      string if [ "'hostname'" = bob ]; then echo bob.cfg; fi
# Db''ẻb''o nhb''ấb''t, dòng này tb''ảb''i vb''ềb'' chb''ưb''b''ơb''ng trình rb' ←-
   'ồb''i chb''ab''y nó. Chb''ưb''b''ơb''ng trình
# có khb''ảb'' nb''ăb''ng dùng lb''ệb''nh nhb''ưb'' « debconf-set » (debconf b' ←-
   'đb''b''ặb''t) b''đb''b''ểb'' thao tác
# cb''ơb'' sb''ởb'' db''ữb'' lib''ệb''u cb''ấb''u hình « debconf ». Có thb''ểb'' ←-
   lib''ệb''t kê danh sách các
# vb''ăb''n lb''ệb''nh, b''đb''b''ịb''nh gib''ớb''i bb''ằb''ng db''ấb''u cách.
# Ghi chú rb''ằb''ng nb''ếb''u tên tb''ậb''p tin là tb''ưb''b''ơb''ng b''đb''b' ←-
   'ốb''i, nó b''đb''b''ưb''b''ợb''c lb''ấb''y tb''ừb''
# cùng mb''ộb''t thb''ưb'' mb''ụb''c vb''ớb''i tb''ậb''p tin cb''ấb''u hình sb' ←-
   'ẵb''n mà chb''ứb''a tb''ậb''p tin b''đb''ó.
#d-i preseed/run string foo.sh
```
Cũng có thể nạp dây chuyền từ giải đoạn chèn sẵn kiểu initrd hay tập tin, đến việc chèn sẵn qua mạng, bằng cách đặt preseed/url trong những tập tin sớm hơn. Sự chọn này sẽ gây ra việc chèn sẵn qua mạng được thực hiện khi mạng trở thành hoạt động. Hãy làm cẩn thận, vì có hai tiến trình chèn sẵn riêng: chẳng hạn, bạn có hai dịp chạy lệnh preseed/url, điều thứ hai được tạo một khi mạng trở thành hoạt động.

## **Appendix C**

# **Phân vùng cho Debian**

### **C.1 Chọn phân vùng Debian, lập kích cỡ phân vùng**

Hệ thống GNU/kFreeBSD cần thiết ít nhất một phân vùng riêng. Phân vùng đó có thể chứa toàn bộ hệ điều hành, tấ t cả các ứng dụng và tập tin cá nhân. Phần lớn người xem là cũng cần thiế t một phân vùng trao đổi. Chỗ "trao đổi" (swap) là sức chứa hỗn tạp cho hệ điều hành, cho phép hệ thống sử dụng sức chứa trên đĩa là "bộ nhớ ảo". Bằng cách để chỗ trao đổi trên phân vùng riêng, bạn cho kFreeBSD khả năng rấ t tận dụng bộ nhớ đó hơn. Có thể ép buộc kFreeBSD sử dụng tập tin chuẩn là chỗ trao đổi, nhưng mà phương pháp đó không khuyến khích.

Phần lớn người cũng chọn cho hệ thống GNU/kFreeBSD có hơn số phân vùng tố i thiểu. Có hai lý do bạn có thể muốn chia hệ thống tập tin ra nhiều phân vùng nhỏ hơn. Lý do thứ nhấ t là sự an toàn. Nếu cái gì xảy ra để hỏng hệ thống tập tin, thường chỉ một phân vùng riêng bị hại. Vì vậy bạn cần phải phục hồ i (từ bản sao lưu bạn thường tạo) chỉ một phần của hệ thống. Bạn nên tạo tố i thiểu một phân vùng riêng thường được gọi như là "phân vùng gốc" (root partition), mà chứa những thành phần chủ yếu nhấ t của hệ thống. Nếu phân vùng khác nào bị hỏng, bạn vẫn còn có khả năng khởi động vào GNU/kFreeBSD trên phân vùng riêng này, để sửa chữa hệ thống. Phân vùng gốc này có thể tránh trường hợp mà bạn cần phải cài đặt lại toàn bộ hệ thống.

Lý do thứ hai thường là quan trong hơn trong trường hợp kinh doanh, nhưng nó thật sự phụ thuộc vào cách sử dụng máy tính. Chẳng hạn máy phục vụ thư tín tràn ngập bởi thư rác có thể chiếm dễ dàng toàn bộ phân vùng. Nếu bạn đã cấu hình vùng thư tín /var/mail là phân vùng riêng trên máy phục vụ thư tín, phần lớn của hệ thống còn lại hoạt động được thậm chí nếu nó bị rác tràn.

Mặt không thuận lợi thật duy nhất khi sử dụng phân vùng thêm là thường khó biết trước các nhu cầu của mình. Nếu bạn cấu hình phân vùng quá nhỏ, bạn sẽ phải hoặc cài đặt lại hệ thống, hoặc cũng luôn chuyển các thứ ra để tạo chỗ rảnh trong phân vùng thấp nhỏ đó. Mặt khác, nếu bạn cấu hình phân vùng quá lớn, bạn sẽ hoài phí sức chứa có thể được tận dụng trên vùng khác. Hiện thời sức chứa trên đĩa là rẻ, nhưng tại sao xài phí tiền?

### **C.2 Cây thư mục**

Debian GNU/kFreeBSD tùy theo Tiêu Chuẩn Phân Cấp Hệ Thống Tập Tin khi đặt tên của tập tin và thư mục. Tiêu chuẩn này cho người dùng và chương trình phần mềm có khả năng dự đoán vị trí của tập tin và thư mục. Thư mục cấp gốc được đại diện đơn giản bằng dấu xuyệc /. Trên cấp gốc, mọi hệ thống Debian chứa những thư mục này:

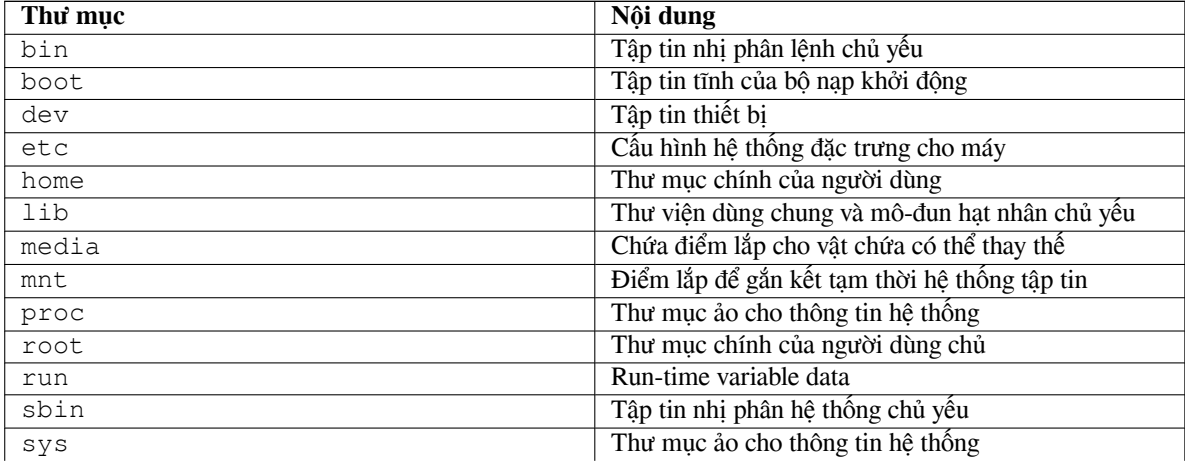

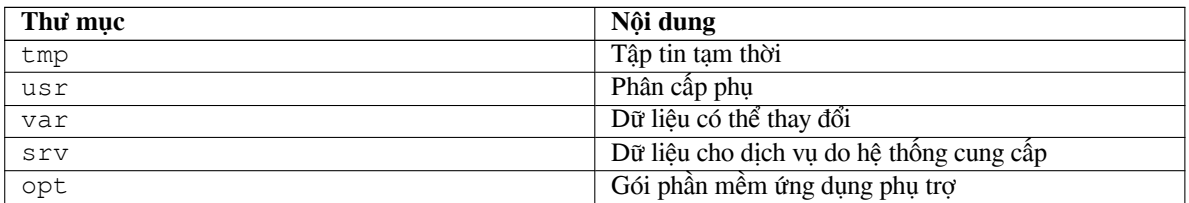

Sau đây có danh sách các sự cân nhắc quan trọng về thư mục và phân vùng. Ghi chú rằng sức chứa trên đĩa được chiếm có thay đổi nhiều với kiểu cấu hình hệ thống và mẫu sử dụng riêng. Những sự giới thiệu này là hướng dẫn chung và cung cấp một điểm bắt đầu khi tạo phân vùng.

- The root partition / must always physically contain /etc, /bin, /sbin, /lib, /dev and /usr, otherwise you won't be able to boot. This means that you should provide at least 600–750MB of disk space for the root partition including /usr, or 5–6GB for a workstation or a server installation.
- Thư mục /var: dữ liệu có thể thay đổi, như bài tin, thư điện tử, nơi Mạng, co sở dữ liệu, bộ nhớ tạm của hệ thống quản lý gói phần mềm, nằm dưới thư mục này. Kích cỡ của thư mục này phụ thuộc nhiều vào cách sử dụng hệ thống, nhưng thường được điều khiển bởi những tài nguyên cần thiế t cho công cụ quản lý gói. Nếu bạn định chạy tiến trình cài đặt đầy đủ, gồm gần mọi thứ do Debian cung cấp, trong cùng một phiên chạy, cấp phát 2-3 GB sức chứa riêng cho thư mục /var nên là đủ. Còn nếu bạn định chạy tiến trình cài đặt từ từ (tức là cài đặt các dịch vụ và tiện ích, rồi các điều nhập thô, rồi X v.v.), bạn có thể làm trôi chảy bằng cách gán 300–500 MB riêng. Nếu bạn không có nhiều sức chứa còn rảnh trên đĩa, cũng không định chạy tiến trình cập nhật hệ thống quan trọng, 30 hay 40 MB có thể là đủ.
- Thư mục /tmp: dữ liệu tạm thời được tạo bởi chương trình thường nằm trong thư mục này. Sức chứa đủ thường là 40-100 MB. Một số ứng dụng — gồm bộ thao tác kho, công cụ tạo đĩa CD/DVD và phần mềm đa phương tiện — có thể dùng thư mục /tmp để cấ t giữ tạm thời tập tin ảnh. Nếu bạn định sử dụng ứng dụng như vậy, bạn nên điều chỉnh sức chứa sẵn sàng trong thư mục /tmp cho phù hợp.
- Thư mục /home: mỗi người dùng sẽ để các dữ liệu cá nhân vào thư mục con của thư mục này. Kích cỡ của nó phụ thuộc vào số người dùng sẽ sử dụng hệ thống đó và những tập tin nào sẽ được cấ t giữ trong thư mục của họ. Phụ thuộc vào cách sử dụng đã định, bạn nên dành riêng khoảng 100 MB cho mỗi người dùng, nhưng thích nghi giá trị này với nhu cầu của bạn. Hãy dành riêng rấ t nhiều sức chứa hơn nếu bạn định lưu nhiều tập tin đa phương tiện (ảnh, âm nhạc, phim) vào thư mục chính này.

## **C.3 Bốtrí phân vùng khuyến khích**

For new users, personal Debian boxes, home systems, and other single-user setups, a single / partition (plus swap) is probably the easiest, simplest way to go. The recommended partition type is ext4.

Còn đố i với hệ thống đa người dùng, hay hệ thống có rấ t nhiều sức chứa trên đĩa, tố t nhấ t là để mỗi thư mục /var, /tmp, và/home trên một phân vùng riêng, khác với phân vùng / (5 phân vùng).

You might need a separate /usr/local partition if you plan to install many programs that are not part of the Debian distribution. If your machine will be a mail server, you might need to make  $\sqrt{var / \text{mail}}$  a separate partition. If you are setting up a server with lots of user accounts, it's generally good to have a separate, large /home partition. In general, the partitioning situation varies from computer to computer depending on its uses.

Đối với hệ thống rất phức tạp, bạn nên xem tài liệu Đa Đĩa Thế Nào Multi Disk HOWTO. Nó chứa thông tin chi tiế t, phần lớn có ích cho nhà cung cấp dịch vụ Mạng và người thiế t lập máy phục vụ.

With respect to the issue of swap partition size, there are many views. One rule of thumb which works well is to use as much swap as you have system memory. It also shouldn't be smaller than 512MB, in most cases. Of course, there are exceptions to these rules.

As an example, an older home machine might have 512MB of RA[M and a 20GB SATA](http://www.tldp.org/HOWTO/Multi-Disk-HOWTO.html) drive on /dev/sda. There might be a 8GB partition for another operating system on /dev/sda1, a 512MB swap partition on /dev/ sda3 and about 11.4GB on /dev/sda2 as the Linux partition.

Để tìm biế t sức chứa được chiếm bởi công việc bạn có thể muốn thêm sau khi cài đặt xong hệ thống, xem Phần D.1.

## **C.4 Chương trình tạo phân vùng Debian**

Vài kiểu chương trình tạo phân vùng đã được làm thích nghi bởi nhà phát triển Debian để hoạt động được trên nhiều kiểu đĩa cứng và kiến trúc máy tính khác nhau. Sau đây có danh sách các chương trình thích hợp với kiến trúc của máy tính này.

**partman** Công cụ tạo phân vùng khuyến khích trong Debian. Chương trình này có nhiều khả năng có ích: nó cũng có thể thay đổi kích cỡ của phân vùng, tạo hệ thống tập tin ("format" [định dạng] trên hệ điều hành Windows) và gán nó vào điểm lắp.

**fdisk** Bộ tạo phân vùng Linux gốc, thích hợp với người dùng rấ t kinh nghiệm.

Hãy cẩn thận nếu bạn có phân vùng kiểu FreeBSD tồn tại trên máy tính. Những hạt nhân cài đặt chứa khả năng hỗ trợ những phân vùng này, nhưng cách đại diện (hay không) của **fdisk** có thể làm cho tên thiế t bị khác biệt. Xem tài liệu Linux và FreeBSD Thế Nào Linux+FreeBSD HOWTO.

**cfdisk** Bộ tạo phân vùng đĩa toàn màn hình dễ dàng, thích hợp với phần lớn người.

Ghi chú rằng chương trình **cfdisk** không hiểu phân vùng kiểu FreeBSD bằng cách nào cả, lại có kế t quả là tên thiế t bị có thể khác biệt.

Một của những chương trình này sẽ được chạy theo mặc định khi bạn chọn mục trình đơn Phân vùng đĩa (hay tương tự). Có thể sử dụng công cụ tạo phân vùng khác từ dòng lệnh trên VT2, nhưng không khuyên bạn làm như thế .

Hãy ghi nhớ cần phải đánh dấu phân vùng khởi động như là "Khởi động được" (Bootable).

# **Appendix D**

# **Thông Tin Linh Tinh**

## **D.1 Sức chứa trên đĩa cần thiết cho công việc**

A standard installation for the amd64 architecture, including all standard packages and using the default kernel, takes up 1242MB of disk space. A minimal base installation, without the "Standard system utilities" task selected, will take 1012MB.

#### **OUAN TRONG**

Trong cả hai trường hợp, số lượng này là sức chứa thật được dùng trên đĩa *sau khi* cài đặt xong và tập tin tạm thời nào được xoá. Sô ́ này cũng không tính tài nguyên thêm được chiếm bởi hệ thống tập tin, chẳng hạn cho các tập tin nhật ký. Có nghĩa là cần thiết sức chứa nhiều hơn, cả *trong khi* cài đặt lẫn khi sử dụng hệ thống hàng ngày.

Theo đây có bảng hiển thị các kích cỡ do trình aptitude thông báo cho những công việc được liệt kê trong trình "tasksel". Ghi chú rằng một số công việc riêng có nội dung chung, vì vậy tổng sốkích cỡ đã cài đặt của hai công việc với nhau có thể là nhỏ hơn tổng hai số đó.

By default the installer will install the GNOME desktop environment, but alternative desktop environments can be selected either by using one of the special installation images, or by specifying the desired desktop environment during installation (see Phần 6.3.6.2).

Ghi chú rằng bạn cần phải cộng các kích cỡ được liệt kê trong bảng này với kích cỡ của bản cài đặt chuẩn, khi tính kích cỡ của phân vùng. Phần lớn sức chứa được hiển thị trong cột "Kích cỡ đã cài đặt" sẽ nằm trong thư mục /usr và/lib; sức chứa trong cột "Kích cỡ tải về" cần thiế t (tạm thời) trong thư mục /var.

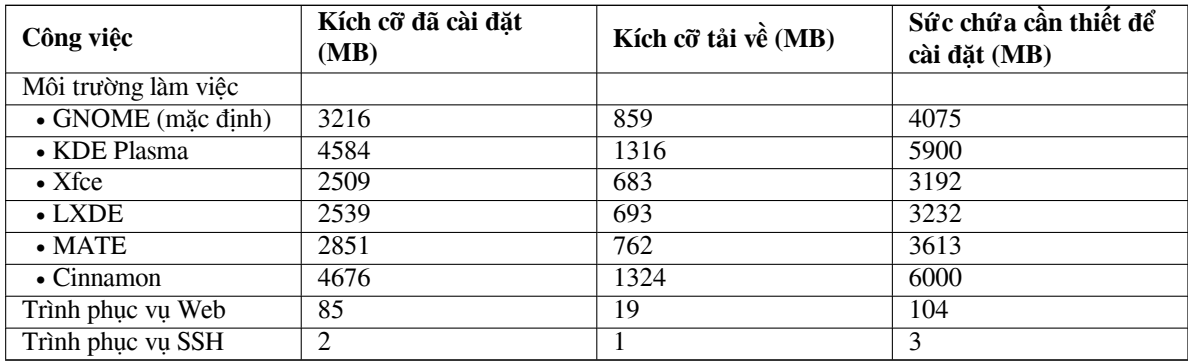

Nếu bạn cài đặt bằng ngôn ngữ khác tiếng Anh, **tasksel** có thể tự động cài đặt một *công việc địa phương hoá*, nếu có, cho ngôn ngữ của bạn (có một công việc dành cho tiếng Việt). Sức chứa cần thiế t khác biệt giữa những ngôn ngữ khác nhau; bạn nên tính đến tổng là 350 MB để tải về và cài đặt công việc này.

### **D.2 Cài đặt Debian GNU/kFreeBSD từ hệ thống UNIX/Linux**

Phần này diễn tả phương pháp cài đặt Debian GNU/kFreeBSD từ một hệ thống UNIX hay Linux đã có, không cần dùng trình cài đặt dựa vào trình đơn như được diễn tả trong phần sổ tay còn lại. Tài liệu "cài đặt chéo" Thế Nào này đã được yêu cầu bởi người dùng chuyển đổi sang Debian GNU/kFreeBSD từ hệ thống Red Hat, Mandriva, và SUSE. Trong phần này giả sử là bạn quen với cách nhập lệnh \*nix và cách duyệt qua hệ thống tập tin. Trong phần này, dấu đồng \$ đại diện lệnh cần nhập vào hệ thống hiện thời của người dùng, còn dấu băm # đại diện lệnh được nhập vào chroot của Debian.

Một khi cấu hình hệ thống Debian mới một cách thích hợp, bạn có thể nâng cấp lên nó dữ liệu người dùng tồn tại nào, sau đó tiếp tục làm việc như bình thường. Vì vậy, tiến trình cài đặt Debian GNU/kFreeBSD này "không có thời gian chế t". Nó cũng là một phương pháp thông minh để quản lý phần cứng thường không hợp tác với vật chứa khác nhau kiểu khởi động hay cài đặt.

#### GΗІ СΗÚ

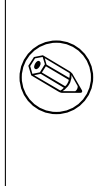

Vì đây phâ ̀n lớn là một thủ tục làm bằng tay, ghi nhớ rằng bạn sẽ câ ̀n phải tự làm nhiều cấu hình cơ bản, mà yêu cầu bạn quen nhiều với Debian và kFreeBSD hơn khi cài đặt bình thường. Thủ tục này sẽ không làm kê ́t quả là hệ thô ́ng trùng với kê ́t quả của tiê ́n trình cài đặt bình thường. Thủ tục này chỉ diễn tả những bước cơ bản khi thiết lập hệ thống. Có thể là cần thiết thêm bước cài đặt hay/và cấu hình.

### **D.2.1 Bắt đầu**

With your current \*nix partitioning tools, repartition the hard drive as needed, creating at least one filesystem plus swap. You need around 1012MB of space available for a console only install, or about 2539MB if you plan to install X (more if you intend to install desktop environments like GNOME or KDE Plasma).

Sau đó, hãy tạo hệ thống tập tin trên những phân vùng. Chẳng hạn, để tạo một hệ thống tập tin kiểu ext3 trên phân vùng /dev/sda6 (phân vùng gốc mẫu):

```
# mke2fs -j /dev/sda6
```
Còn để tạo hệ thống tập tin kiểu ext2, chỉ cần bỏ đoạn **-j** đi.

Sơ khởi và kích hoạt vùng trao đổi (thay thế số thứ tự phân vùng của phân vùng trao đổi Debian dự định):

```
# mkswap /dev/sda5
# sync
# swapon /dev/sda5
```
Lắp một phân vùng như là/mnt/debinst (điểm cài đặt, để làm hệ thống tập tin gốc (/) trên hệ thống mới). Tên của điểm lắp là tùy ý chặt chẽ: nó được tham chiếu về sau bên dưới.

```
# mkdir /mnt/debinst
# mount /dev/sda6 /mnt/debinst
```
### G<sub>HI</sub> CHÚ

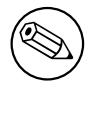

Nếu bạn muốn đặt phần nào của hệ thống tập tin (v.d. /usr) được gắn kết vào phân vùng riêng, bạn cần phải tự tạo và gắn kết những thư mục này trước khi tiếp tục tới giao đoạn kê ́tiê ́p.

### **D.2.2 Cài đặt debootstrap**

Tiện ích được dùng bởi trình cài đặt Debian, cũng được thấy là phương pháp chính thức để cài đặt hệ thống cơ bản Debian, là**debootstrap**. Nó dùng hai chương trình **wget** và**ar**, nhưng vềmặt khác thì phụ thuộc chỉ vào /bin/sh

và các công cụ UNIX/Linux cơ bản<sup>1</sup>. Chưa có thì cài đặt hai gói **wget** và ar, sau đó tải về và cài đặt gói **debootstrap**. Hoặc bạn có thể tự cài đặt nó bằng thủ tục theo đây. Tạo một thư mục work vào đó cần giải nén .deb:

```
# mkdir work
# cd work
```
Tập tin nhị phân **debootstrap** nằm trong kho Debian (hãy chắc là bạn chọn tập tin thích hợp với kiến trúc của mình). Tải tập tin dạng .deb **debootstrap** xuống vùng gộp, sao chép gói đó vào thư mục work, sau đó giải nén các tập tin nhị phân ra nó. Bạn cần phải có quyền người chủ để cài đặt các tập tin nhị phân này.

```
# ar -x debootstrap_0.X.X_all.deb
# cd /
# zcat /b''đb''b''ưb''b''ờb''ng_db''ẫb''n_b''đb''b''ầb''y_b''đb''b''ủb''_b''đb''b ←-
   ''ếb''n_work/work/data.tar.gz | tar xv
```
### **D.2.3 Chạy debootstrap**

Chạy chương trình **debootstrap** thì có thể tải các tập tin cần thiế t một cách trực tiếp xuống kho lưu. Có thể thay thế chuỗi **http.us.debian.org/debian** (trong mẫu bên dưới) bằng bấ t cứ máy nhân bản kho lưu Debian nào, tố t hơn là một máy nhân bản ở gần chỗ bạn trên mạng. Các máy nhân bản được liệt kê ở địa chỉ http: //www.debian.org/mirror/list.

If you have a trixie Debian GNU/kFreeBSD installation image mounted at /cdrom, you could substitute a file URL instead of the http URL: **file:/cdrom/debian/**

Substitute one of the following for *ARCH* in the **debootstrap** command: **amd64**, **arm64**, **armel**, **armhf**, **[i386](http://www.debian.org/mirror/list)**, **[mips64el](http://www.debian.org/mirror/list)**, **mipsel**, **ppc64el**, **s390x**.

```
# /usr/sbin/debootstrap --arch ARCH trixie \
    /mnt/debinst http://ftp.us.debian.org/debian
```
If the target architecture is different than the host, you should add the **--foreign** option.

### **D.2.4 Cấu hình hệ thống cơ bản**

Now you've got a real Debian system, though rather lean, on disk. **chroot** into it:

```
# LANG=C.UTF-8 chroot /mnt/debinst /bin/bash
```
If the target architecture is different from the host, you will need to first copy qemu-user-static to the new host:

```
# cp /usr/bin/qemu-ARCH-static /mnt/debinst/usr/bin
# LANG=C.UTF-8 chroot /mnt/debinst qemu-ARCH-static /bin/bash
```
After chrooting you may need to set the terminal definition to be compatible with the Debian base system, for example:

```
# export TERM=xterm-color
```
Depending on the value of TERM, you may have to install the ncurses-term package to get support for it. If the target architecture is different from the host, you need to finish the multi-stage boot strap:

/debootstrap/debootstrap --second-stage

### **D.2.4.1 Tạo tập tin thiết bị**

Ở điểm thời này, thư mục /dev/ chỉ chứa các tập tin thiế t bị rấ t cơ bản. Đố i với những bước tiếp theo của tiến trình cài đặt, có thể cần thiế t thêm tập tin thiế t bị. Có một số phương pháp khác nhau : phương pháp thích hợp với trường hợp của bạn thì phụ thuộc vào hệ thống hỗ trợ tiến trình cài đặt, vào kiểu hát nhân (kiểu mô-đun hay không) và vào bạn định dùng tập tin thiế t bị kiểu động (v.d. dùng udev) hay tĩnh.

Vài tùy chọn sẵn sàng:

• cài đặt gói makedev, và tạo một tập hợp tập tin thiế t bị tĩnh mặc định bằng cách dùng (sau khi đã đổi root)

<span id="page-92-0"></span>¹Những công cụ này gồm có các tiện ích lõi của GNU và lệnh như **sed**, **grep**, **tar** và**gzip**.

```
# apt install makedev
# mount none /proc -t proc
# cd /dev
# MAKEDEV generic
```
- tạo bằng tay chỉ một số tập tin thiế t bị dứt khoát dùng **MAKEDEV**
- bind mount /dev từ hệ thống hỗ trợ ở trên /dev trong hệ thống đích; ghi chú rằng những văn lệnh sau khi cài đặt của một số gói có thể thử tạo tập tin thiế t bị, vì vậy bạn nên dùng tùy chọn này chỉ một cách cẩn thận.

#### **D.2.4.2 Gắn kết phân vùng**

You need to create /etc/fstab.

# editor /etc/fstab

Here is a sample you can modify to suit:

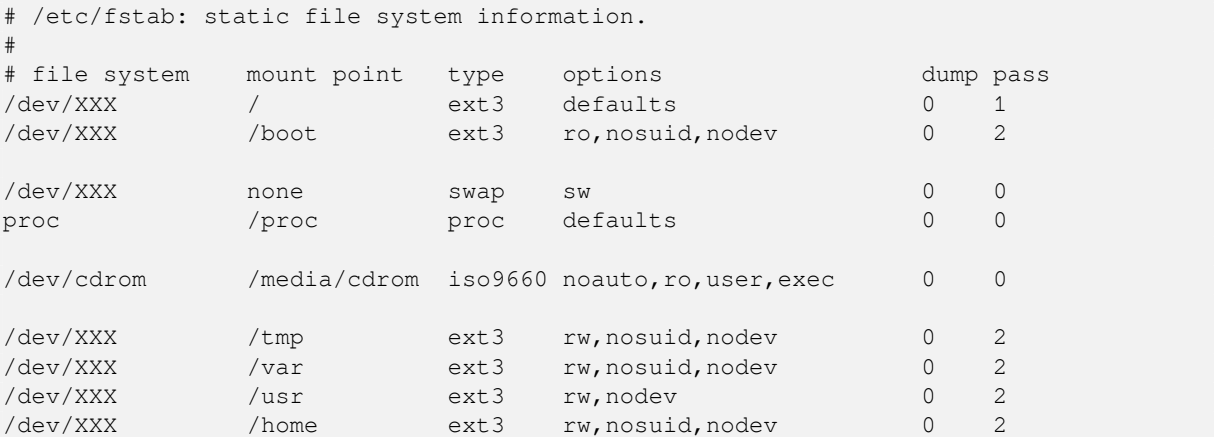

Use **mount** -a to mount all the file systems you have specified in your /etc/fstab, or, to mount file systems individually, use:

```
# mount /path # e.g.: mount /usr
```
Current Debian systems have mountpoints for removable media under /media, but keep compatibility symlinks in /. Create these as as needed, for example:

```
# cd /media
# mkdir cdrom0
# ln -s cdrom0 cdrom
# cd /
# ln -s media/cdrom
```
You can mount the proc file system multiple times and to arbitrary locations, though /proc is customary. If you didn't use **mount**  $-a$ , be sure to mount proc before continuing:

```
# mount -t proc proc /proc
```
Sau đó, lệnh liệt kê**ls /proc** nên hiển thị thư mục khác rỗng. Nếu nó bị lỗi, có lẽ bạn có khả năng gắn kế t proc từ bên ngoài chroot đó.

# mount -t proc proc /mnt/debinst/proc

#### **D.2.4.3 Đặt múi giờ**

Setting the third line of the file /etc/adjtime to "UTC" or "LOCAL" determines whether the system will interpret the hardware clock as being set to UTC respective local time. The following command allows you to set that.

```
# editor /etc/adjtime
```
Here is a sample:

 $0.0 0 0.0$  $\cap$ UTC

The following command allows you to choose your timezone.

# dpkg-reconfigure tzdata

#### D.2.4.4 Cấu hình khả năng chạy mạng

To configure networking, edit /etc/network/interfaces, /etc/resolv.conf, /etc/hostname and /etc/hosts.

# editor /etc/network/interfaces

Here are some simple examples from /usr/share/doc/ifupdown/examples:

```
# /etc/network/interfaces -- configuration file for ifup(8), ifdown(8)
# See the interfaces (5) manpage for information on what options are
# available.
# The loopback interface isn't really required any longer, but can be used
# if needed.
# auto lo
# iface lo inet loopback
# To use dhcp:
## auto eth0
# iface eth0 inet dhcp
# An example static IP setup: (network, broadcast and gateway are optional)
\pm# auto eth0
# iface eth0 inet static
    address 192.168.0.42
\#network 192.168.0.0
#netmask 255.255.255.0
#broadcast 192.168.0.255
#gateway 192.168.0.1
```
Enter your names erver(s) and search directives in  $/etc/resolv$ , conf:

```
# editor /etc/resolv.conf
```
A simple example /etc/resolv.conf:

```
search example.com
nameserver 10.1.1.36
nameserver 192.168.9.100
```
Enter your system's host name (2 to 63 characters):

# echo DebianHostName > /etc/hostname

And a basic /etc/hosts with IPv6 support:

```
127.0.0.1 localhost
127.0.1.1 DebianHostName
# The following lines are desirable for IPv6 capable hosts
::1 ip6-localhost ip6-loopback
```

```
fe00::0 ip6-localnet
ff00::0 ip6-mcastprefix
ff02::1 ip6-allnodes
ff02::2 ip6-allrouters
ff02::3 ip6-allhosts
```
If you have multiple network cards, you should arrange the names of driver modules in the /etc/modules file into the desired order. Then during boot, each card will be associated with the interface name (eth0, eth1, etc.) that you expect.

### **D.2.4.5 Cấu hình Apt**

Debootstrap will have created a very basic /etc/apt/sources.list that will allow installing additional packages. However, you may want to add some additional sources, for example for source packages and security updates:

```
deb-src http://ftp.us.debian.org/debian trixie main
deb http://security.debian.org/ trixie-security main
deb-src http://security.debian.org/ trixie-security main
```
Make sure to run **apt update** after you have made changes to the sources list.

#### **D.2.4.6 Cấu hình miền địa phương và bàn phím**

To configure your locale settings to use a language other than English, install the locales support package and configure it. Currently the use of UTF-8 locales is recommended.

```
# apt install locales
# dpkg-reconfigure locales
```
To configure your keyboard (if needed):

```
# apt install console-setup
# dpkg-reconfigure keyboard-configuration
```
Ghi chú rằng bàn phím không thể được đặt trong khi nằm trong chroot, nhưng sẽ được cấu hình cho lần khởi động lại kế tiếp.

### **D.2.5 Cài đặt hạt nhân**

Nếu bạn dự định khởi động hệ thống này, bạn rấ t có thể muốn có một hạt nhân (kernel) kFreeBSD và một bộ nạp khởi động (boot loader). Có thể nhận diện các hạt nhân đóng gói sẵn bằng lệnh:

```
# apt search kfreebsd-image
```
Sau đó cài đặt gói hạt nhân đã chon, dùng tên gói của nó.

```
# apt install kfreebsd-image-arch-etc
```
### **D.2.6 Thiết lập bộ nạp khởi động**

To make your Debian GNU/kFreeBSD system bootable, set up your boot loader to load the installed kernel with your new root partition. Note that **debootstrap** does not install a boot loader, but you can use **apt** inside your Debian chroot to do so.

Check **info grub** for instructions on setting up the bootloader. If you are keeping the system you used to install Debian, just add an entry for the Debian install to your existing grub2  $grub.cfg.$ 

Installing and setting up grub2 is as easy as:

```
# apt install grub-pc
# grub-install /dev/sda
# update-grub
```
The second command will install **grub2** (in this case in the MBR of sda). The last command will create a sane and working /boot/grub/grub.cfg.

Ghi chú rằng ở đây giả sử tập tin thiết bị /dev/sda đã được tạo. Có những phương pháp khác để cài đặt grub2, nhưng chúng không nằm trong phạm vi của phụ lục này.

### **D.2.7 Remote access: Installing SSH and setting up access**

In case you can login to the system via console, you can skip this section. If the system should be accessible via the network later on, you need to install SSH and set up access.

# apt install ssh

Root login with password is disabled by default, so setting up access can be done by setting a password and re-enable root login with password:

```
# passwd
# editor /etc/ssh/sshd_config
```
This is the option to be enabled:

```
PermitRootLogin yes
```
Access can also be set up by adding an ssh key to the root account:

```
# mkdir /root/.ssh
# cat << EOF > /root/.ssh/authorized_keys
ssh-rsa ....
EOF
```
Lastly, access can be set up by adding a non-root user and setting a password:

# adduser joe # passwd joe

### **D.2.8 Đòn kết liễu**

As mentioned earlier, the installed system will be very basic. If you would like to make the system a bit more mature, there is an easy method to install all packages with "standard" priority:

```
# tasksel install standard
```
Of course, you can also just use **apt** to install packages individually.

Sau khi cài đặt xong, có rấ t nhiều gói đã tải vềnằm trong thư mục kho lưu /var/cache/apt/archives/. Vậy bạn có dịp giải phóng thêm chỗ trống trên đĩa bằng cách chạy lệnh « làm sạch »:

# apt clean

## **D.3 Cài đặt Debian GNU/kFreeBSD dùng PPP qua Ethernet (PPPoE)**

Trong một số quốc gia, PPP qua Ethernet (PPPoE) là một giao thức thường dùng cho kế t nố i dải sóng rộng (ADSL hay cáp) tới nhà cung cấp dịch vụ Internet (ISP). Chức năng thiế t lập kế t nố i mạng dùng PPPoE không phải được hỗ trợ theo mặc định trong trình cài đặt, nhưng dễ làm cho hoạt động. Phần này diễn tả phương pháp.

Sự kế t nố i PPPoE được thiế t lập trong khi cài đặt sẽ cũng sẵn sàng sau khi khởi động lại vào hệ thống đã cài đặt (xem Chương 7).

To have the option of setting up and using PPPoE during the installation, you will need to install using one of the CD-ROM/DVD images that are available. It is not supported for other installation methods (e.g. netboot).

Cài đặt qua PPPoE phần lớn là tương tự với các tiến trình cài đặt khác. Những bước sau diễn tả các sự khác.

- Khởi ch[ạy](#page-58-0) trình cài đặt, dùng tham số khởi động **modules=ppp-udeb**. . Tham số này sẽ đảm bảo tự động nạp và chạy thành phần cần thiế t để thiế t lập PPPoE (ppp-udeb).
- Hãy theo những bước đầu tiên bình thường của tiến trình cài đặt (chon ngôn ngữ, quốc gia và bàn phím; nạp thêm thành phần cài đăt<sup>2</sup>).
- Bước tiếp theo là phát hiện phần cứng chạy mạng, để nhận diện bo mạch Ethernet có trong hệ thống.

<span id="page-96-0"></span><sup>&</sup>lt;sup>2</sup>Thành phần ppp-udeb được nạp như một của những thành phần thêm trong bước này. Muốn cài đặt ở mức ưu tiên vừa hay thấp (chế đô cấp cao) thì bạn cũng có thể tự chọn [pp](#page-96-0)p-udeb thay vào nhập tham số "modules" tại dấu nhắc khởi động.

• Sau đó, tiến trình thiế t lập PPPoE thật được khởi chạy. Trình cài đặt sẽ thăm dò tấ t cả các giao diện Ethernet đã phát hiện để thử tìm bộ tập trung PPPoE (một kiểu trình phục vụ mà quản lý các kế t nố i PPPoE).

Có lẽ không tìm thấy bộ tập trung lần thử đầu tiên. Trường hợp này có thể xảy ra đôi khi trên mạng chạy chậm hay mạng rấ t bận, hay đố i với trình phục vụ bị lỗi. Trong phần lớn trường hợp, lần thử thứ hai để phát hiện bộ tập trung sẽ chạy thành công; để thử lại, chọn mục Cấu hình và khởi chạy một kế t nố i PPPoE trong trình đơn chính của trình cài đặt.

- Một khi tìm bộ tập trung, người dùng sẽ được nhắc gõ thông tin đăng nhập (tên người dùng và mật khẩu PPPoE).
- Ở điểm thời này, tiến trình cài đặt sẽ sử dụng thông tin đã cung cấp để thiế t lập kế t nố i PPPoE. Cung cấp thông tin đúng thì kết nối PPPoE nên được cấu hình và trình cài đặt nên có khả năng sử dụng nó để kết nối tới Internet và lấy các gói (nếu cần). Thông tin đăng nhập sai hay gặp lỗi thì tiến trình cài đặt sẽ bị dừng chạy, nhưng có thể thử lại tiến trình cấu hình bằng cách chọn mục trình đơn Cấu hình và khởi chạy một kế t nố i PPPoE.

## **Appendix E**

# **Linh tinh quản trị**

### **E.1 Vềtài liệu này**

Sổ tay này đã được tạo dành cho trình cài đặt của bản phát hành Debian tên Sarge, dựa vào sổ tay cài đặt Woody bằng đĩa mềm khởi động, mà lần lượt dựa vào những sổ tay cài đặt Debian trước, cũng vào sổ tay phân phố i Progeny mà được phát hành với điều kiện của Giấy Phép Công Cộng GNU (GPL) trong năm 2003.

Tài liệu này được viế t bằng mã định dạng XML kiểu DocBook. Các dạng thức xuấ t được tạo ra bởi một số chương trình khác nhau, dùng thông tin bắt nguồn từ hai gói docbook-xml và docbook-xsl.

Để tăng lên khả năng bảo trì của tài liệu này, chúng tôi dùng một số tính năng XML, như thực thể và thuộc tính tạo hồsơ riêng. Những điều này đáp ứng một mục đích giống như mục đích của biến và bộ điều kiện trong ngôn ngữ lập trình. Mã nguồn XML của tài liệu này chứa thông tin dành cho mỗi kiến trúc riêng — những thuộc tính tạo hồ sơ riêng được dùng để đặt một số đoạn nào đó là đặc trưng cho kiến trúc.

Bản dịch: Nhóm Việt hoá phần mềm tự do vi-VN@googlegroups.com.

### **E.2 Cách đóng góp cho tài liệu này**

Nếu bạn gặp khó khăn hoặc muốn đề nghị gì về [tài liệu này, vui lòng đ](mailto:vi-VN@googlegroups.com)ệ trình nó dạng báo cáo lỗi đối với gói installation-guide (sổ tay cài đặt). Xem gói reportbug (thông báo lỗi) hoặc đọc tài liệu hướng dẫn trực tuyến tại Hệ Thống Theo Dõi Lỗi Debian. Khuyên bạn cũng kiểm tra các lỗi còn mở đố i với installation-guide xem nếu vấn đềcủa bạn đã được thông báo chưa. Nếu có, mời bạn gửi thông tin làm chứng thêm hay thông tin giúp ích cho *SỐ* @bugs.debian.org, mà*SỐ* là số hiệu của lỗi đã được thông báo.

Better yet, get a copy of the DocBook source for this document, and produce patches against it. The DocBook source c[an be found at the](https://bugs.debian.org/) installation-guide project on salsa. If you're [not familiar with DocBook, don't w](https://bugs.debian.org/debian-installer-manual)orry: there is a simple cheatsheet in the manuals directory that will get you started. It's like html, but oriented towards the mea[ning of the text rather](mailto:SỐ @bugs.debian.org) than the presentation. Patches submitted to the debian-boot mailing list (see below) are welcomed. For instructions on how to check out the sources via git, see README from the source root directory.

Xin hãy bạn *đừng* liênl[ạc trực tiếp với tác giả của tài liệu](https://salsa.debian.org/installer-team/installation-guide) này. Có một hộp thư chung thảo luận đặc biệt cho debian-installer, gồm thảo luận sổ tay này. Hộp đó là debian-boot@lists.debian.org. Có chỉ dẫn về đăng ký với hộp đó trên trang Đăng ký với hộp thư chung Debian, hoặc bạn có thể duyệt qua Kho lưu hộp thư chung Debian trực tuyến.

### **E.3 Đóng g[óp chính](https://www.debian.org/MailingLists/subscribe)**

Tài liệu này được viế t gốc bởi (tên họ) Bruce Perens, Sven Rudolph, Igor Grobman, James Treacy và Adam Di Carlo. Sebastian Ley đã viết Tài liệu Cài đặt Như Thế Nào.

Miroslav Kuře đã diễn tả trong tài liệu phần lớn các chức năng trong bản cài đặt Debian phiên bản Sarge. Frans Pop là biên tập viên chính và quản trị phát hành trong khi phát hành phiên bản Etch, Lenny và Squeeze.

Rấ t nhiều người dùng và nhà phát triển Debian đã đóng góp cho tài liệu này. Chúng tôi cám ơn đặc biệt Michael Schmitz (hỗ trợ m68k), Frank Neumann (tác giả gốc của sổ tay cài đặt vào Amiga), Arto Astala, Eric Delaunay/Ben Collins (thông tin về SPARC), Tapio Lehtonen, và Stéphane Bortzmeyer (rất nhiều lời sửa đổi), và Pascal Le Bail (thông tin hữu hiệu vềcách khởi động từ thanh bộ nhớ USB).

Chúng tôi đã tìm thấy đoạn và thông tin rấ t hữu dụng trong tài liệu khởi động qua mạng ThếNào (HOWTO) của Jim Mintha (không có địa chỉ Mạng), Hỏi Đáp Debian, [Hỏi Đáp Linux/m68k,](http://www.informatik.uni-oldenburg.de/~amigo/debian_inst.html) Hỏi Đáp Linux cho bộ xử lý SPARC, Hỏi Đáp Linux/Alpha, trong nhiều điều khác nhau. Mọi người nhờ những nhà bảo trì các nguồn thông tin phong phú này là sẵn sàng tự do.

Tiết đoạn của sổ tay này về cách cài đặt kiểu chroot (Phần D.2) bắt nguồn một phần từ tài liệu Tác quyền © Karsten M. Self.

## **E.4 Lời báo nhận thương hiệu**

Mọi thương hiệu do nhà chủ thương hiệu riêng từng sở hữu.

# **Appendix F**

# **Giâ ́ y phép Công cộng GNU**

#### GΗІ СΗÚ

This is an unofficial translation of the GNU General Public License into Vietnamese. It was not published by the Free Software Foundation, and does not legally state the distribution terms for software that uses the GNU GPL — only the original English text of the GNU GPL does that. However, we hope that this translation will help Vietnamese speakers to better understand the GNU GPL.

Đây là một bản dịch tiê ́ng Việt không chính thức của Giâ ́y Phép Công Cộng GNU (GPL). Nó không được xuâ ́t bản bởi Tổ Chức Phâ ̀n Mê ̀m Tự Do, và không t[uyên bô](https://www.gnu.org/licenses/old-licenses/gpl-2.0.html) ́ [hợp](https://www.gnu.org/licenses/old-licenses/gpl-2.0.html) pháp điều kiện phát hành phần mềm sử dụng GPL — chỉ có đoạn tiếng Anh gốc của GPL là hợp pháp. Tuy nhiên, chúng tôi mong muốn bản dịch này sẽ giúp đỡ người nói tiê ́ng Việt hiểu khá hơn GPL của GNU.

Phiên [bản 2](https://www.gnu.org/licenses/old-licenses/gpl-2.0.html), Tháng 06/1991

```
Bb''ảb''n quyb''ềb''n © nb''ăb''m 1989, 1991 cb''ủb''a Tb''ổb'' chb''ứb''c Phb' ←-
    'ầb''n mb''ềb''m Tb''ựb'' do.
```

```
51 Franklin Street, Fifth Floor, Boston, MA 02110-1301 USA (Mb''ỹb'')
```

```
Mb''ọb''i ngb''ưb''b''ờb''i b''đb''b''ềb''u b''đb''ub''ợb''c quyb''ềb''n sao chép ←-
    và phân phb''ốb''i nguyên vb''ăb''n
```

```
tài lib''ệb''u gib''ấb''y phép này, nhb''ưb''ng không b''đb''b''ưb''b''ợb''c phép ←-
    thay b''đb''b''ổb''i nó.
```
### **F.1 Lời mở đầu**

Giấy phép sử dụng của hầu hế t các phần mềm được thiế t kếđể bạn không được tự do chia sẻ và thay đổi phần mềm đó. Trái lại, Giấy phép Công cộng GNU dự định đảm bảo cho bạn được tự do chia sẻ và thay đổi phần mềm một cách tự do, và đảm bảo phần mềm tự do cho mọi người sử dụng. Giấy phép Công cộng GNU này áp dụng cho hầu hế t những phần mềm của Tổ chức Phần mềm Tự do, và cho bấ t kỳ chương trình máy tính nào khác mà tác giả của nó cam kết sử dụng nó. (Một số phần mềm khác của Tổ chức Phần mềm Tự do dùng Giấy phép Thư viện Công cộng GNU thay thế .) Bạn cũng có thể áp dụng giấy phép này cho các chương trình do bạn làm ra.

Khi chúng tôi nói về phần mềm tự do, chúng tôi đề cập đến sự tự do sử dụng, chứ không phải là giá cả. Giấy phép Công cộng GNU của chúng tôi được thiế t kếđể đảm bảo bạn có quyền tự do phát hành bản sao của phần mềm tự do (và thu tiền dịch vụ này nếu muốn), nhận mã nguồn hoặc có khả năng lấy nó nếu bạn muốn, bạn có thể thay đổi phần mềm hay sử dụng bấ t kỳ đoạn nào của nó trong chương trình tự do mới; và để giúp bạn biế t rõ là bạn có thể làm những điều này.

Để bảo vệ quyền lợi của bạn, chúng tôi cần đưa ra những hạn chế để cấm bất cứ ai phủ nhận bạn có những quyền này hay đòi hỏi bạn từ bỏ nó. Những sự hạn chếnày được hiểu là một số trách nhiệm nhấ t thiế t của bạn nếu bạn phát hành bản sao của phần mềm hoặc sửa đổi nó.

Chẳng hạn, nếu bạn phát hành bản sao của chương trình như vậy, dù là cho không hay thu tiền, bạn phải trao cho người nhận tấ t cả những quyền bạn có. Bạn phải chắc chắn là họ cũng nhận được hay có thể lấy mã nguồn. Và bạn cũng phải cho họ biế t những điều kiện này, để họ biế t những quyền của họ.

Chúng tôi bảo vệ các quyền của bạn qua hai bước: (1) bản quyền tác giả của phần mềm và (2) trao cho bạn giấy phép này để bạn có quyền hợp pháp sao chép, phát hành và/hay sửa đổi phần mềm.

Hơn nữa, để bảo vệ tác giả và chính chúng tôi, chúng tôi muốn chắc chắn là mọi người hiểu rằng phần mềm tự do này không có bảo hành. Nếu phần mềm bị sửa đổi bởi người khác và được phân phát tiếp, chúng tôi muốn người nhận biế t rằng cái mà họ có đó không phải là bản gốc, vì vậy, bấ t kỳ lỗi nào do người khác gây ra sẽ không làm mang tiếng đến tác giả gốc.

Cuố i cùng, chương trình tự do nào cũng luôn bị đe dọa bởi bằng sáng chếphần mềm. Chúng tôi muốn tránh nguy cơ việc những người phát hành lại chương trình tự do sẽ giành bằng sáng chếriêng, sở hữu chương trình đó. Để ngăn ngừa điều này, chúng tôi đã làm rõ rằng bằng sáng chế phải cấp cho mọi người sử dụng tự do, hoặc không cấp cho bấ t kỳ ai hế t.

Sau đây là những điều kiện và điều khoản chính xác đố i với việc sao chép, phát hành và sửa đổi.

# **F.2 GIÂ ́Y PHÉP CÔNG CỘNG GNU**

### **ĐIÊ ̀U KIỆN SAO CHÉP, PHÁT HÀNH VÀ SỬA ĐỔI**

**0.** Giấy phép này áp dụng cho bấ t kỳ chương trình nào hay sản phẩm nào khác có thông báo được chèn vào bởi người giữ tác quyền nói rằng nó có thể được phát hành theo các điều khoản của GPL này. Cụm từ "Chương trình" dưới đây có nghĩa là bấ t kỳ chương trình máy tính hay sản phẩm như vậy, và "sản phẩm dựa trên Chương trình" có nghĩa là Chương trình hay bấ t kỳ sản phẩm nào bắt nguồn từ nó dưới luật bản quyền: tức là, sản phẩm chứa Chương trình đó hay một phần của nó, hoặc đúng nguyên văn hoặc với sự sửa đổi và/hoặc được dịch sang một ngôn ngữ khác. (Kể từ câu này, việc dịch ngôn ngữ được bao gồm vô hạn trong thuật ngữ "sự sửa đổi".) Người được cấp Giấy phép được gọi là "bạn".

Những hoạt động khác ngoài sự sao chép, phát hành và sửa đổi không được kiểm soát bởi Giấy phép này; nó ở ngoài phạm vi của giấy phép này. Hành động chạy Chương trình không bị hạn chế , và dữ liệu xuấ t từ Chương trình chỉ bị khống chếnếu nội dung của nó tạo thành một sản phẩm dựa vào Chương trình (không phụ thuộc vào việc vận hành Chương trình). Điều đó đúng hay không phụ thuộc vào điều mà Chương trình tạo ra.

**1.**Bạn có quyền sao chép và phát hành bản sao đúng nguyên văn của mã nguồn của Chương trình như bạn đã nhận nó, bằng bất kỳ cách nào, miễn là bạn công bố rõ ràng và thích đáng trên mỗi bản sao một thông báo tác quyền thích hợp và miễn trừ bảo hành; giữ nguyên vẹn mọi thông báo liên quan đến Giấy phép này và miễn trừ bảo hành; và đưa cho những người nhận Chương trình khác một bản sao của Giấy phép cùng với Chương trình.

Bạn có thể thu phí cho việc gởi bản sao, và bạn có thể tùy ý đềnghị cung cấp dịch vụ bảo hành có thu phí.

**2.**Bạn có quyền sửa đổi bản sao của mình hay của Chương trình hoặc đoạn nào của nó để tạo một sản phẩm dựa vào Chương trình, và sao chép và phát hành sự sửa đổi hay sản phẩm như vậy theo điều khoản của phần 1 nêu trên, miễn là bạn cũng tuân theo tấ t cả các điều kiện sau:

- a. Bạn phải làm cho mỗi tập tin đã sửa đổi chứa thông báo dễ thấy nói rằng bạn đã thay đổi tập tin đó và hiển thị ngày tháng của sự thay đổi nào.
- b. Bạn phải làm cho sản phẩm mà bạn phát hành hay xuấ t bản, toàn bộ hay một phần có chứa hay bắt nguồn từ Chương trình hay các phần của nó, được cấp toàn bộ miễn phí cho người khác với điều kiện của Giấy phép này.
- c. Nếu chương trình bị sửa đổi có đọc tương tác lệnh khi chạy, bạn phải làm nó, khi được khởi chạy bằng cách thông thường nhấ t qua tương tác như vậy, in ra hay hiển thị một lời loan báo gồm có thông báo quyền tác giả thích hợp và thông báo không có bảo hành (nếu không, nói rằng bạn cung cấp việc bảo hành) và rằng người dùng có quyền phát hành lại chương trình đó với những điều kiện này, và thông tin cho người dùng biế t cách xem một bản sao của Giấy phép này. (Ngoại lệ: nếu Chương trình chính nó là tương tác nhưng vốn không in ra lời loan báo như vậy, sản phẩm của ban dưa vào Chương trình không bắt buộc phải in ra lời loan báo như vậy).

Những điều kiện này áp dụng cho toàn bộ sản phẩm bị sửa đổi. Nếu có thể nhận ra phần riêng của sản phẩm đó không bắt nguồn từ Chương trình, và các phần này có thể được xem một cách hợp lý là sản phẩm riêng và không phụ thuộc, thì Giấy phép này, và các điều kiện của nó, không áp dụng cho những phần riêng đó khi bạn phát hành chúng là sản phẩm riêng. Tuy nhiên, khi bạn phát hành những phần đó cùng với toàn bộ sản phẩm dựa vào Chương trình, sự phát hành toàn bộ này phải tuân theo điều kiện của Giấy phép này, cung cấp cho mọi người có quyền bao trùm toàn bộ sản phẩm, bao quát tấ t cả mọi phần của nó, bấ t kể ai đã tạo nó.

Như thế thì phần này không đự định yêu cầu quyền hay không thừa nhận quyền của bạn vềsản phẩm mà toàn bộ là do bạn tạo ra; mà phần này định nói vềquyền hạn trong điều khiển sự phát hành sản phẩm bắt nguồn từ hay sản phẩm hợp tác tập thể dựa vào Chương trình.

Hơn nữa, việc chứa các sản phẩm khác không dựa vào Chương trình cùng với Chương trình (hay với sản phẩm dựa vào Chương trình) trên thiế t bị lưu trữ hay vật phát hành không nằm trong phạm vi của Giấy phép này.

**3.** Bạn có quyền sao chép và phát hành Chương trình (hoặc sản phẩm dựa vào nó, dưới Phần 2) trong dạng thức mã đố i tượng hay tập tin chạy được với điều kiện của Phần 1 và 2 bên trên, miễn là bạn cũng làm một trong sốnhững việc sau đây:

- a. Kèm theo toàn bộ mã nguồn tương ứng mà máy có thể đọc được, được phát hành với điều kiện của Phần 1 và 2 bên trên, trên thiết bị lưu trữ thường dùng để trao đổi phần mềm; hay
- b. Kèm theo lời mời ghi trên giấy, hợp lệ trong ít nhấ t ba năm sau, cung cấp cho bấ t cứ người khác nào, với giá không lớn hơn giá cần thiế t để phân phát các mã nguồn đó, một bản sao, mà máy có thể đọc được, của toàn bộ mã nguồn tương ứng, để được phát hành với điều kiện của Phần 1 và 2 bên trên, trên thiế t bị lưu trữ thường dùng để trao đổi phần mềm; hay
- c. Kèm theo các thông tin bạn đã nhận về lời mời phát hành mã nguồn tương ứng. (Tùy chọn này chỉ được phép khi phát hành không thương mại, và chỉ khi bạn đã nhận chương trình trong dạng thức mã đố i tượng hay tập tin chạy được cùng với lời mời như vậy, tùy theo Phần phụ (b) trên).

Mã nguồn của sản phẩm có nghĩa là dạng thức sản phẩm được ưa thích khi sửa đổi nó. Đố i với sản phẩm là tập tin chạy được, toàn bộ mã nguồn có nghĩa là tất cả các mã nguồn cho mọi mô-đun đã chứa, cộng với bất cứ tập tin xác định giao diện tương ứng, cộng với các tập lệnh được dùng để điều khiển tiến trình biên dịch và cài đặt tập tin chạy được. Tuy nhiên, ngoại lệ đặc biệt là mã nguồn được phát hành không cần phải bao gồm những gì được phát hành bình thường (trong dạng thức hoặc nguồn hoặc nhị phân) với các thành phần chính (bô biên dịch, hạt nhân v.v.) của hệ điều hành nơi tập tin chạy được hoạt động, trừ khi thành phần kèm theo cần thiế t để chạy tập tin.

Nếu việc phát hành mã chạy được hay mã đố i tượng được làm bằng cách trao truy cập sao chép từ một nơi đã xác định, thì việc trao các truy cập sao chép tương đương đến mã nguồn đó từ cùng nơi đó được tính là sự phát hành mã nguồn, mặc dù người khác không bắt buộc phải sao chép mã nguồn cùng với mã đố i tượng.

**4.** Không cho phép bạn sao chép, sửa đổi, cấp giấy phép phụ hay phát hành Chương trình, trừ với điều kiện được diễn tả dứt khoát trong Giấy phép này. Bấ t kỳ sự cố gắng nào trong việc sao chép, sửa đổi, cấp giấy phép phụ hay phát hành Chương trình bằng cách khác bị bãi bỏ, và sẽ kế t thúc các quyền của bạn dưới Giấy phép này. Tuy nhiên, người khác đã nhận bản sao hay quyền từ bạn dưới Giấy phép này sẽ không bị ảnh hưởng, miễn là họ tiếp tục tuân theo hoàn toàn.

**5.** Bạn không bắt buộc phải chấp nhận Giấy phép này, vì bạn chưa ký tên vào nó. Tuy nhiên, không có gì khác cho phép bạn sửa đổi hay phát hành Chương trình hay sản phẩm bắt nguồn từ nó. Các hành động này bị pháp luật cấm nếu bạn không chấp nhận Giấy phép này. Vì vậy, bằng cách sửa đổi hay phát hành Chương trình (hay sản phẩm dựa vào nó), bạn ngụ ý sự chấp nhận Giấy phép này để làm như thế , gồm mọi điều kiện sao chép, phát hành hay sửa đổi Chương trình hay sản phẩm dựa vào nó.

**6.** Mỗi lần bạn phát hành lại Chương trình (hay sản phẩm dựa vào nó), người nhận có thể nhận tự động một giấy phép từ người cấp gốc, để sao chép, phát hành hay sửa đổi Chương trình với điều kiện này. Không cho phép bạn hạn chế thêm cách người dùng sử dụng các quyền đã được cấp trong Giấy phép này. Bạn cũng không phải chịu trách nhiệm về việc ép buộc người khác tuân theo điều kiện của Giấy phép này.

**7.** Nếu, do kế t quả của quyế t định của toà án hay các cáo buộc vi phạm bằng sáng chế hay vì bấ t cứ lý do nào (không bị giới hạn trong vấn đềbằng sáng chế), bạn bị ép buộc chấp nhận điều kiện (hoặc vì quyế t định của toà án, sự thoả thuận hoặc cách khác nào) mà mâu thuẫn điều kiện của Giấy phép này, trường hợp này không miễn cho bạn không phải thỏa mãn điều kiện của Giấy phép này. Nếu bạn không thể phát hành bằng cách thỏa mãn đồng thời các giao ước của bạn dưới Giấy phép này và bấ t kỳ giao ước thích hợp khác, thì kế t quả là không cho phép bạn phát hành Chương trình bằng cách nào cả. Lấy thí dụ, nếu một bằng sáng chếnào đó không cho phép sự phát hành lại Chương trình một cách miễn tiền bản quyền phát minh cho mọi người nhận bản sao từ bạn một cách trực tiếp hay gián tiếp, thì cách duy nhấ t bạn có thể thỏa cả bằng đó và Giấy phép này là hoàn toàn không phát hành Chương trình.

Nếu đoạn nào trong phần này được quyết định là không hợp lệ hay không thể được ép buộc trong bất kỳ trường hợp riêng nào, đoạn còn lại dự định áp dụng được, và toàn bộ phần dự định áp dụng trong các trường hợp khác.

Không phải là mục đích của phần này để xúi giục bạn vi phạm bằng sáng chế nào hay lời yêu sách quyền tài sản khác, hoặc để không thừa nhận sự hợp lệ của lời yêu sách như vậy; phần này có mục đích duy nhấ t là bảo vệ tình trạng nguyên vẹn của hệ thống phát hành phần mềm tự do, mà được thực thi bởi các áp dụng giấy phép công cộng. Nhiều người đã đóng góp rộng lượng cho một phạm vị rộng của các phần mềm được phát hành qua hệ thống đó, nhờ sự thực thi nền bỉ hệ thống đó: tùy tác giả / người tặng quyế t định nếu họ muốn phát hành phần mềm qua hệ thống khác nào, và người được cấp Giấy phép không thể điều khiển cách quyế t định đó.

Phần này dự định diễn tả rõ ràng hoàn toàn kế t quả được hiểu của phần còn lại của Giấy phép này.

**8.** Nếu sự phát hành và/hay cách sử dụng Chương trình bị hạn chế trong một số quốc gia nào đó, hoặc bởi bằng sáng chếhoặc bởi giao diện có bản quyền tác giả, người giữ tác quyền gốc đã đặt Chương trình dưới Giấy phép này có khả năng thêm sự hạn chế phát hành địa lý riêng loại trừ những quốc gia đó, để cho phép phát hành chỉ trong hay giữa các quốc gia không bị loại trừ như thế . Trong trường hợp như vậy, Giấy phép này hợp nhấ t sự hạn chếđó như là nó được ghi trong thân của Giấy phép này.

**9.** Tổ chức Phần mềm Tự do có thể xuấ t bản phiên bản đã sửa đổi và/hay mới của Giấy phép Công cộng GNU. Phiên bản mới như vậy sẽ có tinh thần tương tự với phiên bản hiện thời, nhưng có thể khác biệt trong chi tiế t để giải quyết vấn đề mới. Mỗi phiên bản được gán một số hiệu phân biệt phiên bản đó. Nếu Chương trình xác định số phiên bản riêng của Giấy phép này áp dụng cho nó, "và bấ t kỳ phiên bản sau nào", bạn có tùy chọn thỏa điều kiện hoặc của phiên bản đó, hoặc của bấ t kỳ phiên bản sau nào được xuấ t bản bởi Tổ chức Phần mềm Tự do. Nếu Chương trình không xác định sốphiên bản riêng của Giấy phép này, bạn có khả năng chọn bấ t kỳ phiên bản nào của Giấy phép này đã được xuấ t bản bởi Tổ chức Phần mềm Tự do.

**10.** Nếu bạn muốn hợp nhấ t phần nào của Chương trình vào chương trình tự do khác có điều kiện phát hành khác GPL, hãy xin phép tác giả. Đố i với phần mềm có bản quyền tác giả của Tổ chức Phần mềm Tự do, hãy viế t thư cho Tổ chức Phần mềm Tự do : thỉnh thoảng chúng tôi cho phép ngoại lệ trong trường hợp này. Quyế t định của chúng tôi sẽ được hướng dẫn bởi hai mục đích là sự bảo tồn trạng thái tự do của mọi điều bắt nguồn từ phần mềm tự do của chúng tôi, và sự đẩy mạnh sự chia sẻ và sử dụng lại phần mềm một cách chung.

#### **KHÔNG BẢO HÀNH**

11. VÌ CHƯƠNG TRÌNH ĐÃ ĐƯỢC CẤP PHÉP MIỄN PHÍ, KHÔNG CÓ BẢO HÀNH ĐỐI VỚI CHƯƠNG TRÌNH NÀY, VỚI ĐIỀU KIỆN ĐƯỢC PHÁP LUẬT CHO PHÉP. TRỪ KHI XÁC ĐỊNH KHÁC BẰNG TÀI LIỆU GIẤY TỜ, CÁC NGƯỜI GIỮ BẢN QUYỀN TÁC GIẢ VÀ/HAY NGƯỜI KHÁC CUNG CẤP CHƯƠNG TRÌNH NÀY "NHƯ THẾ", KHÔNG CÓ BẢO HÀNH GÌ CẢ, KHÔNG PHÁT BIỂU NÓ, CŨNG KHÔNG NGỤ Ý NÓ, GỒM, NHƯNG KHÔNG BỊ HẠN CHẾ BỞI, SỰ BẢO ĐẢM ĐÃ NGỤ Ý TÌNH TRẠNG CÓ THỂ BÁN ĐƯỢC VÀ SỰ THÍCH HỢP VỚI MỘT MỤC ĐÍCH DỨT KHOÁT. MỌI RỦI RO VỀ CHẤT LƯỢNG, ĐỘ CHÍNH XÁC VÀ HIỆU SUẤT CỦA CHƯƠNG TRÌNH NÀY BẠN SẼ TỰ CHỊU. NẾU CHƯƠNG TRÌNH NÀY GÂY RA HƯ HỎNG, BẠN GÁNH VÁC HOÀN TOÀN TRÁCH NGHIỆM TRẢ TIỀN DỊCH VỤ GIÚP ĐÃ HAY SỪA CHỮA.

**12.** KHÔNG CÓ TRƯỜNG HỢP NÀO (TRỪ KHI PHÁP LUẬT YÊU CẦU HAY KHI ĐƯỢC THỎA THUẬN BẰNG TÀI LIỆU GIẤY TỜ) MÀ BẤT KỲ NGƯỜI GIỮ BẢN QUYỀN TÁC GIẢ NÀO, HAY BẤT KỲ NGƯỜI KHÁC NÀO CÓ THỂ SỬA ĐỔI VÀ/HAY PHÁT HÀNH LẠI CHƯƠNG TRÌNH NHƯ ĐƯỢC PHÉP BÊN  $\mathbf \iota$ TRÊN, SĔ CÓ TRÁCH NHIỆM VỀ PHÁP LÝ BỒI THƯỜNG, GỒM BẤT KỲ BỒI THƯỜNG KIỂU TỔNG QUÁT, ĐẶC BIỆT, NGẫU NHIÊN HAY DO HẬU QUẢ DO SỬ DỤNG HAY SỰ KHÔNG CÓ KHẢ NĂNG SỦ .<br>DỤNG CHƯƠNG TRÌNH NÀY (GỒM NHƯNG KHÔNG PHẢI BỊ HẠN THẾ BỞI SỰ MẤT DỮ LIỆU HAY DỮ LIỆU BỊ LÀM CHO KHÔNG CHÍNH XÁC HAY CÁC MẤT MÁT CỦA BẠN HAY NGƯỜI KHÁC HAY .<br>SỰ KHÔNG HOẠT ĐỘNG ĐƯỢC CHƯƠNG TRÌNH NÀY VỚI CHƯƠNG TRÌNH KHÁC), THẬM CHÍ NẾU BẠN HAY NGƯỜI KHÁC ĐÃ ĐƯỢC BÁO BIẾT CÓ KHẢ NĂNG THIỆT HẠI NHƯ VẬY.

**KÊ ́T THÚC CỦA ĐIÊ ̀U KIỆN**

### **F.3 Cách áp dụng điều kiện này cho các chương trình mới của bạn**

Nếu bạn phát triển chương trình mới, và muốn làm cho nó có ích nhiều nhấ t cho mọi người, phương pháp tố t nhấ t đạt được mục đích này là làm cho nó là phần mềm tự do mà mọi người có thể phát hành lại và sửa đổi với điều kiện này.

Để làm như thế , hãy đính các thông báo theo đây kèm chương trình. Cách an toàn nhấ t là đính chúng vào đầu của mỗi tập tin mã nguồn, để thể hiện cách thông báo không có bảo hành một cách hữu hiệu nhấ t; và mỗi tập tin nên chứa ít nhấ t đoạn "Tác quyền" và thông tin chỉ tới nơi tìm được thông báo đầy đủ.

```
<i>mb''ộb''t b''đb''ob''ạb''n ghi tên chb''ưb''b''ơb''ng trình và mô tb''ảb'' ngb ←-
   ''ắb''n.</i>
Tác quyb''ềb''n © <i>nb''ăb''m tên cb''ủb''a tác gib''ảb''</i>
Chb''ưb''b''ơb''ng trình này là phb''ầb''n mb''ềb''m tb''ựb'' do; bb''ạb''n có ←-
   thb''ểb'' phát hành lb''ạb''i nó
và/hob''ặb''c sb''ửb''a b''đb''b''ổb''i nó vb''ớb''i b''đb''ib''ềb''u kib''ệb''n ←-
   cb''ủb''a Gib''ấb''y phép Công cb''ộb''ng GNU
```
'úb''c Phb''àb''n mb''èb''m Tb''ub'' do; hob''ăb''c phiên bb''àb''n 2 cb''ůb''a Gib''áb''y phép này, hob''ặb''c (tùy chb''o̩b''n) bb''áb''t kb''ỳb'' phiên bb''åb''n sau nào. Chb''u'b''o''o''ng trình này b''db''b''u'b''o''o''c phát hành vì mong mub''ốb''n  $\leftrightarrow$ nó có ích, nhb''ub''ng KHÔNG CÓ Bb''Âb''O HÀNH GÌ Cb''Âb'', THb''Âb''M CHÍ KHÔNG CÓ Bb''Âb''O b''Đb''b'  $\leftrightarrow$ 'Åb''M b''Đb''b''Ub''b''Qb''C NGb''Ub'' Ý KHb''Åb'' Nb''Ăb''NG BÁN HAY KHb''Åb'' Nb''Ăb''NG LÀM b''Đb''b''Ŭb''Ö''C VIb'  $\leftrightarrow$ 'Êb''C Db''Úb''T KHOÁT. Xem Gib''ấb''y phép Công cb''ộb''ng GNU b''đb''b''ểb'' bib''ếb'' t thêm chi tib' ← 'éb''t. Bb''ab''n b''đb''ã nhb''âb''n mb''ôb''t bb''åb''n sao cb''ůb''a Gib''ấb''y phép ← Công cb''ôb''ng GNU cùng vb''ớb''i chb''ưb''o''ơb''ng trình này; nb''ếb''u không, hãy vib''ếb''t thb' ← 'ub'' cho Tb''Ôb'' chb''ứb''c Phb''ầb''n mb''ềb''m Tb''ựb'' do, Free Software Foundation, Inc., 51 Franklin Street, Fifth Floor, Boston, MA 02110-1301, USA.

Ban cũng nên thêm thông tin về cách liên lạc với ban bằng cả thư bưu điện lẫn thư điện tử. Nếu chương trình có khả năng tương tác, hãy làm cho nó xuất thông báo ngắn như sau khi nó khởi chạy trong chế độ tương tác (hãy thay thế mỗi đoạn nằm trong {dấu ngoặc móc}):

```
\langle i \rangleTên chb''\psi''b''\sigmab''ng trình phiên bb''ảb''n Sb''\tilde{O}b''</i>, Tác quyb''ềb''n © < \leftrightarrowi>nb''ăb''m tên cb''ûb''a tác qib''åb''</i>
<i>Tên chb''ub''b''ob''ng trình</i> không có bb''åb''o hành gì cb''åb'';
b''db''b''ểb'' xem chi tib''ếb''t, hãy gõ lb''ệb''nh <b>show w</b>. b''Đb''ây là ←
   phb''ab''n mb''ab''m tb''ub'' do,
và bb''ab''n có quyb''èb''n phát hành lb''ab''i nó vb''ớb''i mb''ộb''t sb''ốb'' b ←
    "'đb''ib''èb''u kib''ệb''n; hãy gõ
<b>show c</b> b''db''b''e2b'' xem chi tib''e2''t.
```
Hai lệnh "show w" và "show c" nên hiển thị các phần thích hợp của Giấy phép Công cộng GNU. Tất nhiên, bạn có thể chọn lệnh khác thích hợp với chương trình của mình, ví dụ lệnh trong bàn điều khiển, cú nhắp con chuột hay muc trình đơn.

Ban cũng nên yêu cầu người chủ của ban (nếu ban làm việc lập trình viên trong một công ty) hay trường học của bạn, nếu có, ký tên vào "đơn từ chối trách nhiệm tác quyền" về chương trình này, nếu cần. Đây là một mẫu ví dụ {hãy thay thế đoạn nằm trong dấu ngoặc móc}

```
Yoyodyne, Inc., hereby disclaims all copyright interest in the
program Gnomovision (which makes passes at compilers) written
by James Hacker.
signature of Ty Coon, 1 April 1989
```
Ty Coon, President of Vice

Giấy phép Công cộng GNU này không cho phép ai hợp nhất chương trình của bạn vào chương trình đã sở hữu. Nếu chương trình của bạn là thư viện trình con, có lẽ bạn muốn cho phép ứng dụng sở hữu liên kết với thư viện này. Nếu có, bạn hãy sử dụng Giấy phép Công cộng GNU Phụ (LGPL) thay vào Giấy phép này.